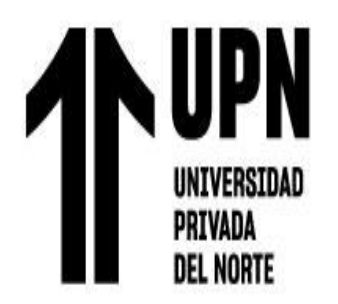

# FACULTAD DE INGENIERÍA

Carrera de Ingeniería de Sistemas

**Computacionales** 

"SISTEMA WEB PARA MEJORAR LA GESTIÓN ACADÉMICA EN UNA INSTITUCIÓN DE EDUCACIÓN SUPERIOR, LIMA 2023"

Trabajo de suficiencia profesional para optar el título profesional de:

Ingeniero de Sistemas Computacionales

**Autores:**

Gustavo Adolfo Mori Temoche Jose Ricardo Lopez Marruffo

Asesor: Dr. Hugo Eladio Chumpitaz Caycho <https://orcid.org/0000-0001-6768-381X>

Lima - Perú

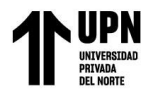

 $\overline{a}$ 

i,

# **INFORME DE SIMILITUD**

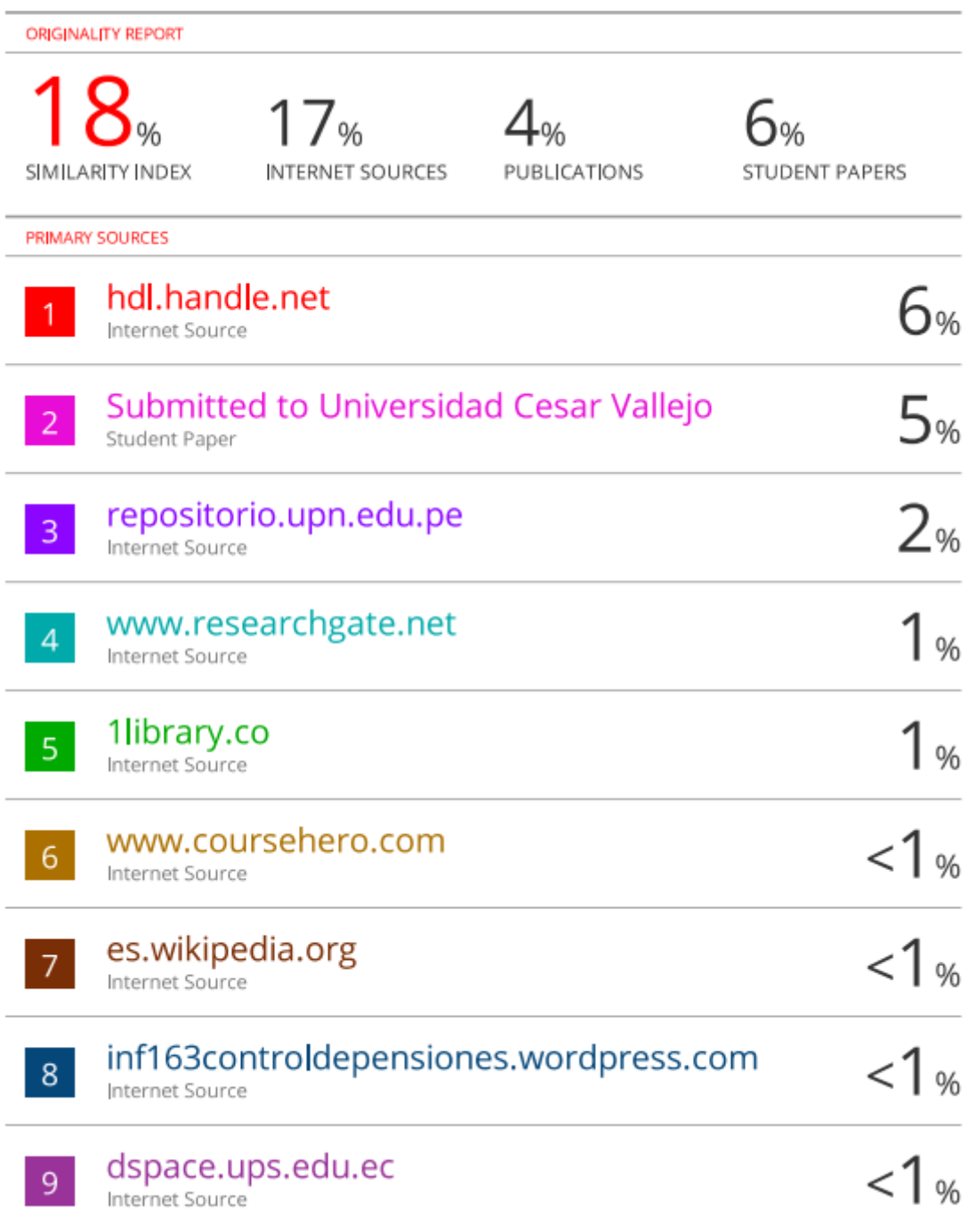

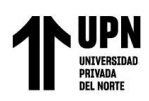

# **DEDICATORIA**

Dedico este trabajo de tesis a las personas que han sido mi mayor fuente de inspiración y apoyo incondicional a lo largo de mi trayectoria académica.

A mis padres, quienes me han brindado un amor inquebrantable y han sido mi mayor motivación en cada paso que he dado. Su dedicación, sacrificio y constante aliento han sido fundamentales en mi formación como persona y como estudiante. Gracias por creer en mí y por apoyarme en cada desafío que enfrenté durante este proceso.

A mis familiares, por su apoyo constante y por siempre estar dispuestos a escuchar mis ideas y ofrecer palabras de aliento y ánimo. Vuestra presencia en mi vida ha sido fundamental para mi desarrollo y éxito académico.

A mis amigos, quienes han estado a mi lado a lo largo de esta travesía y han sido mi sostén en los momentos de cansancio y desafíos. Gracias por compartir risas, momentos de relajación y por recordarme que la vida no solo se trata de trabajo y estudio.

A mi asesor, por su orientación y consejos sabios que han enriquecido mi investigación. Sus contribuciones y críticas constructivas me han permitido crecer como investigador(a) y mejorar la calidad de este trabajo.

A todas las personas que, de alguna manera, han contribuido a este proyecto y han dejado una huella en mi formación y desarrollo, mi más sincero agradecimiento. Vuestras enseñanzas y experiencias compartidas han sido invaluables.

Esta tesis está dedicada a ustedes, porque sin su amor, confianza y apoyo, este logro no habría sido posible. Gracias por ser mis pilares y compañeros de viaje en este camino hacia el conocimiento.

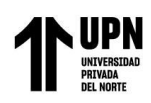

# **AGRADECIMIENTO**

Me gustaría expresar mi más profundo agradecimiento a todas las personas que me brindaron su apoyo y contribuyeron de diversas formas a la realización de este trabajo de suficiencia profesional. Sin su ayuda y aliento, esta investigación no habría sido posible.

En primer lugar, deseo agradecer a mi asesor por su guía experta y dedicación a lo largo de este proyecto. Su sabiduría y orientación fueron fundamentales para dar forma a mis ideas y llevarlas a la práctica. Su constante apoyo y motivación fueron invaluables y estoy agradecido por haber tenido la oportunidad de trabajar bajo su supervisión.

Mi sincero agradecimiento se extiende a mis compañeros de laboratorio y colegas, quienes compartieron sus conocimientos y experiencias conmigo a lo largo de este proceso. Sus ideas y discusiones enriquecieron mis perspectivas y me inspiraron a profundizar en mi trabajo.

No puedo dejar de mencionar a mis amigos y seres queridos que me brindaron su apoyo emocional y comprensión durante los desafiantes momentos de este proyecto. Su paciencia y aliento fueron un faro de luz en los momentos de incertidumbre.

Por último, pero no menos importante, deseo expresar mi gratitud a mi familia. Su amor incondicional, apoyo constante y sacrificios han sido la piedra angular de mi éxito académico. No puedo agradecerles lo suficiente por estar a mi lado en cada paso del camino.

A todos los mencionados anteriormente, así como a aquellos que de alguna manera contribuyeron a este trabajo, les estoy profundamente agradecido. Sus contribuciones han dejado una huella duradera en mi vida y en este trabajo de tesis.

¡Muchas gracias!

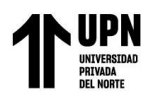

# Tabla de contenidos

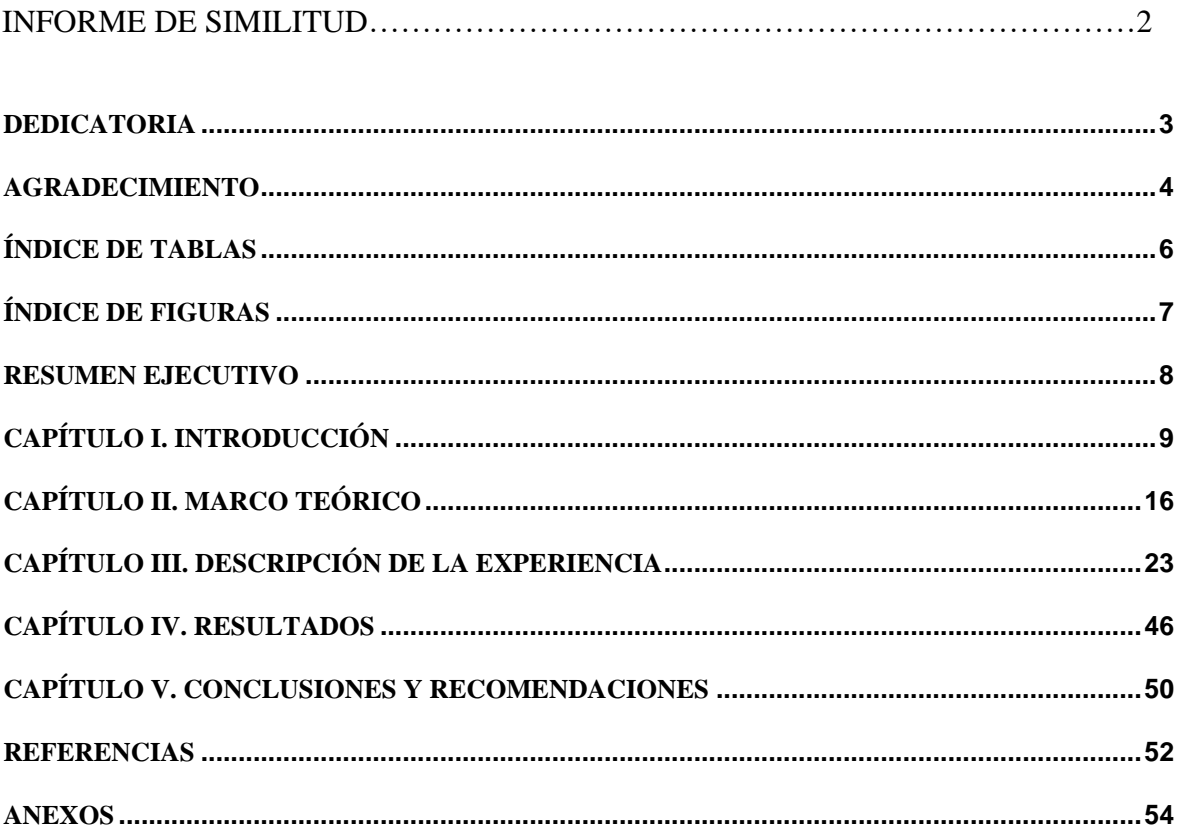

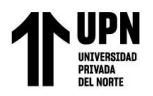

# Índice de tablas

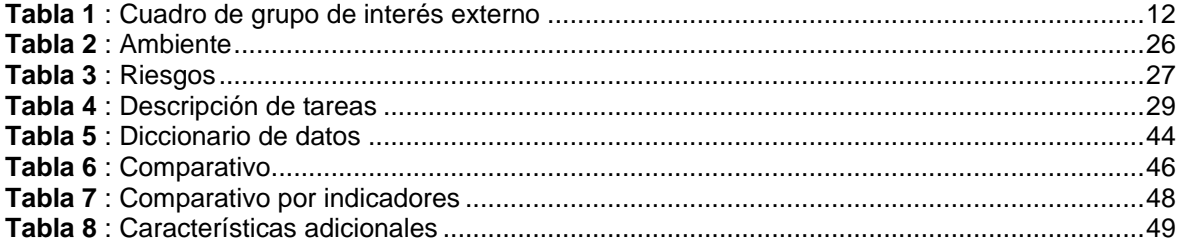

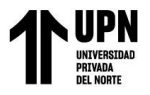

# **Índice de figuras**

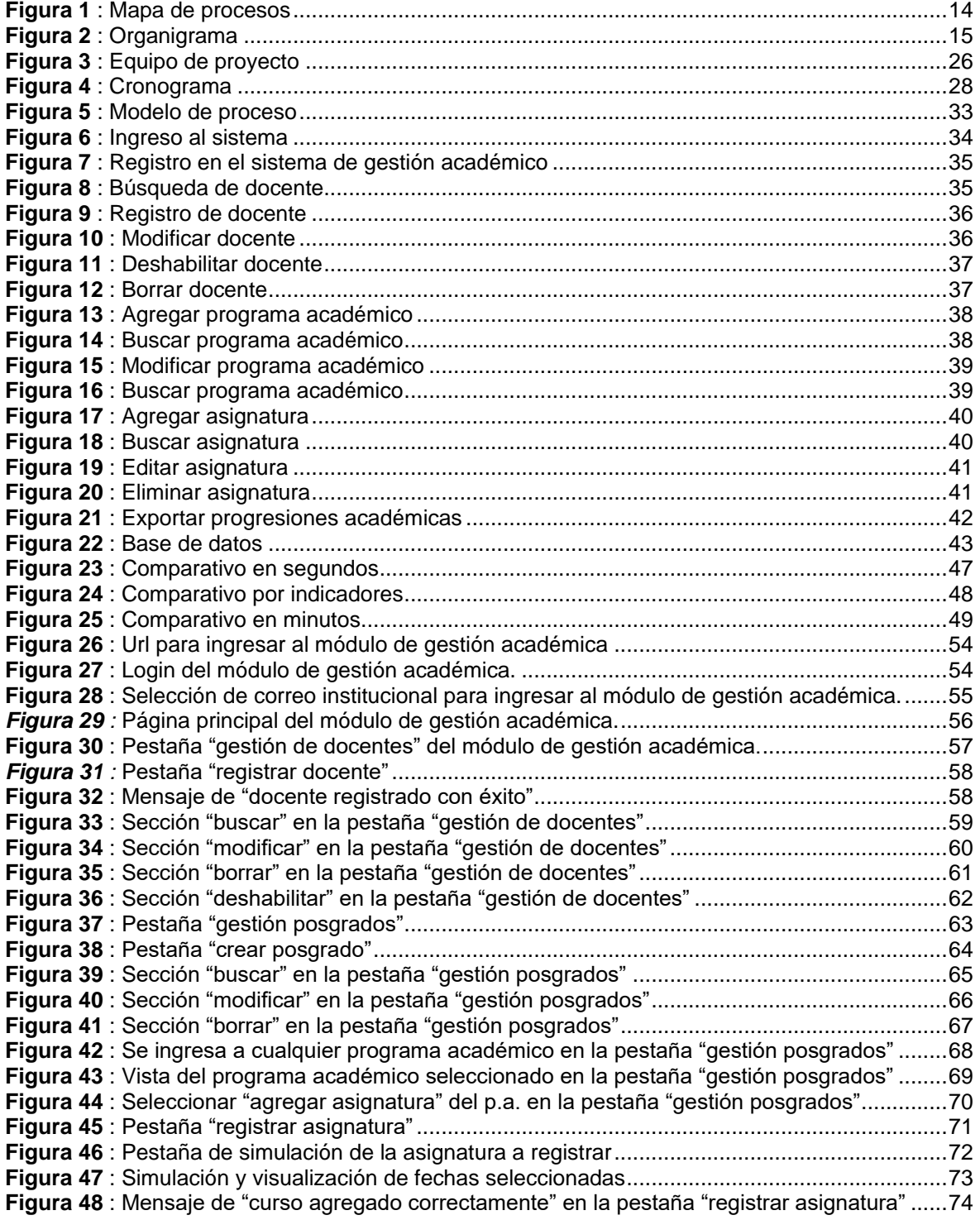

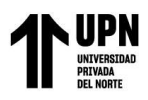

## **RESUMEN EJECUTIVO**

La presente investigación se desenvuelve en el Centro de Altos Estudios Nacionales (CAEN), tuvo como objetivo implementar un sistema web para mejorar la gestión académica en una institución de educación superior, Lima 2023. Para el desarrollo de la solución al problema descrito se hizo uso de tecnologías de desarrollo web como PHP,Vue, Javascript, MySql como herramienta de gestión de base de datos y con Scrum como marco de trabajo para el desarrollo ágil del software. Como resultado de la implementación del software se obtuvo mejoras significativas en términos de eficiencia, confiabilidad y usabilidad intuitiva, en comparación con el antiguo sistema. En la actualidad, el software continua en proceso de mejora para el crecimiento de la empresa, alcanzando así la productividad.

**Palabras clave**: Software, gestión académica, educación.

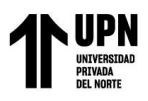

# **CAPÍTULO I. INTRODUCCIÓN**

#### **1.1 Datos de la empresa**

El CESN - EP comenzó sus actividades el 15 de junio de 1951 bajo el liderazgo del Gral. Div. José del Carmen Marín Arista. En 1997, se cambió su nombre a CAEN. Esta institución se destaca por ser reconocida en el ámbito educativo de Defensa debido a su enfoque en la excelencia, destreza y formación en campos como el defensa, desarrollo y la seguridad, así como en el ámbito científico, tecnológico y humanístico. Ofrece programas de estudio que permiten a los estudiantes obtener los títulos académicos de Maestro y Doctor.

#### **1.2 Staff**

El CAEN cuenta con un equipo conformado por más de 195 colaboradores, que abarcan diversos roles, incluyendo puestos de confianza, personal contratado bajo el régimen CAS (Contrato Administrativo de Servicios), personal militar, regulado por la ley 276, y proveedores de servicios externos. Estos profesionales altamente capacitados están preparados para enfrentar cualquier situación, buscando constantemente mejorar y anticiparse a fin de brindar un mejor servicio que cumpla con los estándares de la institución.

## **1.3 Misión de la empresa**

Mejorar, profundizar y fortalecer las habilidades y conocimientos de los profesionales e investigadores científicos. Su meta es capacitarlos para desarrollar un enfoque que aseguren la prosperidad y la armonía de la comunidad nacional, teniendo una plena comprensión de la realidad del país. Todo esto se realiza en un entorno de seguridad,

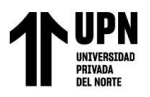

desarrollo sostenible e inclusión, con el fin de producir y crear soluciones efectivas y beneficiosas para la sociedad en general.

#### **1.4 Visión de la empresa**

Ser una institución líder en educación de posgrado tanto a nivel nacional como internacional. Su enfoque principal es la generación conocimiento y la globalización, promoviendo el desarrollo sostenible, la seguridad nacional y la defensa de la soberanía, así como la protección de los intereses nacionales a través del conocimiento científico, tecnológico y humanístico necesario, a fin de mantenerse actualizada y relevante en un entorno en constante cambio.

#### **1.5 Principios**

- Proteger los intereses nacionales a través del crecimiento, generación e implementación de conocimientos.
- Indagar la legitimidad, afirmar principios y salvaguardar el interés del país.
- Salvaguardar la libertad de crítica, pensamiento, comunicación y educación, conforme a los preceptos constitucionales.
- Rehusar cualquier forma de fuerza, intolerancia, diferencia y arbitrariedad.
- Procurar llevar a cabo investigaciones tecnológicas, científicas y humanísticas.
- Practicar la justicia con imparcialidad, transparencia e igualdad.
- Garantizar la autonomía institucional y administrativa, acatando los deberes éticos, morales y las regulaciones legales de transparencia.
- Asegurar la vida y dignidad humana, impulsando la diversidad, la tolerancia, el diálogo intercultural y la inclusión.

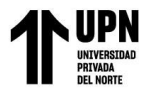

• Impulsar la creatividad e innovación en un contexto de mejoras constantes en la educación, fortalecido por la pertinencia, el compromiso con el país y la apertura internacional.

## **1.6 Partners (Convenios y logros alcanzados)**

El CAEN se enorgullece de contar con 34 convenios nacionales, que incluyen instituciones tanto del estado como privado, así como 15 convenios internacionales. Además, ha obtenido reconocimientos, sellos, certificados y trofeos relacionados con su compromiso medioambiental, así como una sólida posición en el ámbito de la ecoeficiencia.

## **1.7 Fines**

- Incentivar la especialización y el perfeccionamiento en las áreas de desarrollo, seguridad y defensa del territorio nacional.
- Impulsar el avance de conocimientos en las áreas de desarrollo, seguridad y defensa nacional, al igual que en el campo del conocimiento científico, tecnológico y humanístico.
- Fomentar y ejecutar proyectos de investigación científica, tecnológica y humanística, abordando temas vinculados con el desarrollo, la seguridad y la defensa del país.
- Educar profesionales altamente especializados con el propósito de liderar procesos de producción y generación de ciencia y tecnología, fortaleciendo de esta manera las capacidades del país en investigación para el progreso.
- Integrar la investigación científica desarrollada en los Institutos y Centros del Sistema Nacional de Investigación en la enseñanza de posgrado.

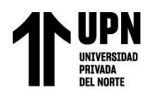

- Transmitir los servicios que brinda a la comunidad para promover su desarrollo.
- Reconocer los principales desafíos nacionales, examinando sus interconexiones y retroalimentaciones para evaluar su influencia en el desarrollo, la seguridad y la defensa del país, y proponer estrategias de resolución.

#### **1.8 Grupos de interés externo (GIE)**

Los grupos de interés del CAEN son designados para cada uno de los 3 niveles académicos. Cada coordinador académico procederá a seleccionar y enlistar a los grupos de interés vinculados a las características de cada nivel.

#### <span id="page-11-0"></span>**Tabla 1**

*Cuadro de grupo de interés externo*

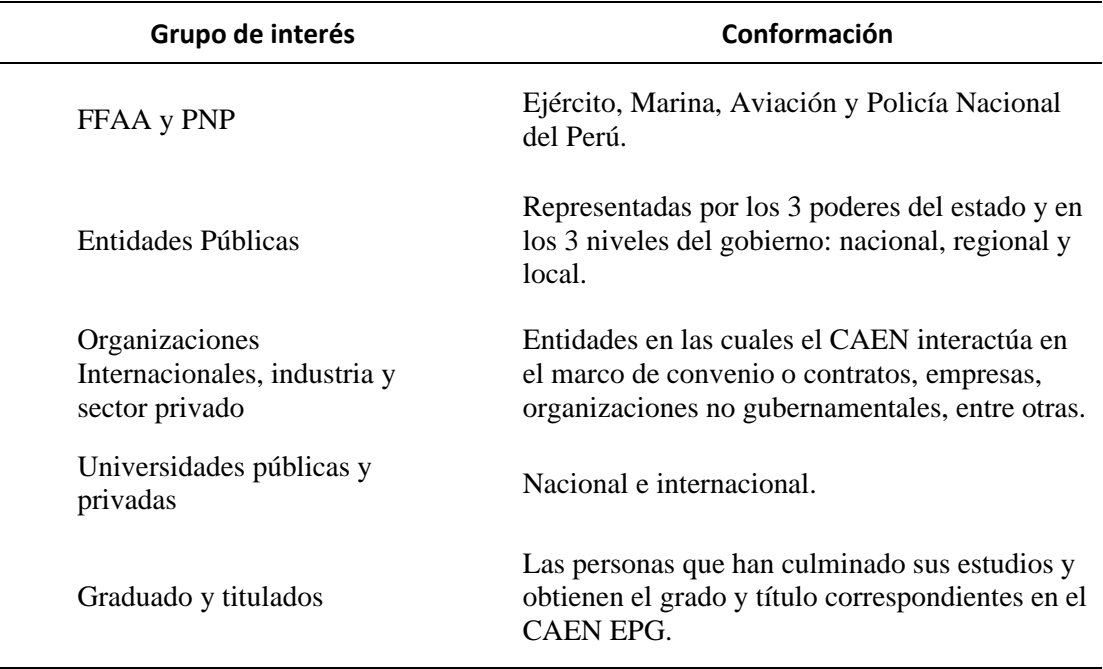

*Fuente*: CAEN-EPG

## **1.9 Enfoque al cliente**

El CAEN adopta un enfoque centrado en el cliente para garantizar la satisfacción de

sus alumnos y fomentar un clima propicio para el estudio. Esto incluye:

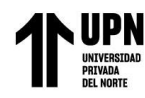

- Atención personalizada: El CAEN-EPG ofrece servicios de asesoramiento y apoyo académico individualizados para ayudar a los estudiantes a alcanzar sus objetivos educativos.
- Flexibilidad en programas y horarios: La institución ofrece una variedad de programas de postgrado y opciones de horarios para adaptarse a las necesidades de los estudiantes, permitiéndoles combinar estudios con otras responsabilidades.
- Calidad académica: El CAEN-EPG mantiene altos estándares de calidad académica, brindando programas de postgrado con profesores altamente capacitados y actualizados en su campo de especialización.
- Comunicación efectiva: La institución puede promover una comunicación clara y abierta con los estudiantes, proporcionando información relevante y oportuna sobre programas, requisitos y procedimientos.

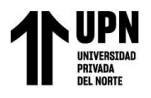

## **1.10 Mapa de procesos**

#### <span id="page-13-0"></span>**Figura 1**

Mapa de procesos

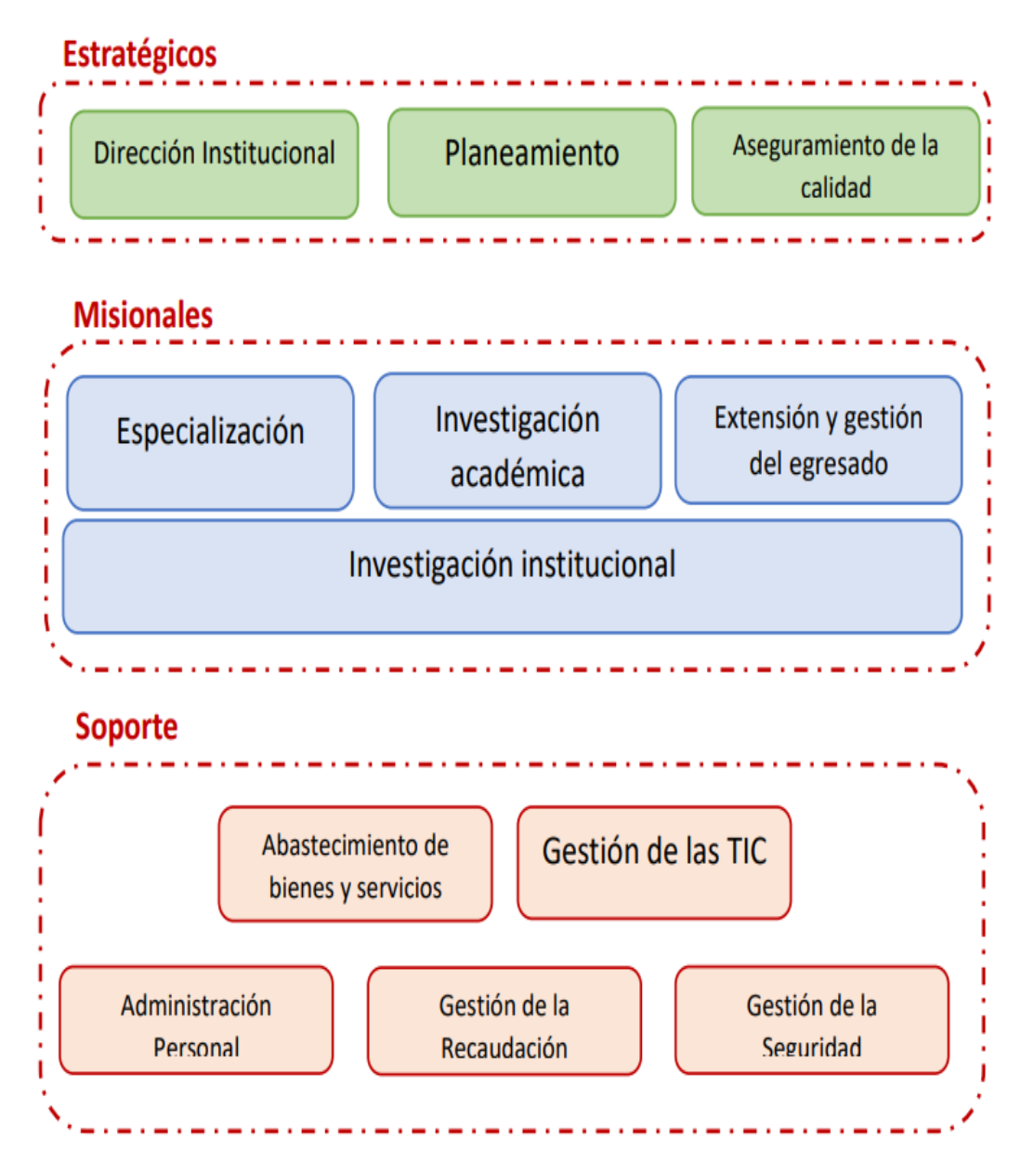

*Fuente:* CAEN - EPG

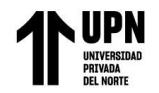

## **1.10 Organigrama**

#### **Figura 2**

Organigrama del CAEN - EPG

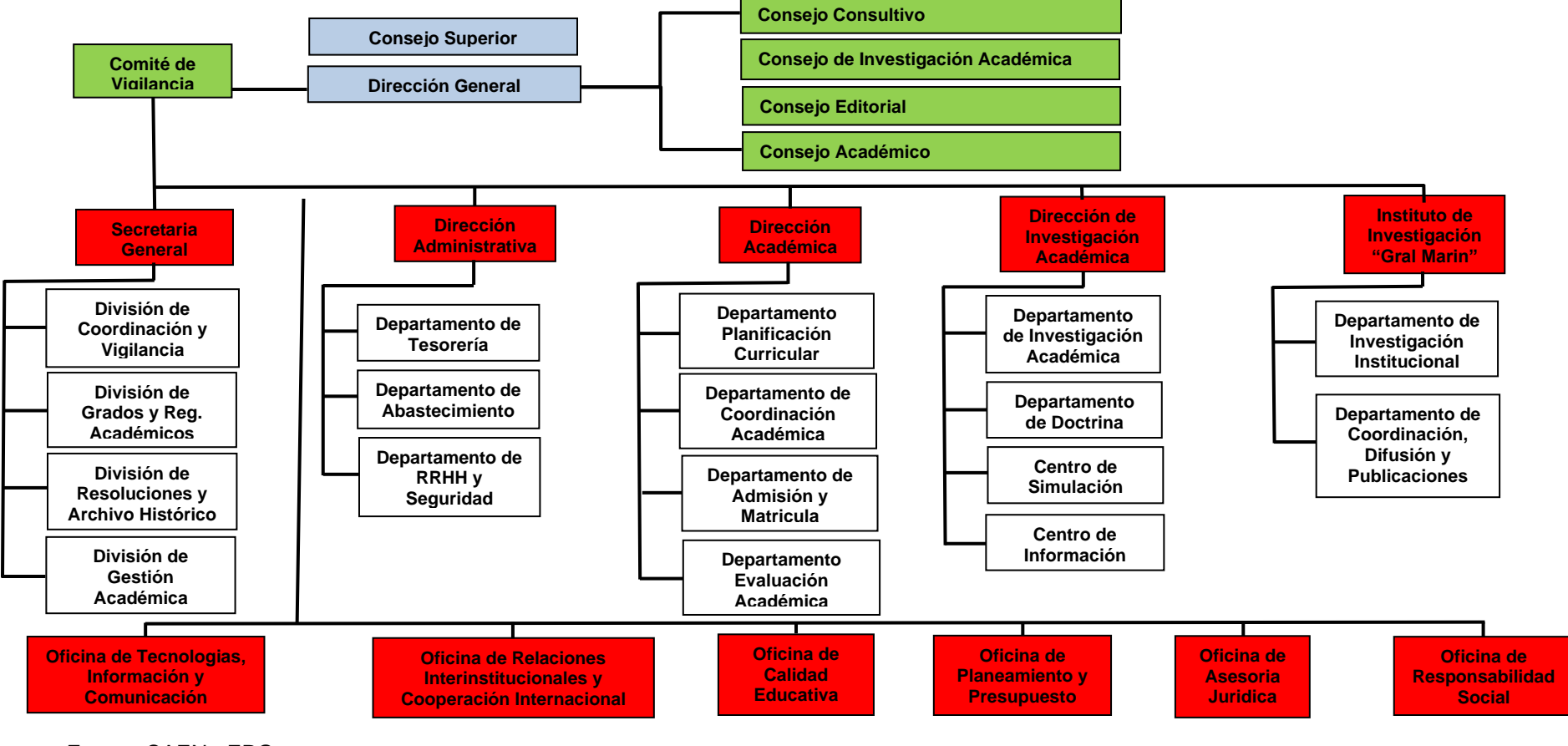

*Fuente:* CAEN - EPG

# **CAPÍTULO II. MARCO TEÓRICO**

## **2.1 Sistema Web**

Agrupación de aplicaciones que se ejecutan en Internet y utilizan tecnologías web con la finalidad de interactuar con los usuarios. Estos sistemas permiten brindar servicios, intercambiar información y colaborar en línea. Los sistemas web generalmente consisten en interfaces de usuario, lógica de aplicaciones y bases de datos, y pueden incluir características como registros de usuarios, formularios, procesamiento de datos, visualización de contenido y comunicación en tiempo real (Prieto et al., 2016).

Otra definición que podríamos agregar es que el desarrollo de sistemas web implica seguir un proceso organizado y utilizar tecnologías web para crear aplicaciones y sitios web que sean funcionales. Para poder conseguir un desarrollo efectivo, es necesario seguir un enfoque que incluya distintas etapas, como el análisis de requerimientos, interfaz, la activación, demostración y su ejecución. Así mismo, implica elegir las tecnologías y herramientas web adecuadas, y aplicar buenas prácticas de programación y diseño (Jiménez et al., 2010).

Por último, los beneficios que lleva la implementación y desarrollo son:

- 1. Un incremento en la divulgación de información sobre la existencia y accesibilidad.
- 2. La capacidad para que los usuarios puedan acceder durante las 24 horas del día.
- 3. La uniformidad en el diseño de la interfaz.

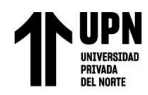

4. El desarrollo de un sistema globalmente escalable que pueda llegar a personas en ubicaciones remotas, sin importar la diferencia horaria en la que se encuentren (Kenneth et al., 2005).

#### **2.2 Gestión académica**

Se trata de una serie de procedimientos y actividades orientados a la preparación, orden, dirección y manejo de todas las actividades relacionadas con la enseñanza y el aprendizaje. Este enfoque implica la toma de decisiones, la asignación eficiente de recursos, la estructuración de planes de estudio, la evaluación de programas educativos y la implementación de medidas de mejora continua. Su finalidad principal es garantizar la calidad de la educación y alcanzar los objetivos académicos establecidos por la institución (García, 2014).

Otra definición señala que se enfoca en la gestión eficiente y efectiva de los recursos educativos y el conocimiento en las instituciones educativas. Esto incluye la planificación y organización de los procesos académicos, la gestión del personal docente, la selección y diseño de materiales didácticos, la evaluación del aprendizaje, la implementación de tecnologías educativas y la promoción de la colaboración entre los diversos actores educativos. Su objetivo principal es asegurar que los recursos se utilicen de manera óptima para facilitar el conocimiento y el progreso completo de los estudiantes, al mismo tiempo que fomenta la renovación y el perfeccionamiento constante en la práctica educativa (Martin et al., 2013).

## **2.3 Metodología de desarrollo**

Es una agrupación de procesos, métodos, recursos y documentos que brindan asistencia a los programadores de software. al implementar nuevos sistemas de información. Estas metodologías se dividen en fases, que a su vez pueden subdividirse

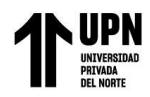

en sub-fases, con el objetivo de guiar a los desarrolladores en la elección de los enfoques más adecuados en cada fase del proyecto. Además, la metodología también tiene como objetivo la planificación, gestión, control y evaluación de todo el proyecto (Avison et.al., 2006).

Las metodologías de desarrollo surgieron como respuesta a la importancia de mitigar los riesgos de fracaso relacionados con la subvaloración de costos, plazos y funcionalidades en proyectos de desarrollo de software. Estas metodologías fueron concebidas como una alternativa a los enfoques existentes, con el objetivo de reducir la burocracia inherente a El uso de enfoques convencionales en proyectos de pequeña y mediana magnitud (Navarro et al., 2013).

## **2.3.1 Metodología ágiles**

Es una metodología manejable y tiene la ventaja de adaptarse y ser modificada según los requerimientos y particularidades de cada grupo y proyecto (Navarro et al., 2013).

La característica principal de este tipo de metodología es la agilidad, los proyectos en desarrollo se dividen en tareas más pequeñas, implica una interacción continua con el usuario, una fuerte colaboración y una gran adaptabilidad a los cambios. De hecho, la modificación de los requisitos del cliente son una característica destacada, al igual que las entregas, revisiones y retroalimentación constante (Cadavid et al., 2013).

## **2.3.2 Metodología scrum**

Es un método ágil que proporciona un marco de referencia para facilitar la colaboración efectiva en equipos. Se basa en un conjunto de reglas y define roles específicos para establecer una estructura que promueva el funcionamiento adecuado del proyecto. Scrum identifica tres roles principales: el Scrum Master, el Dueño del Producto (Product Owner) y el Equipo de Desarrollo. El S.M. es el líder del equipo y

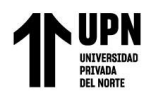

se encarga de asegurar el cumplimiento de las reglas y los procesos de la metodología Scrum. Su objetivo es facilitar y apoyar al equipo en su trabajo, eliminando obstáculos y fomentando un entorno colaborativo y productivo. El Dueño del Producto es el representante de los stakeholders y clientes que utilizarán el software desarrollado. Su rol implica definir y priorizar los requisitos y funcionalidades del producto, así como tomar decisiones sobre su desarrollo en función de Los requerimientos empresariales y los usuarios. El Equipo de Desarrollo está conformado por expertos encargados de convertir los requisitos, también conocidos como Product Backlog, en funcionalidades y entregables del software. El equipo se autoorganiza y toma decisiones de manera colectiva para alcanzar los objetivos establecidos en cada iteración, conocida como Sprint. En conjunto, estos roles trabajan de manera colaborativa siguiendo los principios de Scrum para asegurar una implementación eficiente y satisfactoria del proyecto (Cadavid et al., 2013).

## **2.4 Lenguajes de programación**

## **2.4.1 Php**

PHP es un lenguaje de programación ampliamente utilizado en el desarrollo web del lado del servidor. Sobresale debido a su potencial, flexibilidad, resistencia y modularidad. Los programas en PHP se incorporado directamente en el código HTML y son ejecutados por el servidor web mediante un intérprete. Luego, se manda al cliente una respuesta mediante código HTML puro. Cabe destacar hacer mención que PHP sigue el enfoque de código abierto, lo cual conlleva que tanto el intérprete como el código fuente están disponibles de forma gratuita en Internet (Cobo et al., 2005).

PHP es muy compatible con la construcción de páginas web dinámicas que requieren acceso a bases de datos. Ofrece soporte para una amplia gama de sistemas de gestión

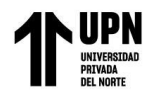

de bases de datos, tales como Oracle, Sybase, PostgreSQL, InterBase, MySQL, SQLite, MSSQL y Firebird, entre otros. Asimismo, PHP brinda opciones para abstraer el acceso a la base de datos, como la biblioteca ADOdb y otras alternativas disponibles. Esto posibilita una mayor flexibilidad y facilidad para comunicarse con diferentes sistemas de gestión de bases de datos en el desarrollo de aplicaciones web dinámicas (Arias, 2017).

## **2.4.2 Vue**

Vue.js es un marco de trabajo de JavaScript de código abierto que se utiliza ampliamente en el desarrollo de aplicaciones web para crear interfaces de usuario interactivas. Fue creado por Evan You en 2014 y se destaca por su enfoque en la modularidad y la reutilización de componentes de interfaz de usuario. Una de las características principales de Vue.js es su capacidad para actualizar automáticamente la interfaz en respuesta a cambios en los datos, gracias a su enfoque en la reactividad declarativa. La sintaxis clara y la curva de aprendizaje gradual de Vue.js lo convierten en una excelente opción para desarrolladores con diferentes niveles de experiencia (You, 2014).

#### **2.4.3 Javascript**

Se define comúnmente abreviado como JS, es un lenguaje de programación y se fundamenta en el ECMAScript y, aunque es de tipado débil y dinámico, también se considera un lenguaje orientado a objetos (Luna, 2019).

También lo definen como un lenguaje de programación, ligero, interpretado y orientado a objetos, basado en prototipos y en first-class functions (funciones de

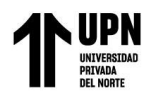

primera clase), más conocida como el lenguaje de script de la web. También se emplea en otros entornos como Node.js y Apache CouchDB (Ayoze, 2017).

#### **2.5 Base de datos**

## **2.5.1 MySQL**

Es un sistema de gestión de bases de datos relacional que posibilita la administración de registros, actualizaciones y eliminaciones de información, de manera similar a como lo haría un SQL Server u Oracle (Torres, 2016).

Es gratuito y los datos se guardan en archivos que poseen un tamaño mucho mejor en comparación de otras bases de datos. De igual forma, el motor de datos de MySQL es de mayor rapidez, tanto grabando datos como localizándolos y recuperándolos, a diferencia de otras bases de datos. Eso sin mencionar que MySQL ofrece una gran seguridad con respecto a la integridad de los datos almacenados (Lopez, 2014).

## **2.6 Herramientas**

## **2.6.1 Laragon**

Es una herramienta para equipos técnicos que facilita la creación de diversos entornos de desarrollo, de tal manera que facilite el trabajo con las aplicaciones. Al instalar laragon se podrá trabajar con muchos lenguajes del lado del servidor, como es el caso de PHP (Jairo, 2023).

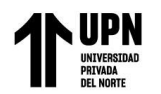

## **2.6.2 WampServer**

Este entorno de desarrollo web está diseñado específicamente para Windows. Te brinda la posibilidad de crear aplicaciones web utilizando Apache, PHP y la base de datos MySQL. Además, incluye PHPMyAdmin, una herramienta que facilita la administración de tus bases de datos. Con esta solución, podrás desarrollar y gestionar tus proyectos web de manera más eficiente y cómoda en un entorno Windows (Morales, 2012).

## **2.7 Limitaciones**

El sistema web diseñado para mejorar la gestión académica en una institución de educación superior almacena de manera integral toda la información relacionada con los programas académicos y sus respectivos catedráticos. Su objetivo es proporcionar un registro completo que refleje la progresión académica mensual. Sin embargo, esta característica puede presentar dificultades para otras instituciones educativas.

La utilización de este sistema puede plantear desafíos a otras instituciones educativas debido a que el enfoque y estructura de los programas académicos pueden variar significativamente entre diferentes instituciones. Por lo tanto, adaptar y ajustar el sistema a las necesidades y requisitos particulares de cada institución podría requerir esfuerzos adicionales de configuración y personalización.

Es importante considerar esta limitación al implementar el sistema web en otras instituciones educativas y estar preparado para realizar las adaptaciones necesarias para garantizar su correcto funcionamiento y utilidad en un entorno académico diverso.

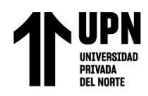

## **CAPÍTULO III. DESCRIPCIÓN DE LA EXPERIENCIA**

En enero de 2022, el director de la Institución de Educación Superior emitió una tarea para desarrollar un sistema de gestión académica. El departamento de OTIC (Oficina de Tecnologías de la Información y Comunicaciones) asumió la responsabilidad de este proyecto estratégico. El equipo de OTIC llevó a cabo un análisis exhaustivo de los requisitos y necesidades de la institución. Se realizaron reuniones con representantes de las diferentes áreas académicas y se recopiló información detallada para comprender los flujos de trabajo existentes y las áreas de mejora. Basándose en este análisis, el departamento de OTIC comenzó el desarrollo del sistema de gestión académica utilizando una combinación de herramientas y tecnologías. Para la gestión de la base de datos, se utilizó MySQL, que ofrecía una solución robusta y escalable. En cuanto a las herramientas de desarrollo, el equipo de OTIC utilizó Workbench como entorno de desarrollo y gestión de bases de datos. Para la configuración del entorno local, se emplearon herramientas como WampServer y Laragon, que facilitaron la instalación y configuración de un servidor web local para el desarrollo y las pruebas del sistema. En términos de lenguajes de programación, el equipo de OTIC utilizó una combinación de PHP, Vue y JavaScript (JS). PHP se utilizó para el desarrollo del backend, mientras que Vue y JavaScript se emplearon para el desarrollo del frontend, lo que permitió crear una interfaz de usuario dinámica y moderna. Durante el proceso de desarrollo, el equipo de OTIC trabajó arduamente y se enfrentó a una carga de trabajo considerable. Debido a la complejidad y el alcance del proyecto, se decidió contratar a dos desarrolladores adicionales para reforzar el equipo. Estos desarrolladores se integraron al equipo existente y aportaron sus habilidades y conocimientos en el desarrollo del sistema de gestión académica. Durante todo el proceso de desarrollo, el equipo de OTIC trabajó en estrecha colaboración con los

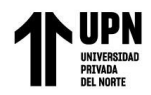

usuarios finales para recopilar su feedback y realizar mejoras iterativas en el sistema. Se llevaron a cabo sesiones de capacitación para familiarizar a los usuarios con las nuevas funcionalidades y garantizar una adopción exitosa.

## **3.1 Identificación del problema**

El departamento de coordinación académica carece de un sistema moderno para el registro de programas académicos y catedráticos. Debido a esta situación, se ha realizado una solicitud para desarrollar un sistema que permita a los usuarios de dicha área realizar un registro eficiente y completo de los programas académicos, las asignaturas y los datos de cada catedrático.

#### **3.2 Estrategias**

Se utilizó la metodología Scrum para la gestión del proyecto.

## **3.3 Objetivos**

Registrar todos los datos de los programas académicos, así como de las asignaturas e información de los catedráticos correspondientes.

## **3.4 Alcance del proyecto**

Desarrollar un sistema de gestión académica que permita registrar y administrar eficientemente los programas académicos, asignaturas y datos de los catedráticos en el departamento de coordinación académica. Los puntos a tomar en cuenta para el desarrollo del mismo son:

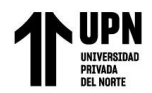

- Registro de programas académicos: Registro de los programas académicos ofrecidos por la institución, incluyendo información como el nombre del programa, descripción, duración, requisitos y objetivos.
- Registro de asignaturas: Registro de todas las asignaturas asociadas a cada programa académico, incluyendo su nombre, código, créditos, descripción y requisitos previos.
- Registro de datos de catedráticos: Registro de información detallada sobre los catedráticos, como su nombre, título académico y datos de contacto.
- Asignación de catedráticos a asignaturas: Asignación de catedráticos a las asignaturas correspondientes, asegurando que cada asignatura cuente con un catedrático responsable.
- Consulta de información: Consultas y búsquedas en el sistema para obtener información sobre programas académicos, asignaturas y catedráticos. Esto incluye la capacidad de filtrar por diferentes criterios y generar informes.
- Actualización y modificaciones: Actualización y modificación de la información registrada, en caso de cambios en los programas académicos, asignaturas o datos de los catedráticos.
- Seguridad y acceso controlado: Implementación de medidas de seguridad con el fin de preservar la integridad y confidencialidad de los datos, además de implantar niveles de acceso controlado para los usuarios del sistema.

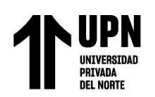

## **3.5 Equipo del proyecto**

#### <span id="page-25-1"></span>**Figura 3**

Equipo del proyecto del OTIC

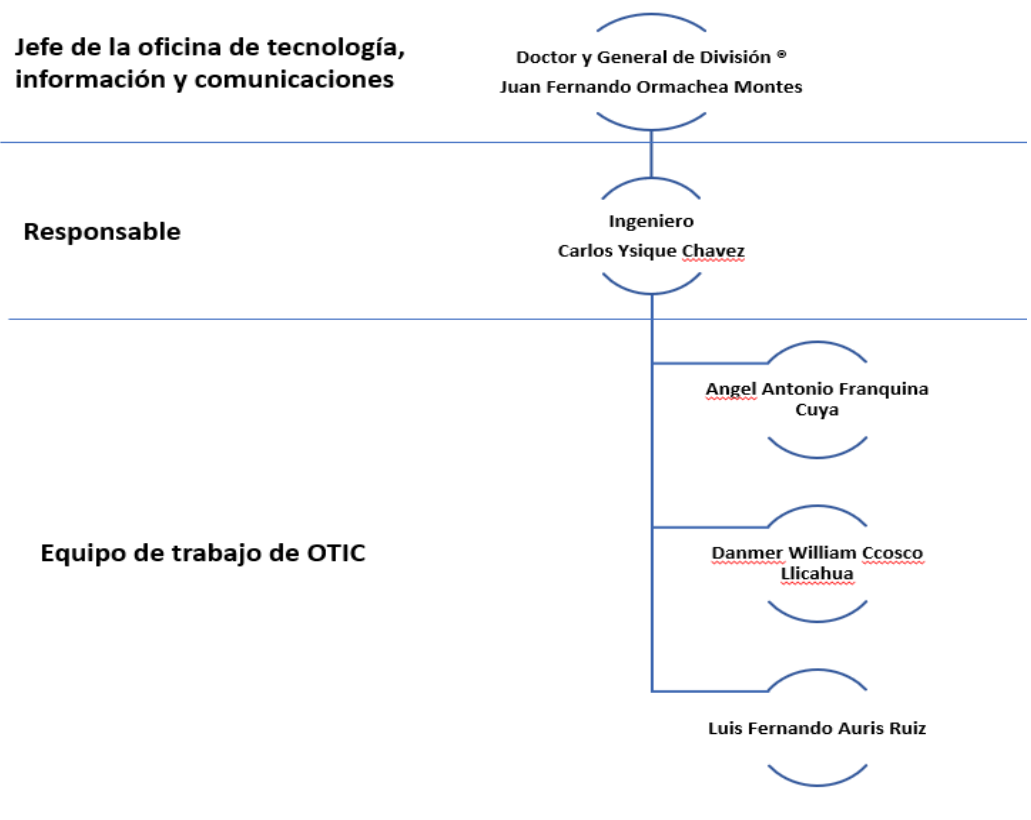

*Fuente:* OTIC

#### **3.6 Ambiente de desarrollo**

#### <span id="page-25-0"></span>**Tabla 2**

#### *Ambiente*

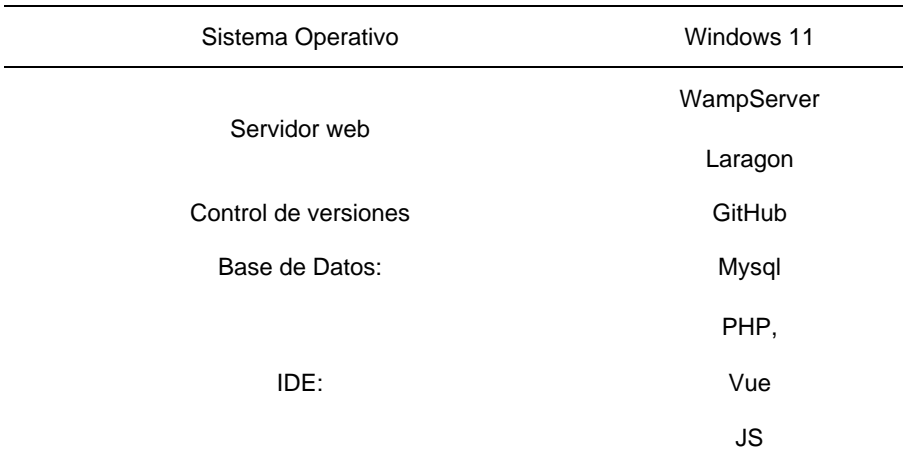

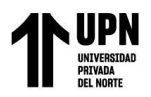

## **3.7 Riesgos**

#### <span id="page-26-0"></span>Tabla 3

*Riesgos*

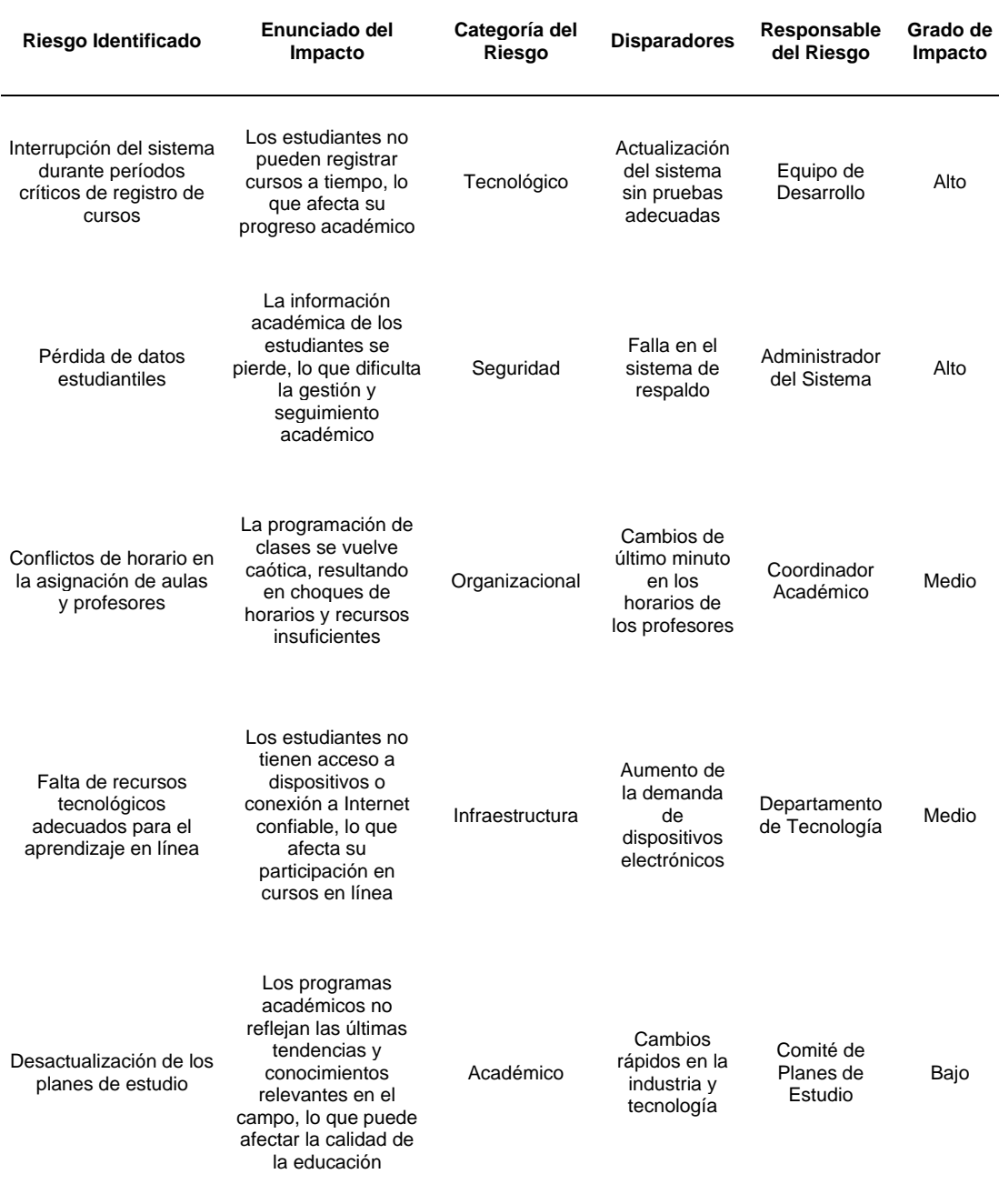

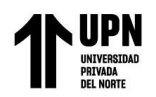

# **3.8 Cronograma**

#### <span id="page-27-0"></span>**Figura 4**

#### Cronograma de actividades

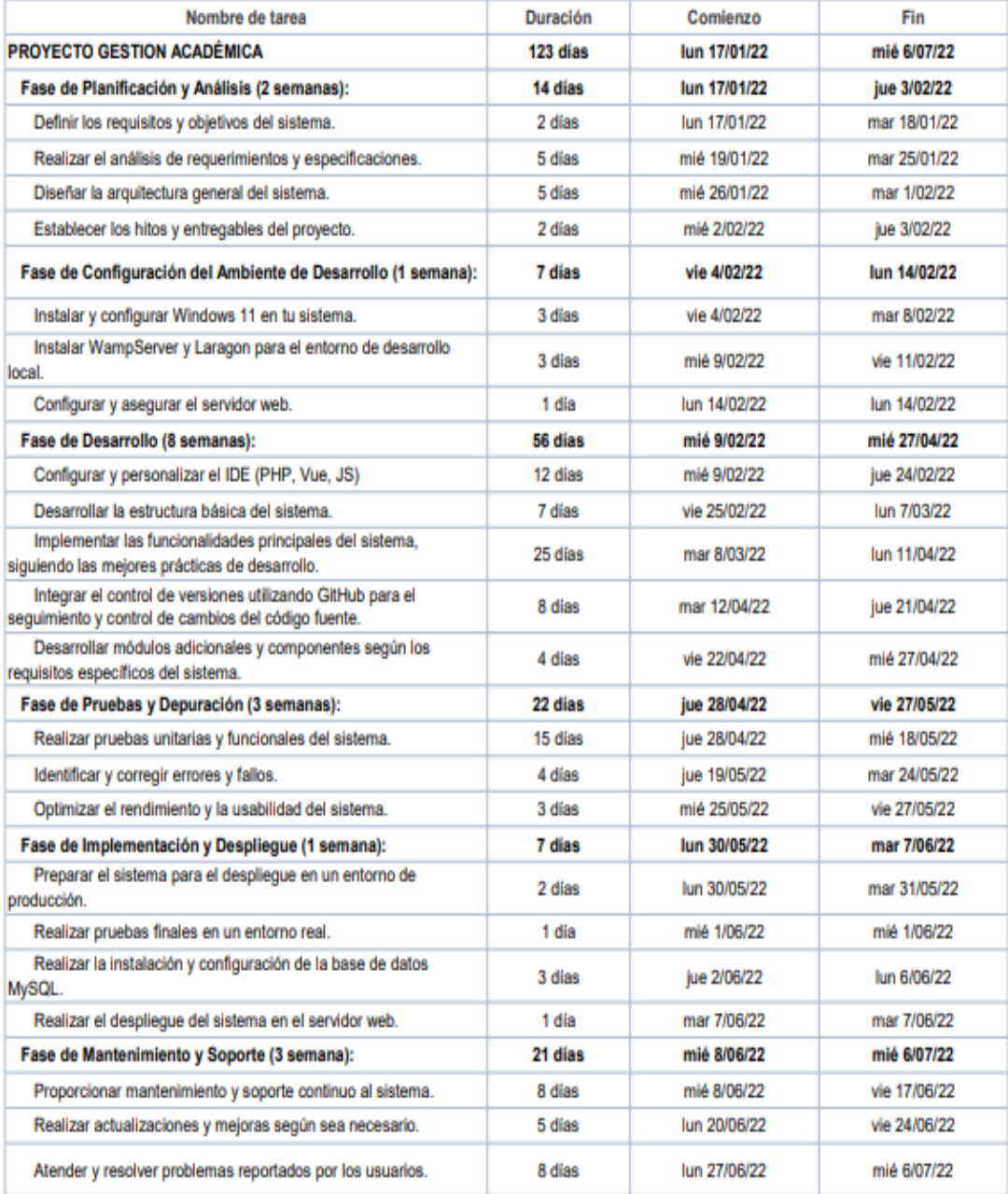

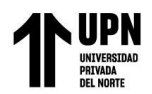

# **3.9 Descripción de tareas**

#### <span id="page-28-0"></span>**Tabla 4**

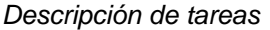

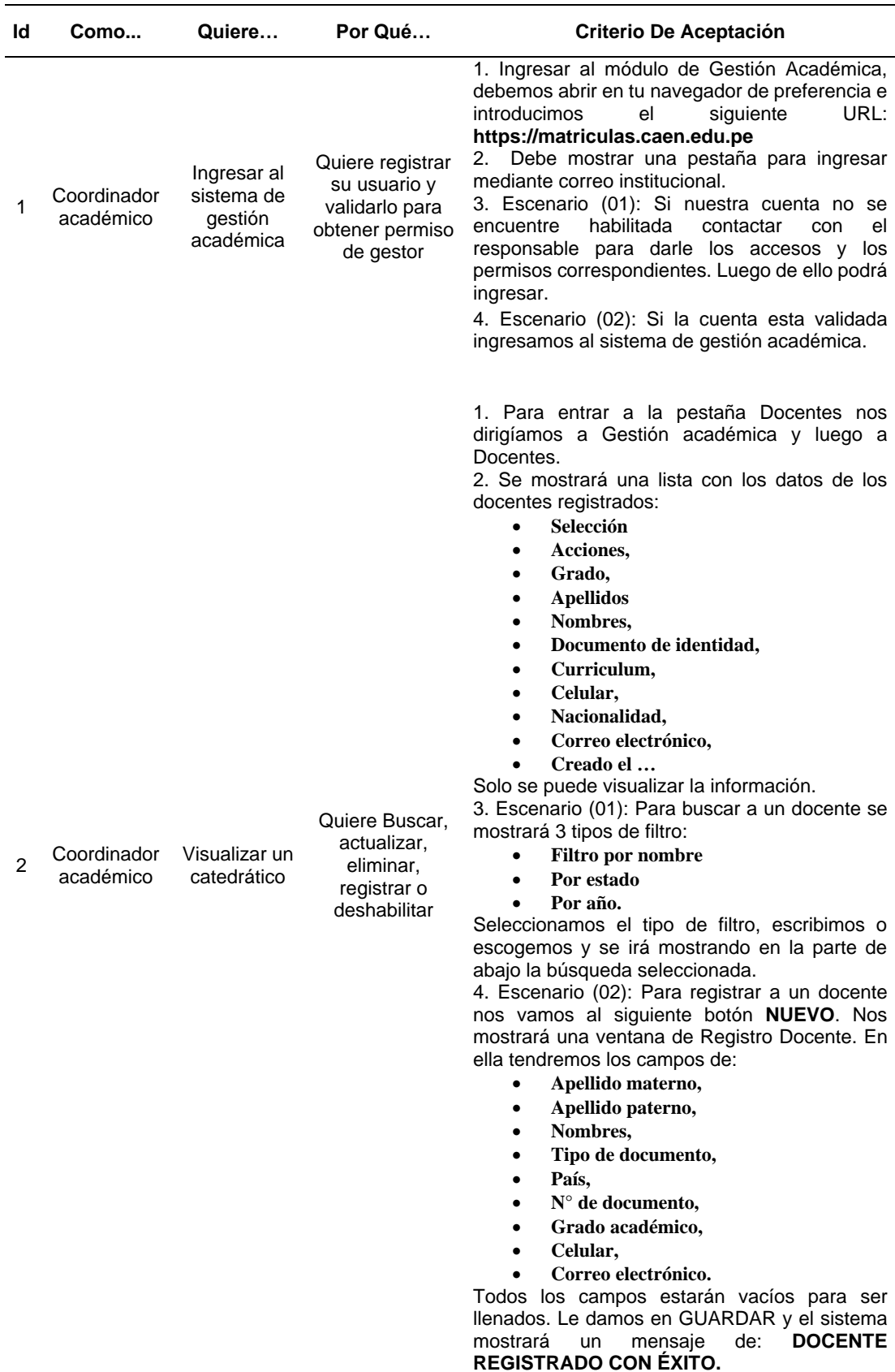

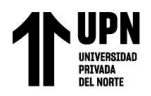

5. Escenario (03): Para actualizar vamos al ícono ubicado en el **ID 2 / 3 Acciones** y le damos al ícono en forma de lápiz. Nos saldrá la ventana de Registro Docente con la información del catedrático. Para ello seguimos los pasos del **escenario (02)** y finalizamos con **GUARDAR.**

6. Escenario (04): Para borrar vamos al ícono ubicado en el **ID 2 / 3 Acciones** y le damos al ícono en forma de tacho de basura. Nos saldrá la ventana emergente donde nos indicará **eliminar al catedrático**. Le damos click para aceptar y desear borrarlo. El sistema lo quitará del registro.

7. Escenario (05): Para deshabilitar vamos al ícono ubicado en el **ID 2 / 3 Acciones** y le damos al ícono en forma de circulo. Nos saldrá la ventana emergente donde nos indicará **deshabilitar al catedrático**. Le damos click para deshabilitar. El docente no se borrará ni podrá ser usado para otras operaciones.

1. Para entrar a la pestaña Programas nos dirigíamos a Gestión académica y luego a Programas Postgrado.

2. Se mostrará una lista con los datos de los programas registrados:

- **Selección**
- **Acciones**
- **Plan de estudios**
- **Código**
- **Nombre**
- **Legajo**
- **Costo**
- **Vacantes**
- **Estado**
- **Fecha inicio**
- **Fecha final**

Solo se puede visualizar la información. 3. Escenario (01): Para buscar a un programa académico se mostrará 1 tipo de filtro:

- **Doctorado,**
- **Maestría,**
- **Diplomado y**
- **Curso especial.**

Seleccionamos el tipo de filtro, escogemos y se irá mostrando en la parte de abajo la búsqueda seleccionada.

Escenario (02): Para registrar a un programa académico nos vamos al siguiente botón **NUEVO**. Nos saldrá un formulario Crear Postgrado para ingresar toda la información necesaria o que se requiera para creación de un nuevo programa académico. En ella tendremos los campos de: **Numero,** 

- **Tipo de programa**
- **Código único**
- **Nombre**
- **Duración**
- **Tiempo**
- **Costo total**
- **Vacantes**
- **Turno**
- **Fecha de inicio**
- **Fecha término**

Coordinador académico

3

Visualizar un programa académico

Quiere Buscar, actualizar, eliminar, registrar o ocultar

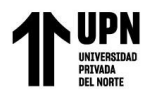

• **Legajo**

Todos los campos estarán vacíos para ser llenados. Si la información ingresada es la correcta le damos en **CREAR** y el sistema le validará el siguiente mensaje: **POSGRADO HA SIDO CREADO EXITOSAMENTE**.

5. Escenario (03): Para actualizar vamos al ícono ubicado en el **ID 3 / 2 Acciones** y le damos al ícono en forma de lápiz. Nos saldrá la ventana de Crear posgrado con la información del programa académico. Si tenemos algún documento relacionado con el nuevo programa y no lo cargamos lo podemos realizar. Para ello seguimos los pasos del **escenario (02)** y finalizamos con **GUARDAR.**

6. Escenario (04): Para borrar vamos al ícono ubicado en el **ID 3 / 2 Acciones** y le damos al ícono en forma de tacho de basura. Nos saldrá la ventana emergente donde nos indicará **eliminar al programa académico**. Le damos click para aceptar y desear borrarlo. El sistema lo quitará del registro.

7. Escenario (05): Para oculta vamos al ícono ubicado en el **ID 3 / 2 Acciones** y le damos al ícono en forma de ojo. Nos saldrá la ventana emergente donde nos indicará **ocultar el programa académico**. Le damos click para ocultar. El programa académico sé ocultará. No podrá ser usado para otras operaciones.

1. Para entrar a la opción de asignaturas nos dirigíamos a Gestión académica y luego a Programas Postgrado.

2. Seleccionamos el programa académico de interés registrado en el sistema utilizando Buscar programa Académico y le damo click. 3. Nos saldrá la información **Agregar Semestre, Progresiones académicas. Nombre completo del programa y Activar Edición**. Tener siempre en consideración mantere **ACTIVAR EDICIÓN**.

4. Escenario (01): Le damos en **Agregar Asignatura,** luego nos mostrará un formulario vacío llamado Registrar Asignatura. Nos saldrán campos como:

- **Nombre**
- **Docente**
- **Pre requisito**
- **Créditos**
	- **Horas académicas**
- **Evaluar**
- **Presencial o virtual**
- **Fecha de inicio**
- **Simulación**
- **Crear simulaciones automáticas**
- **Actualizar**
- **Fecha final,**
- **Grabaciones**

Si los datos son correctos más abajo le damos click en **GUARDAR** y posterior les saldrá el mensaje **Asignatura Agregado correctamente**.

Coordinador

 $\overline{A}$ 

académico asignatura dentro de un

programa académico

Visualizar

Quiere agregar, eliminar y actualizar

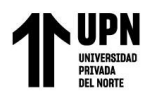

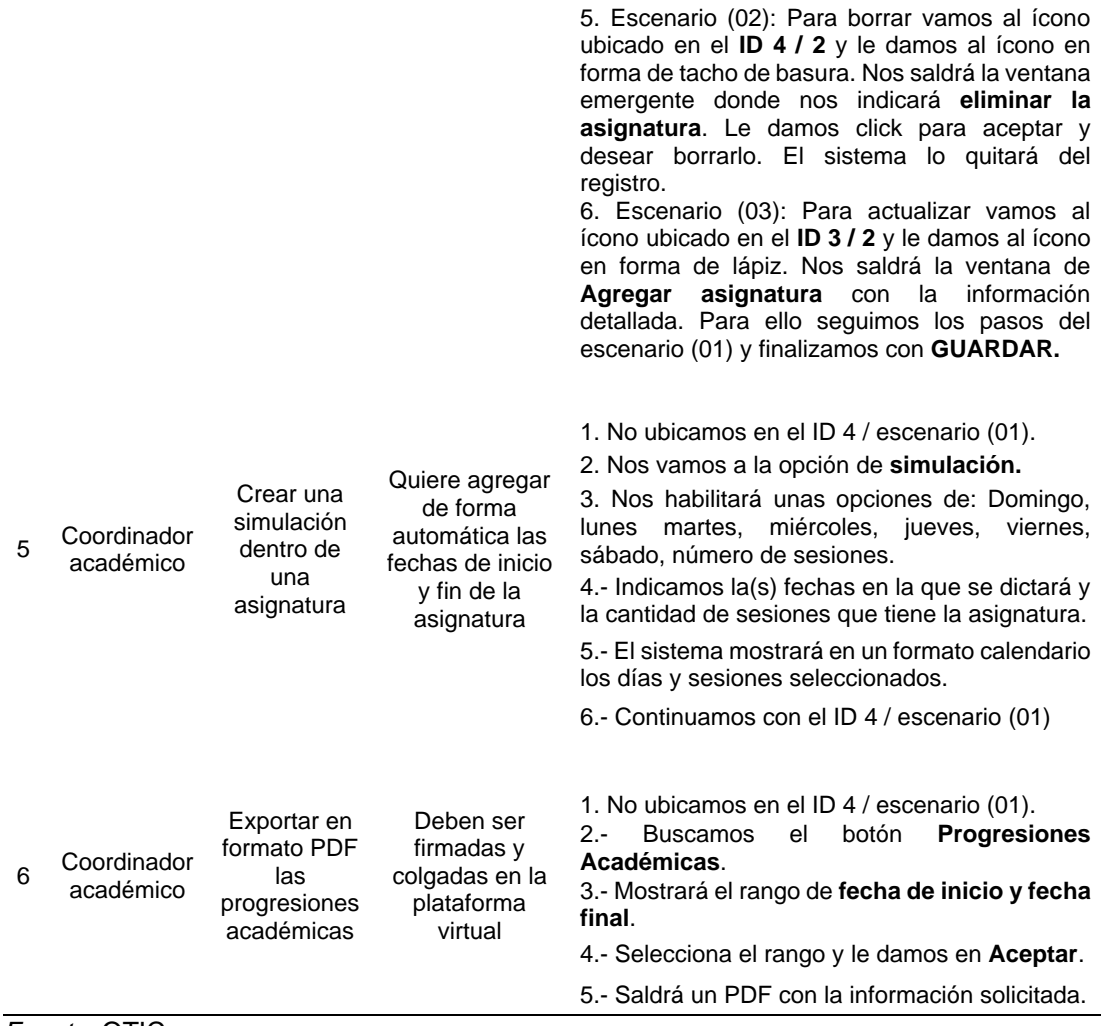

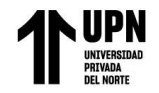

## **3.10 Modelamiento del proceso con el sistema de gestión académica (TO BE)**

#### **Figura 5**

#### Modelado de proceso

<span id="page-32-0"></span>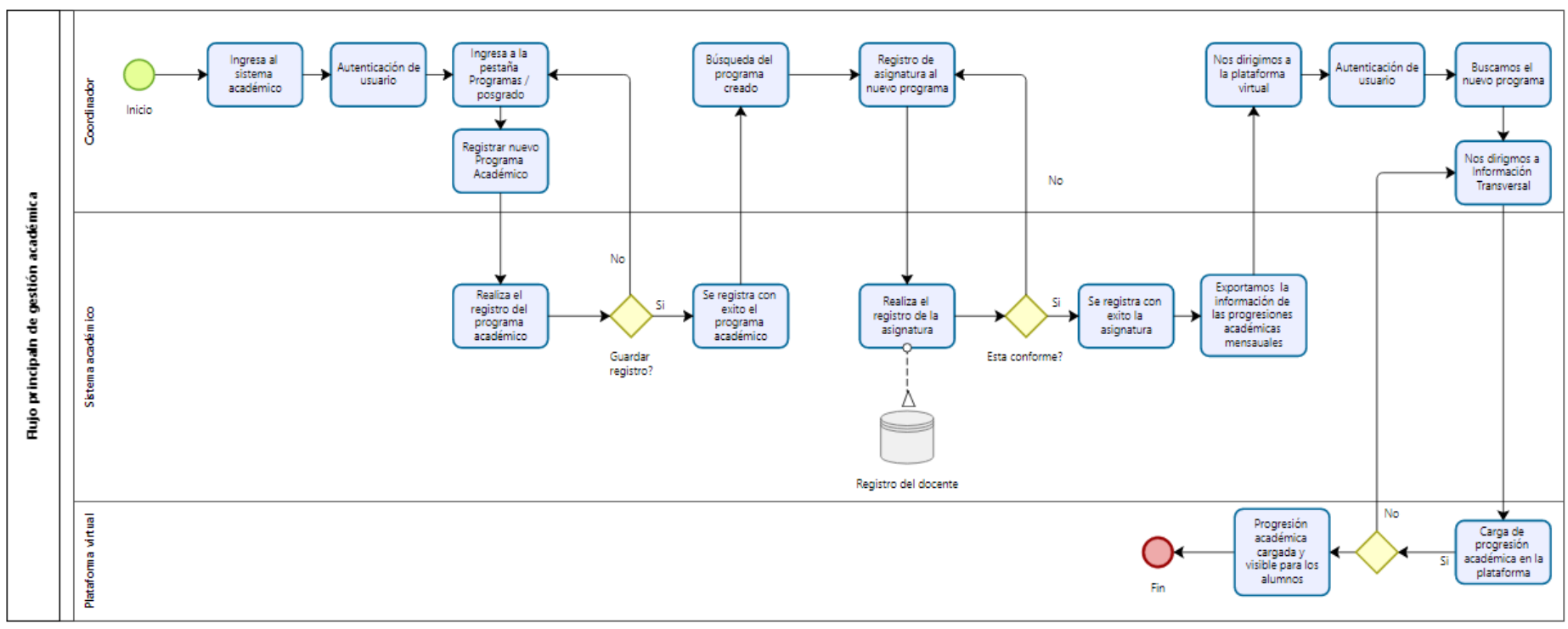

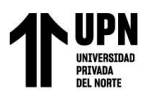

## **3.11 Reglas de negocio**

- El sistema debe permitir el registro y actualización de los programas académicos, así como un inicio y fin.
- Cada asignatura debe tener un código único, nombre, una descripción, la cantidad de créditos asociados, semestre en el que se desarrolla y no debe coincidir con otra asignatura.
- Los docentes deberán ser registrados con su información personal como Nombres y apellidos completo, DNI, grado académico, teléfono y correo electrónico.
- La progresión académica mensual se genera a partir de la información cargada dentro de los programas académicos. Luego, será colgada y visible para los estudiantes, así como informes del programa académico, horario de clases y docente.

## **3.12 Diagrama de actividades**

## **3.12.1 Diagrama de actividades - <Ingreso al SGA>**

#### <span id="page-33-0"></span>**Figura 6**

Ingreso al sistema

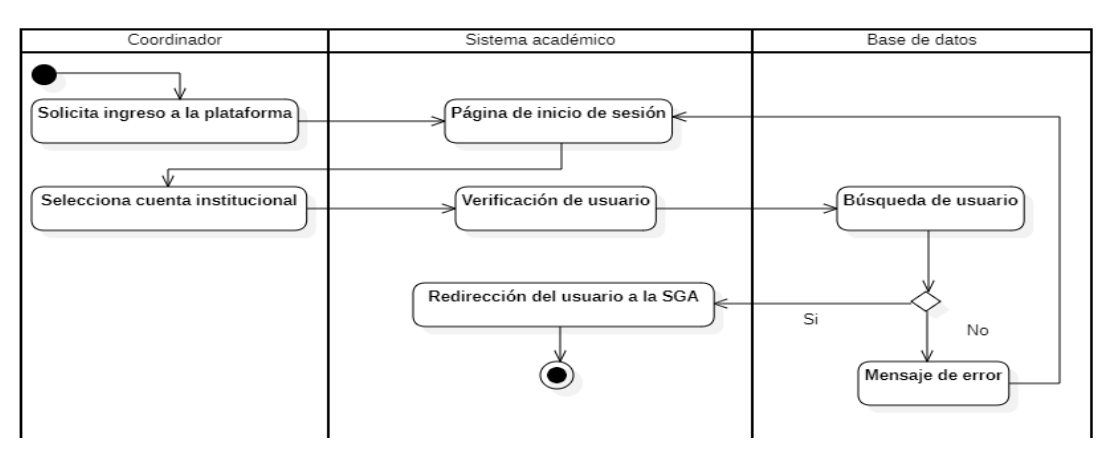

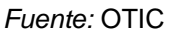

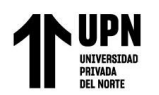

Sistema web para mejorar la gestión académica en una institución de educación superior, Lima 2023

# **3.12.2 Diagrama de actividades - <Registro en el SGA>**

#### <span id="page-34-0"></span>**Figura 7**

Registro en el sistema de gestión académico

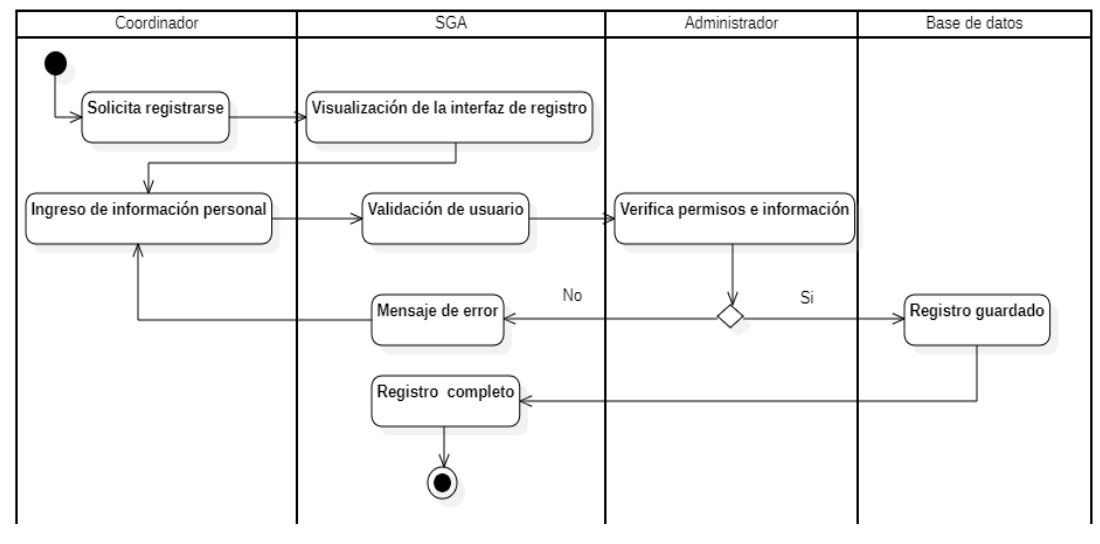

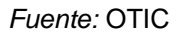

#### **3.12.3 Diagrama de actividades - <Búsqueda de docente en el SGA>**

#### <span id="page-34-1"></span>**Figura 8**

Búsqueda de docente

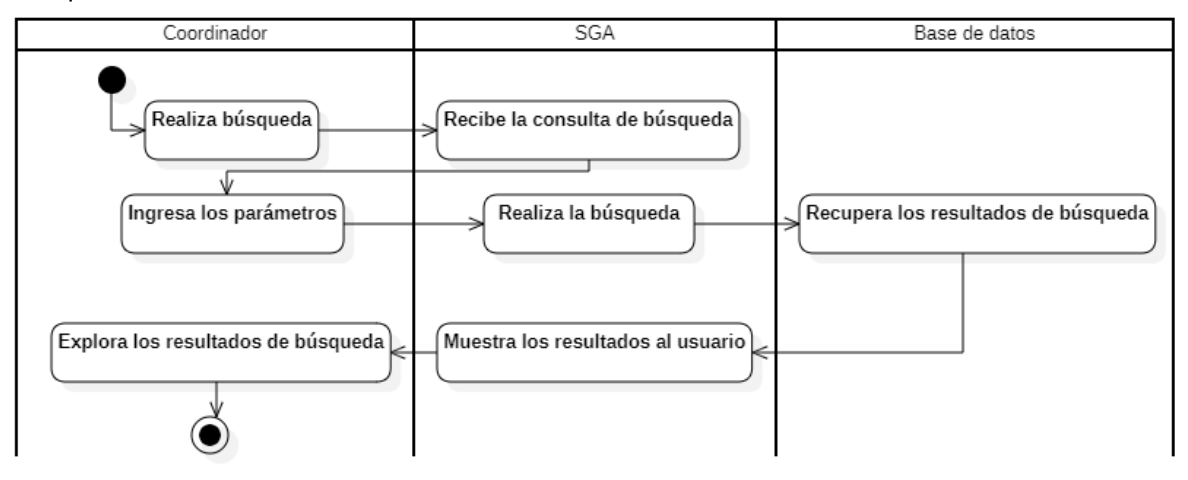

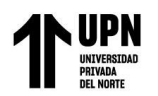

Sistema web para mejorar la gestión académica en una institución de educación superior, Lima 2023

## **3.12.4 Diagrama de actividades - <Registro de docente en el SGA>**

#### <span id="page-35-0"></span>**Figura 9**

Registro de docente

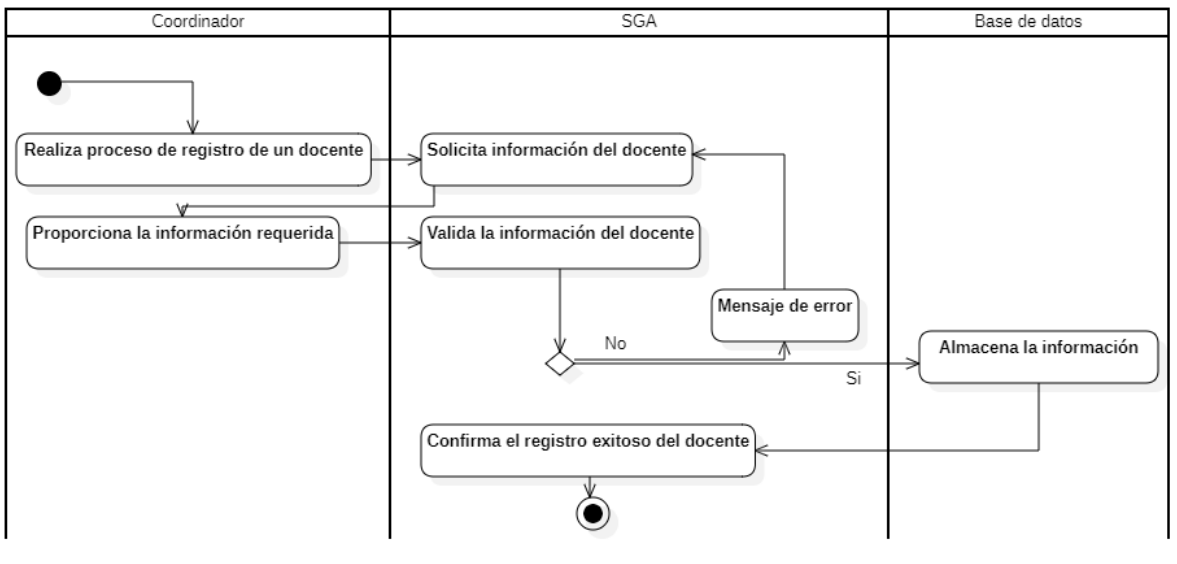

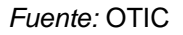

## **3.12.5 Diagrama de actividades - <Modificar docente en el SGA>**

#### <span id="page-35-1"></span>**Figura 10**

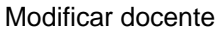

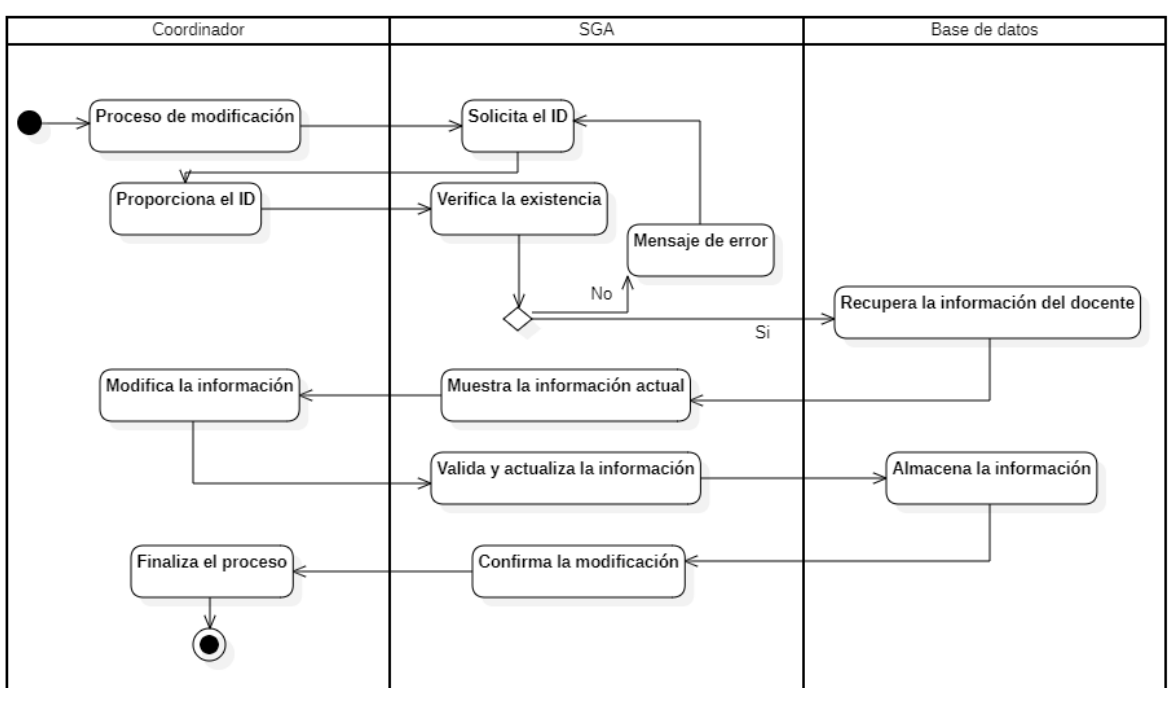

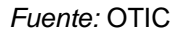
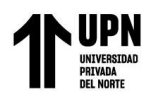

Sistema web para mejorar la gestión académica en una institución de educación superior, Lima 2023

# **3.12.6 Diagrama de actividades - <Deshabilitar docente en el SGA>**

### **Figura 11**

Deshabilitar docente

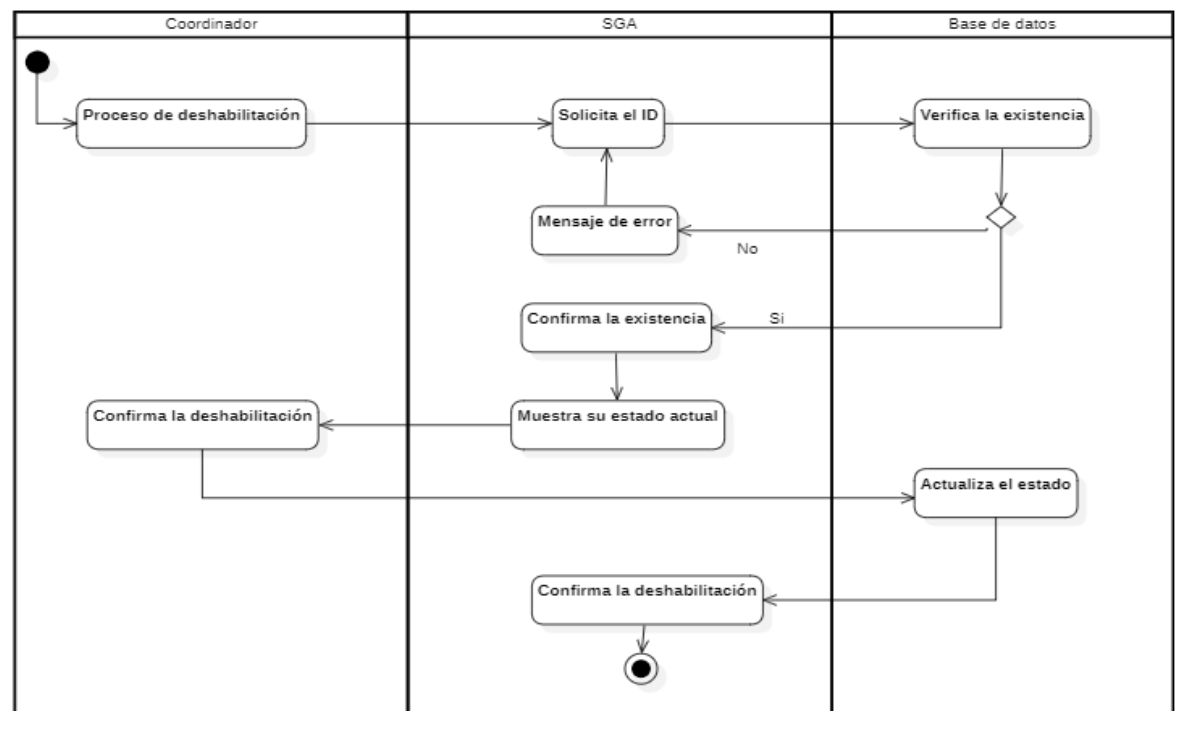

*Fuente:* OTIC

# **3.12.7 Diagrama de actividades - <Borrar docente en el SGA>**

#### **Figura 12**

Borrar docente

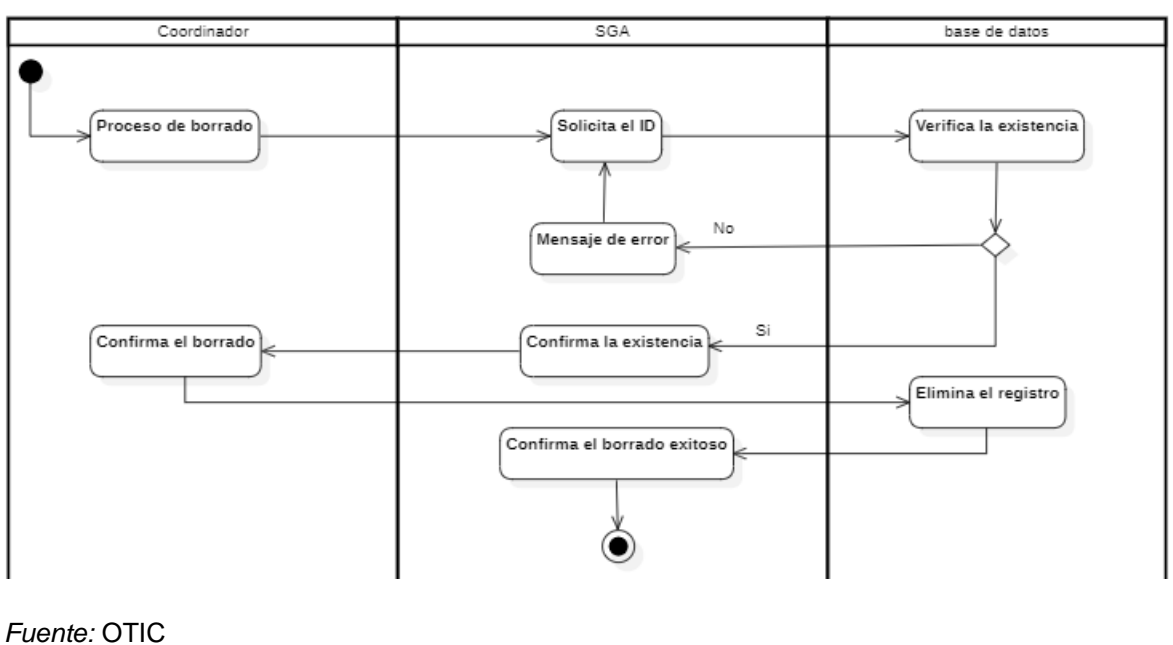

**Gustavo Adolfo Mori Temoche José Ricardo Lopez Marruffo Pág. 37**

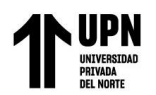

# **3.12.8 Diagrama de actividades - <Agregar programa académico en el SGA>**

**Figura 13** 

Agregar programa académico

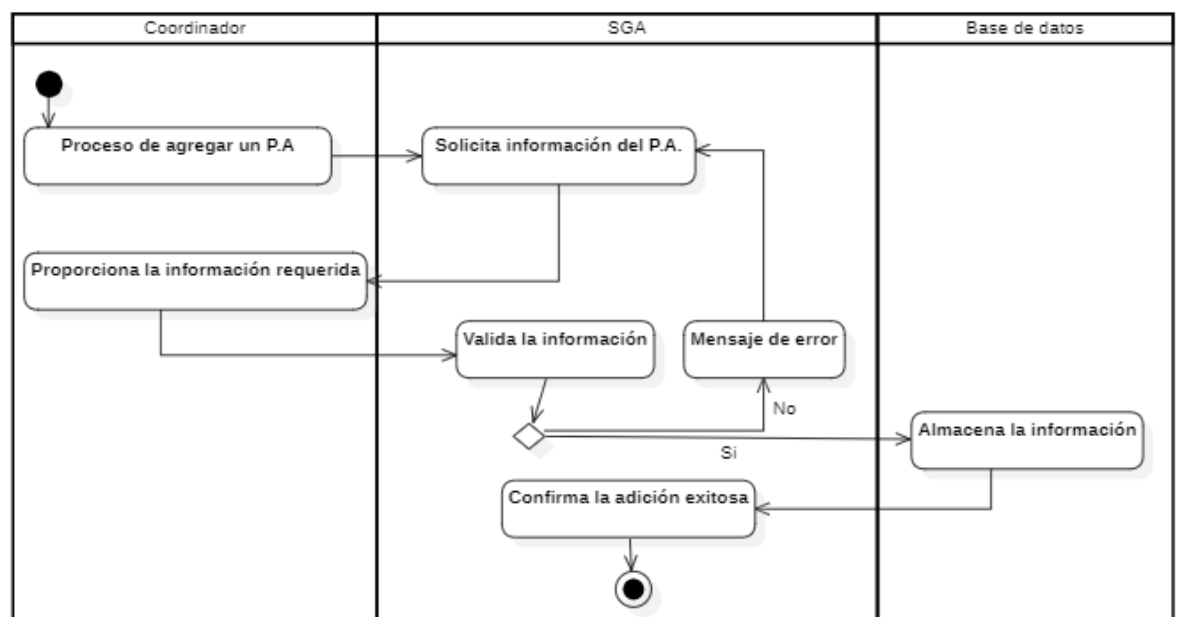

*Fuente:* OTIC

# **3.12.9 Diagrama de actividades - <Buscar programa académico en el SGA>**

#### **Figura 14**

Buscar programa académico

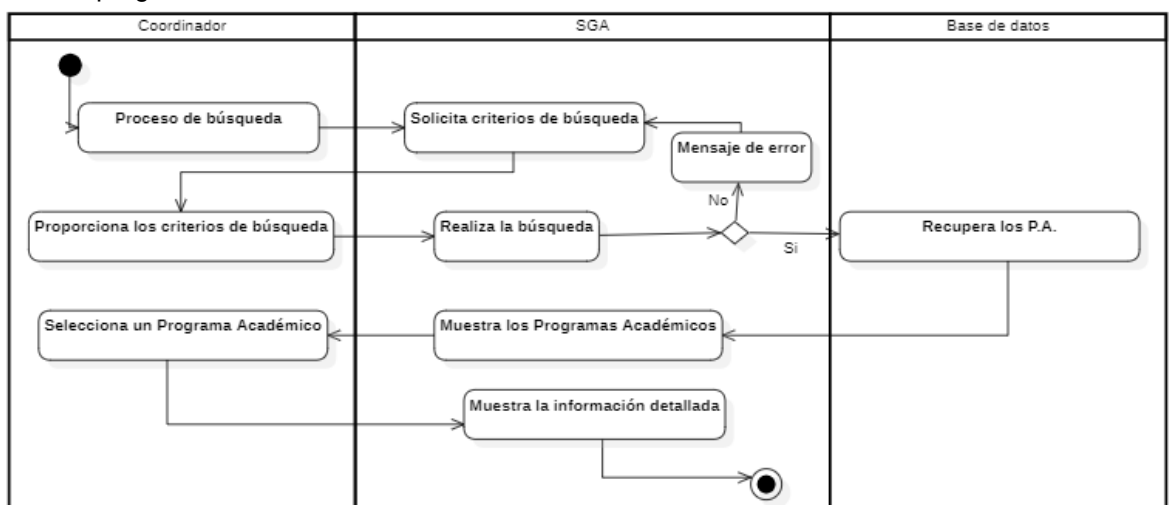

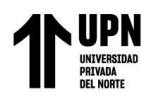

# **3.12.10 Diagrama de actividades - <Modificar programa académico en el SGA>**

### **Figura 15**

Modificar programa académico

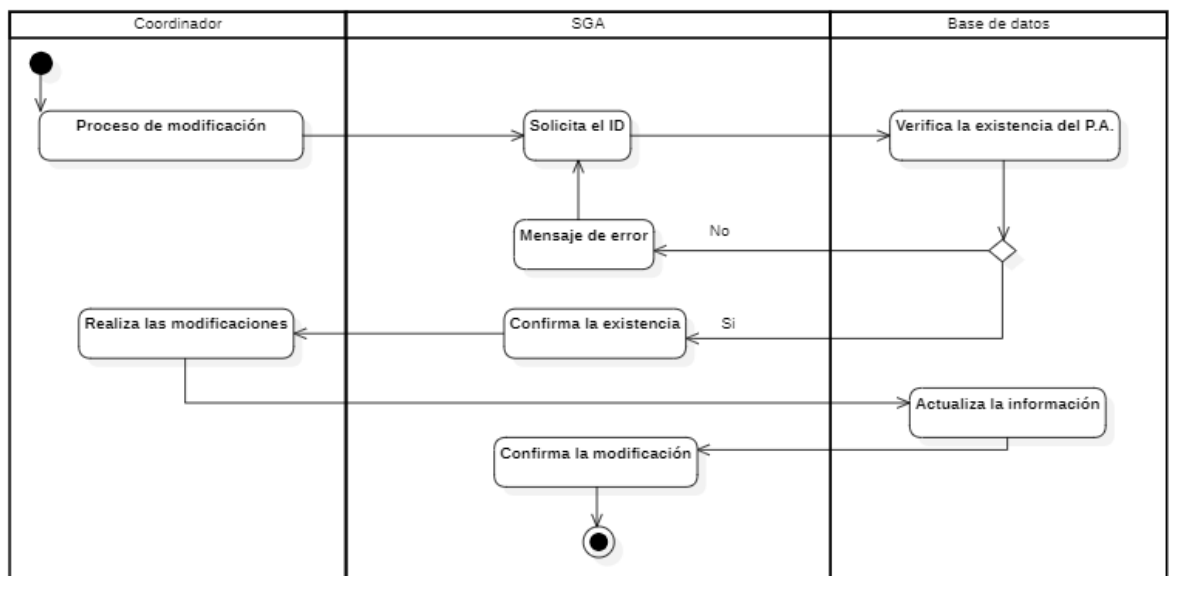

*Fuente:* OTIC

### **3.12.11 Diagrama de actividades - <Borrar programa académico en el SGA>**

#### **Figura 16**

Borrar programa académico

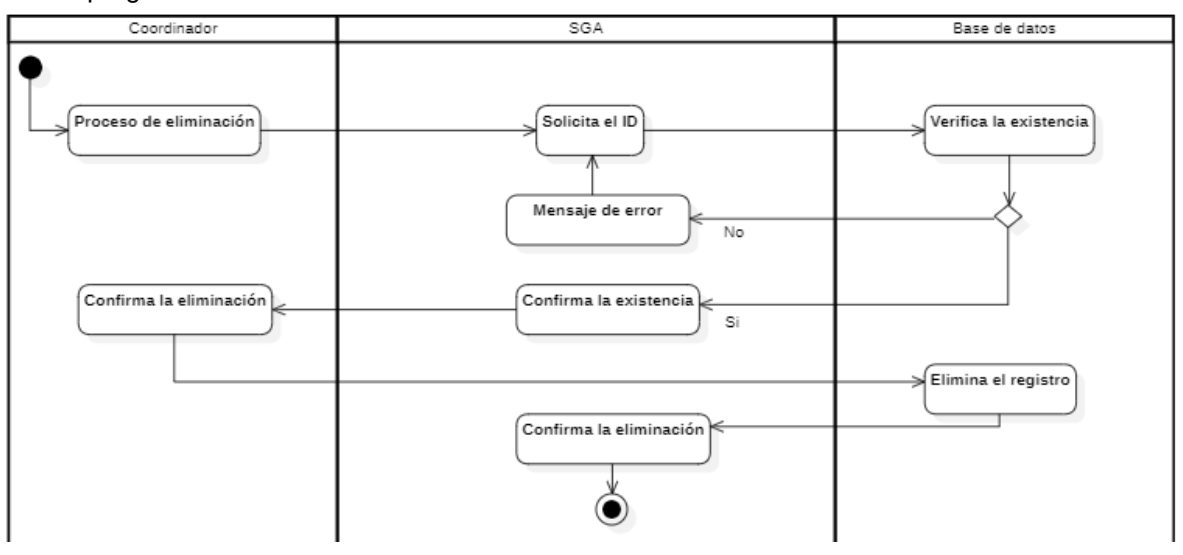

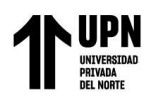

Sistema web para mejorar la gestión académica en una institución de educación superior, Lima 2023

# **3.12.12 Diagrama de actividades - <Agregar asignatura en el SGA>**

### **Figura 17**

Agregar asignatura

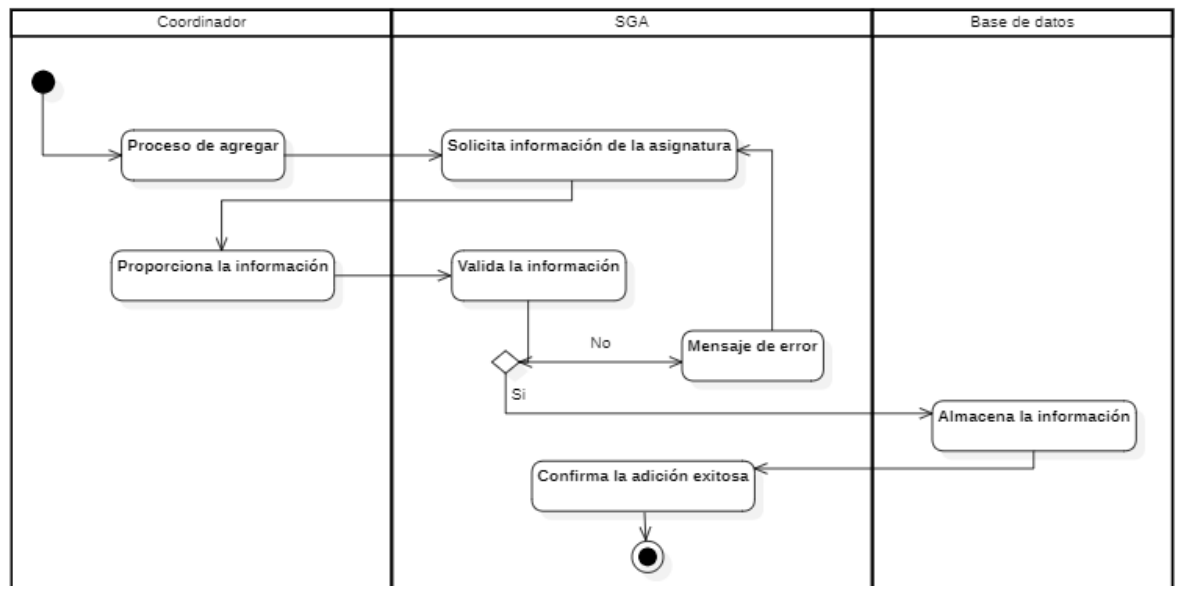

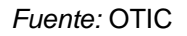

# **3.12.13 Diagrama de actividades - <Buscar asignatura en el SGA>**

#### **Figura 18**

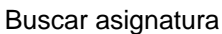

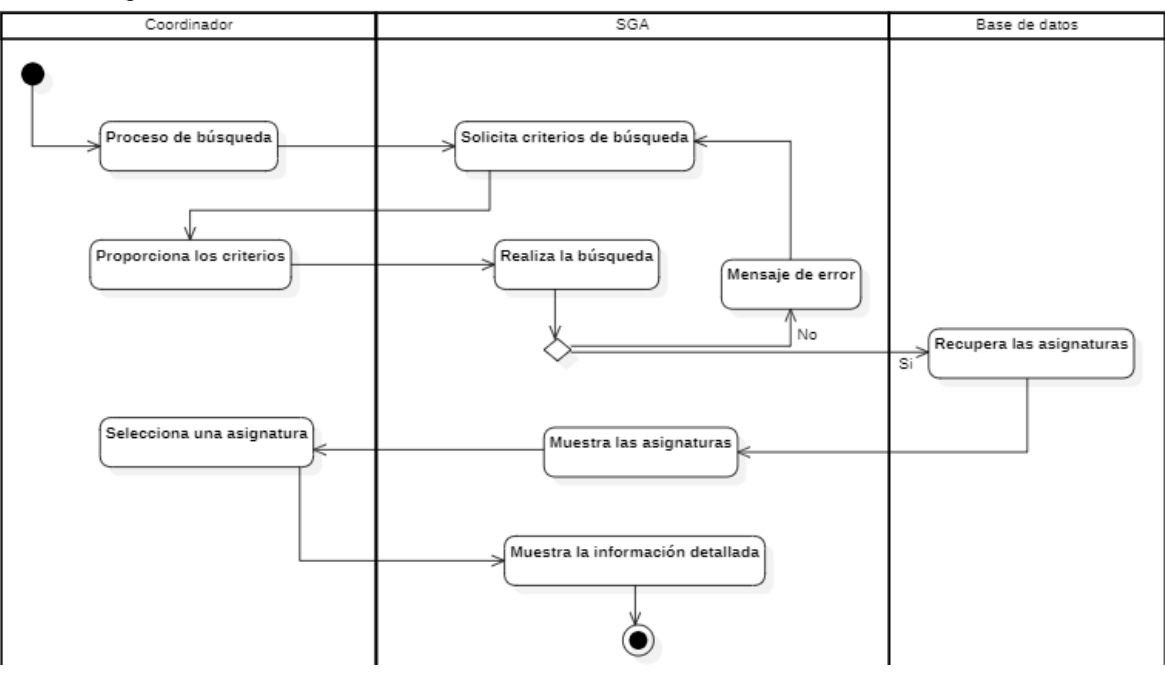

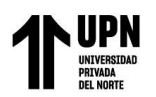

Sistema web para mejorar la gestión académica en una institución de educación superior, Lima 2023

# **3.12.14 Diagrama de actividades - <Editar asignatura en el SGA>**

### **Figura 19**

Editar asignaturas

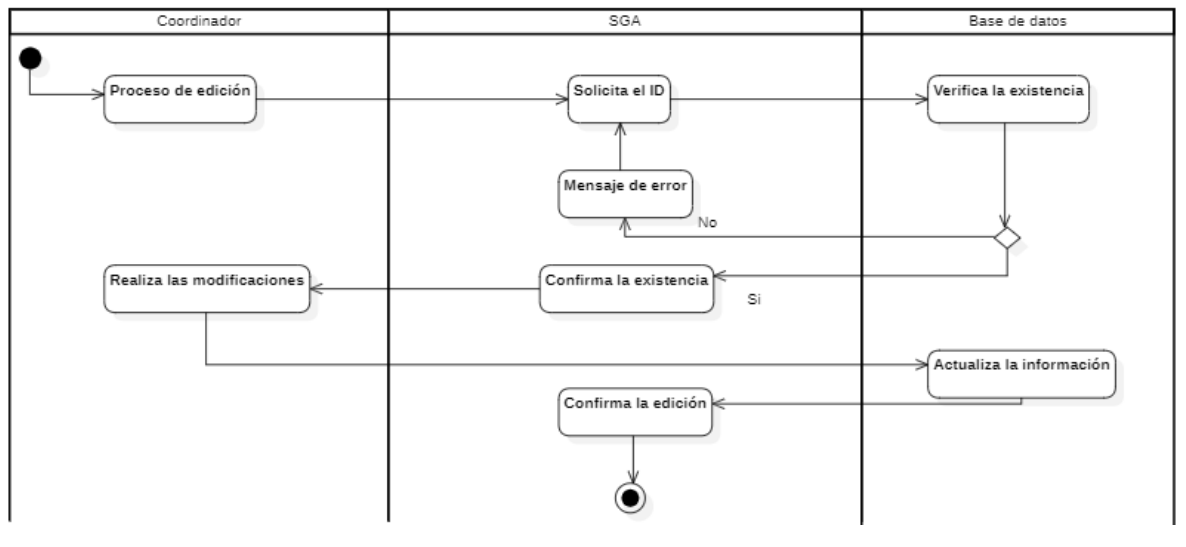

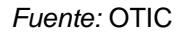

# **3.12.15 Diagrama de actividades - <Eliminar asignatura en el SGA>**

#### **Figura 20**

Eliminar asignatura

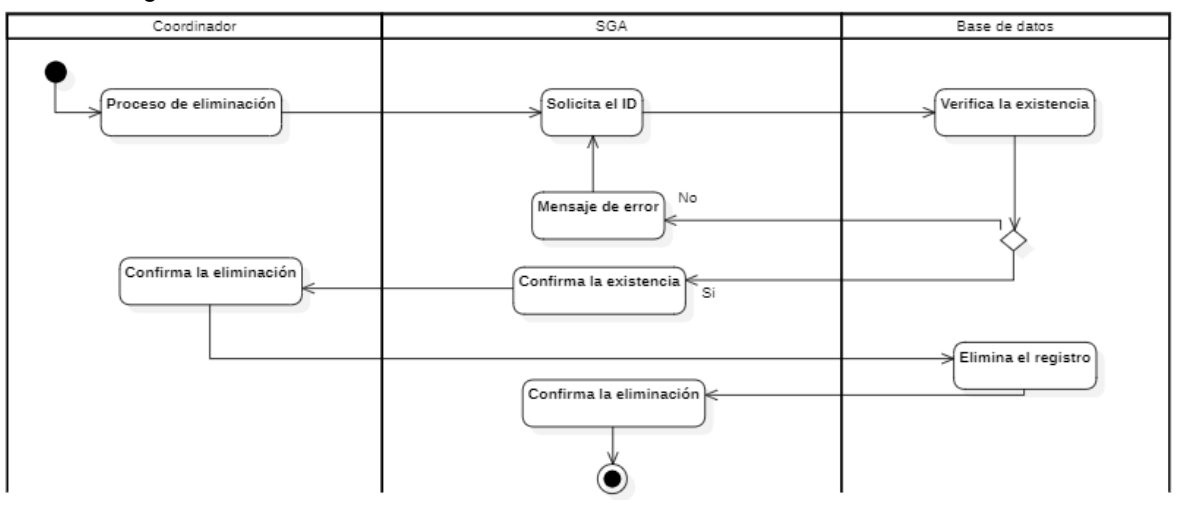

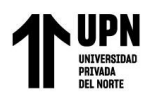

# **3.12.16 Diagrama de actividades - <Exportar progresiones académicas en el**

**SGA>**

### **Figura 21**

Exportar progresiones académicas

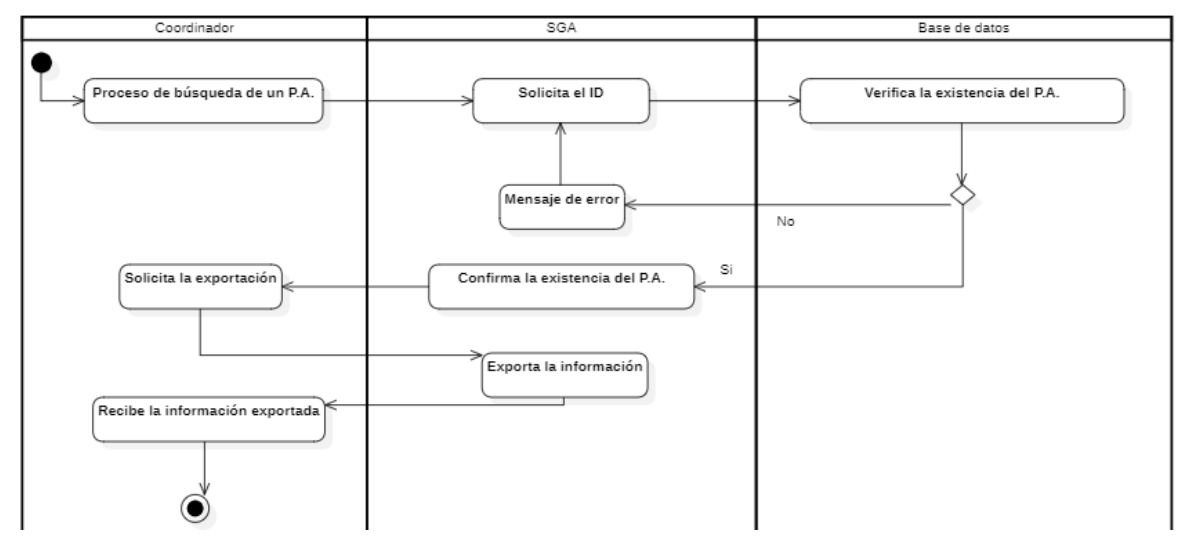

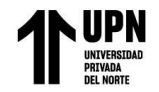

### **3.14 Modelo de base de datos**

#### **Figura 22**

#### Base de datos

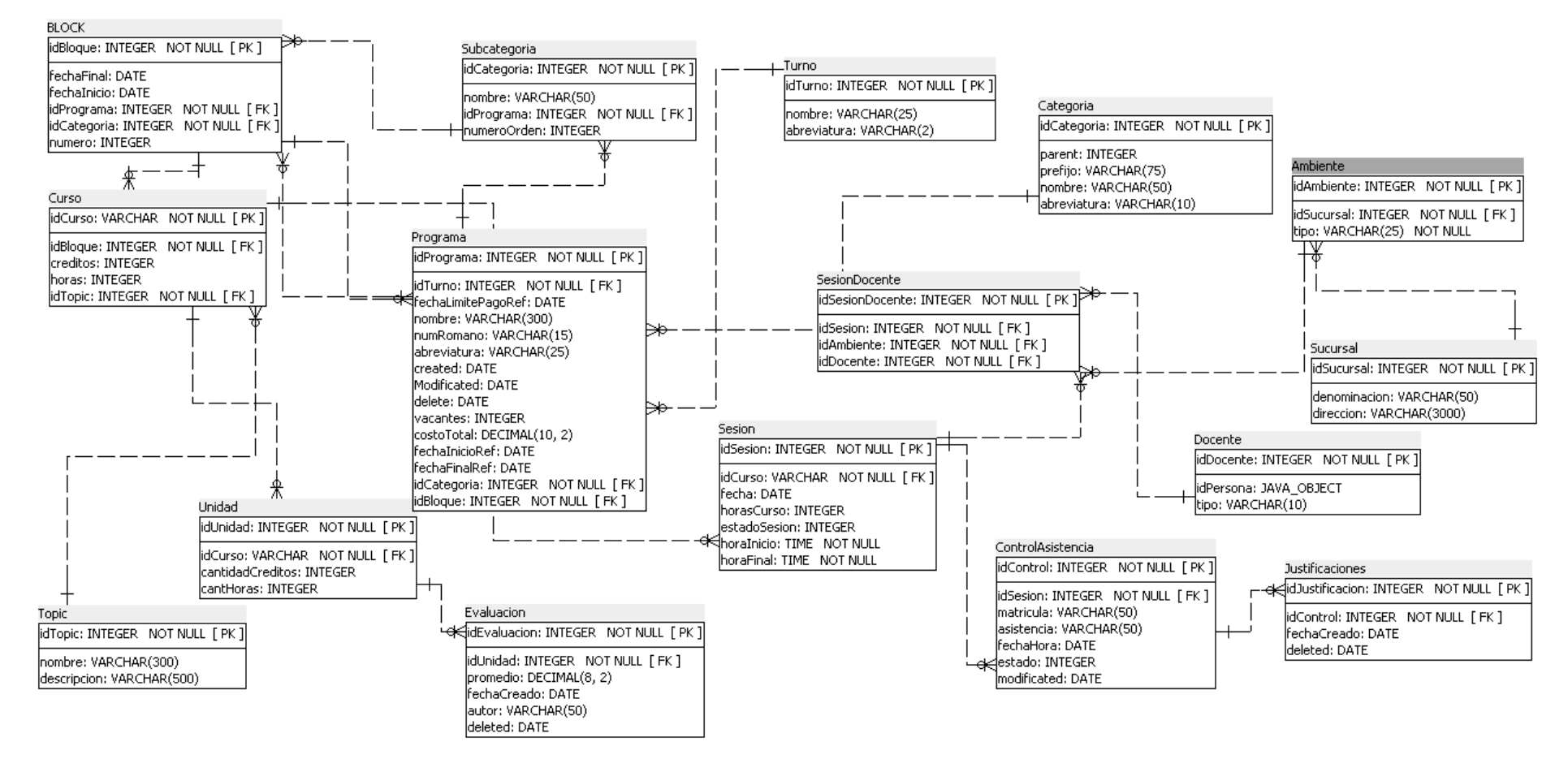

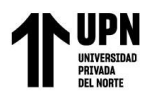

# **3.15 Diccionario de datos**

### Tabla 5

#### *Diccionario de datos*

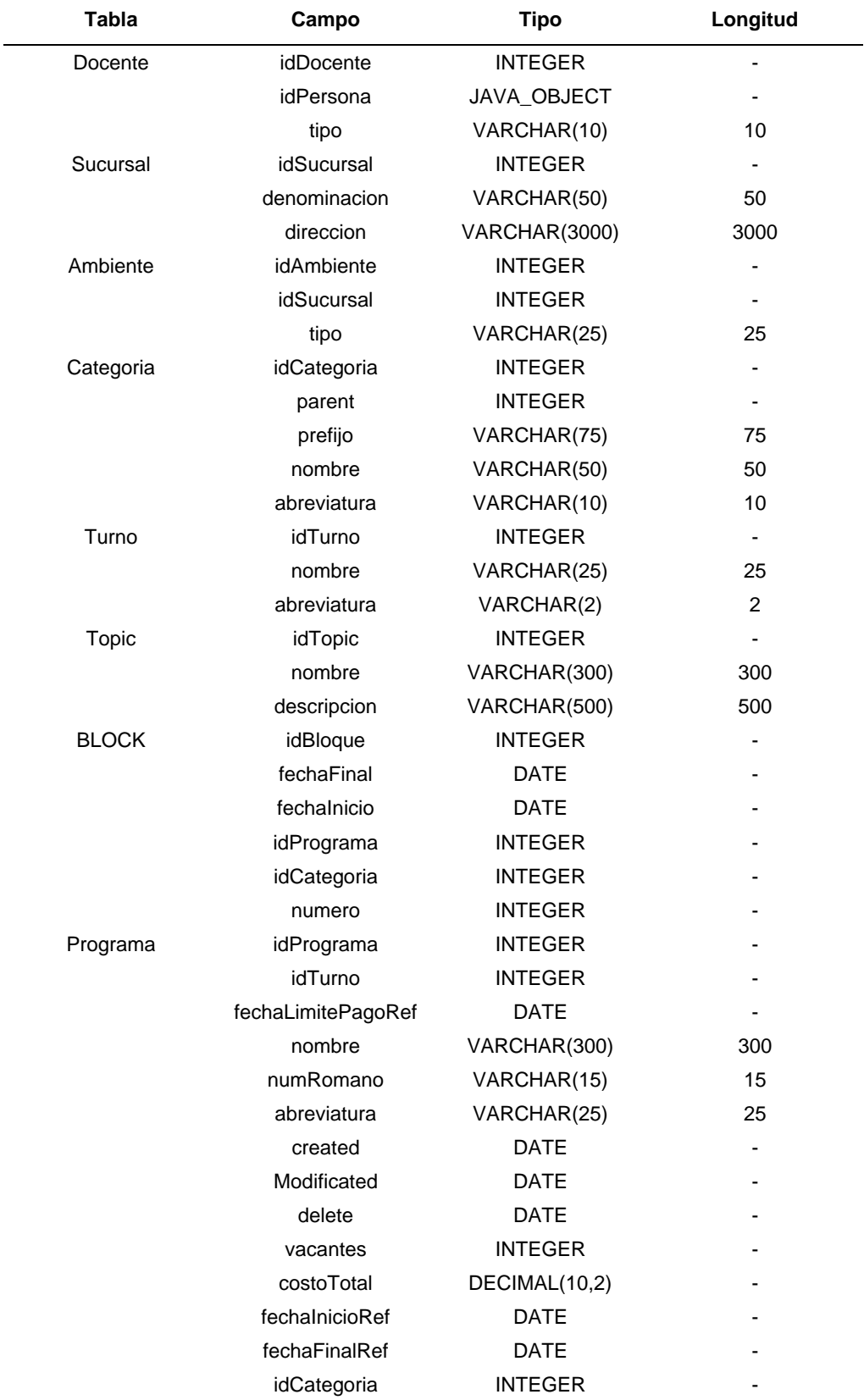

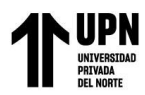

#### Sistema web para mejorar la gestión académica en una institución de educación superior, Lima 2023

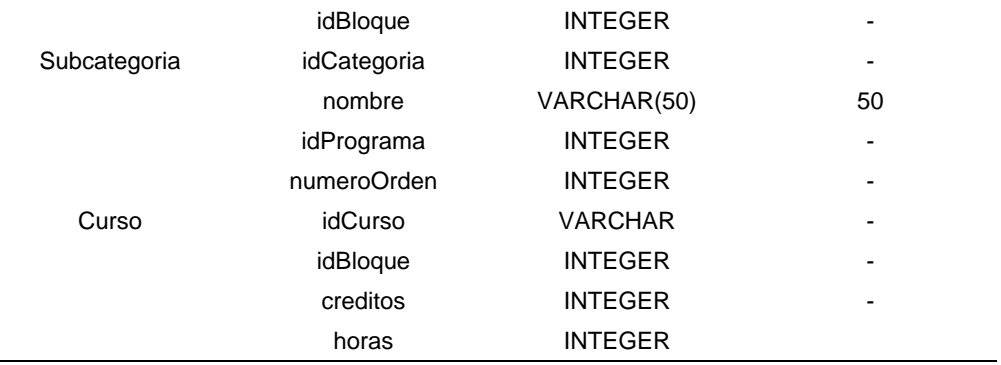

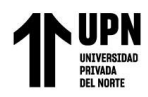

# **CAPÍTULO IV. RESULTADOS**

# **4.1 Comparativo antiguo con el nuevo sistema web**

#### Tabla 6

*Comparativo*

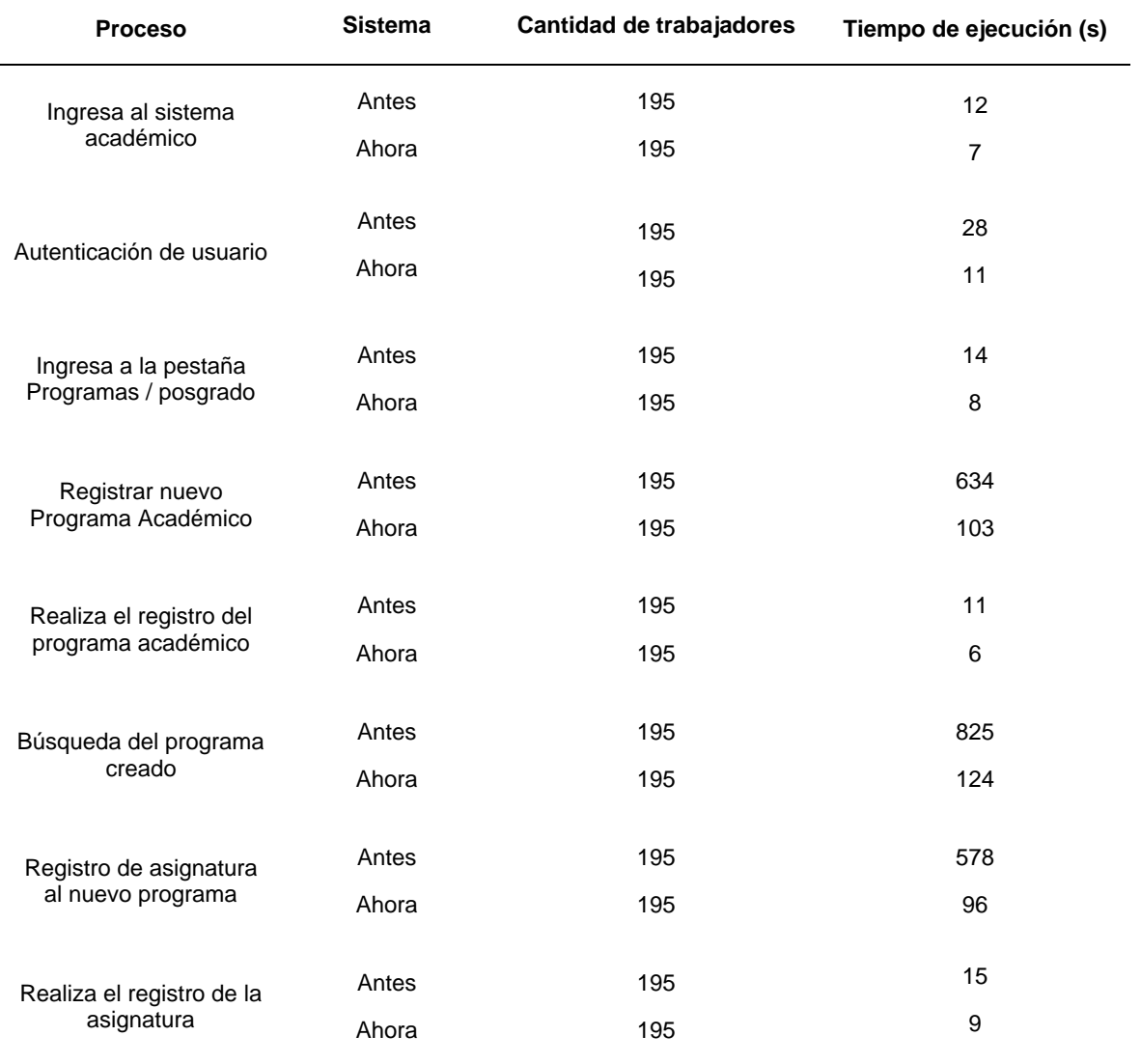

*Fuente:* Elaboración propia

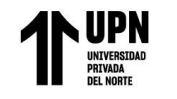

### **Figura 23**

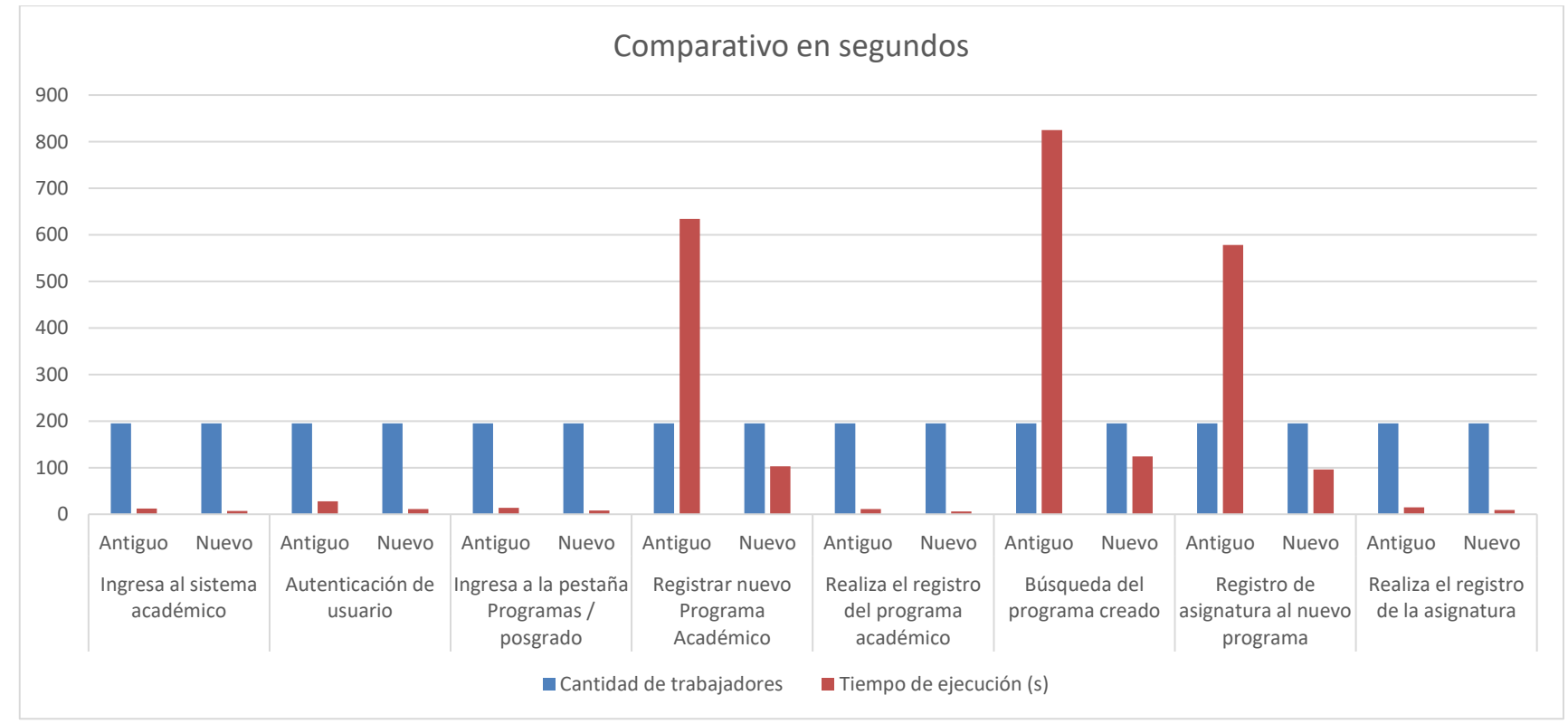

Comparativo en segundos

### *Fuente:* Elaboración propia

Según la tabla 6, los tiempos de ejecución en los procesos mencionados del nuevo sistema web experimentaron una disminución notable en comparación al antiguo sistema.

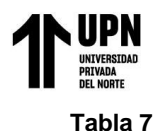

### *Comparativo por indicadores*

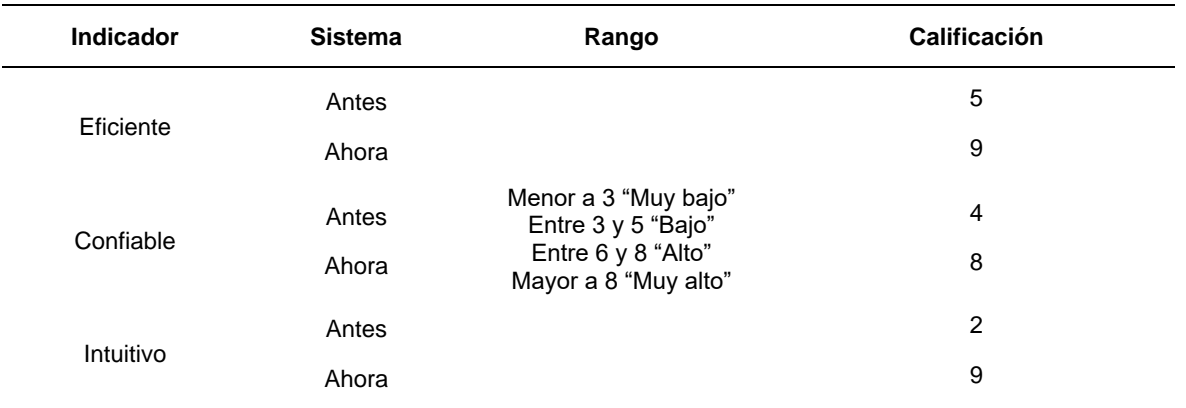

*Fuente:* Elaboración propia

## **Figura 24**

Comparativo por indicadores

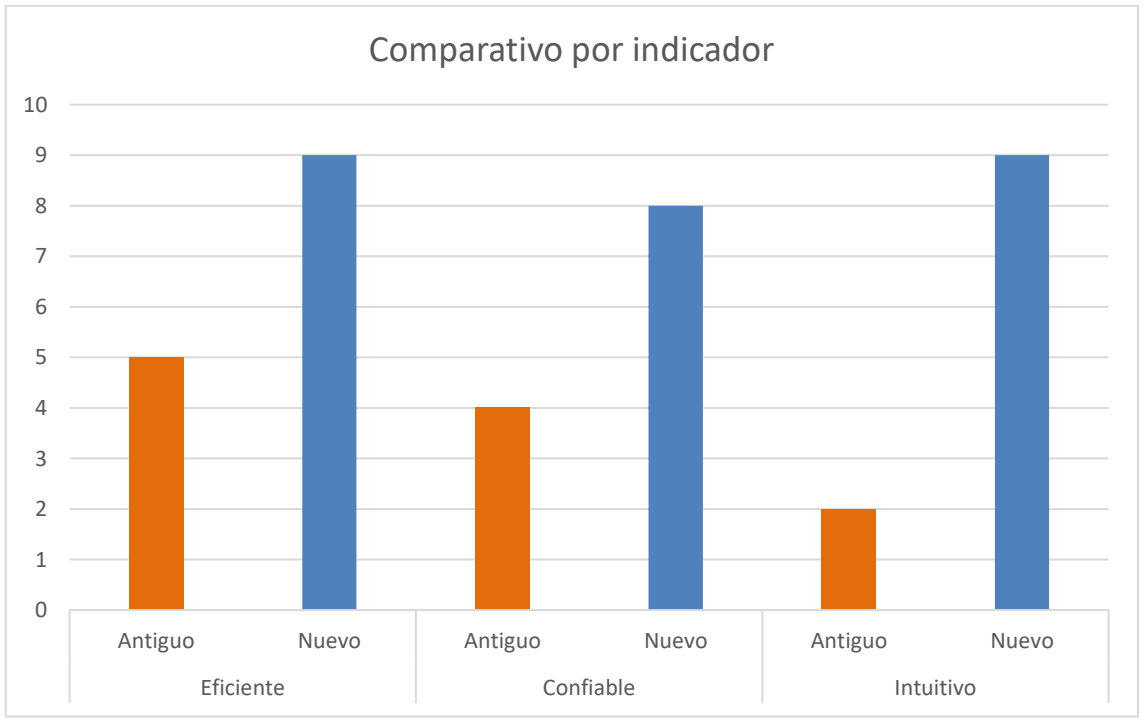

*Fuente:* Elaboración propia

Según la tabla 7, el nuevo sistema web proporciona una mayor eficiencia, confiabilidad y comprensión en comparación con el antiguo sistema.

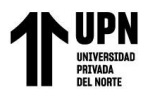

#### Tabla 8

#### *Características adicionales*

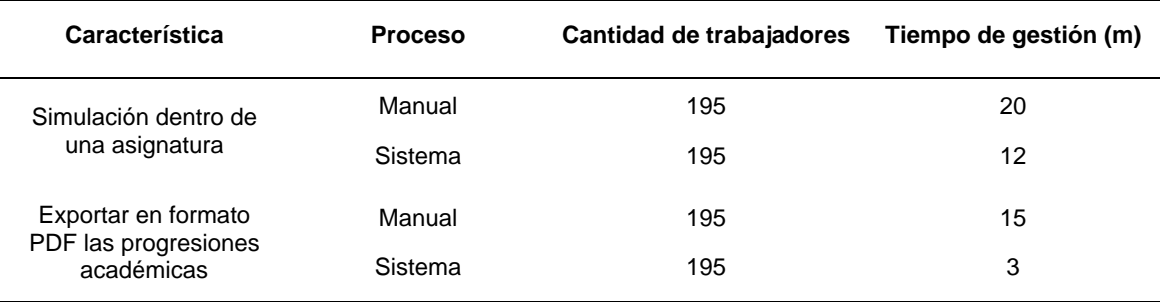

*Fuente:* Elaboración propia

### **Figura 25**

#### Comparativo en minutos

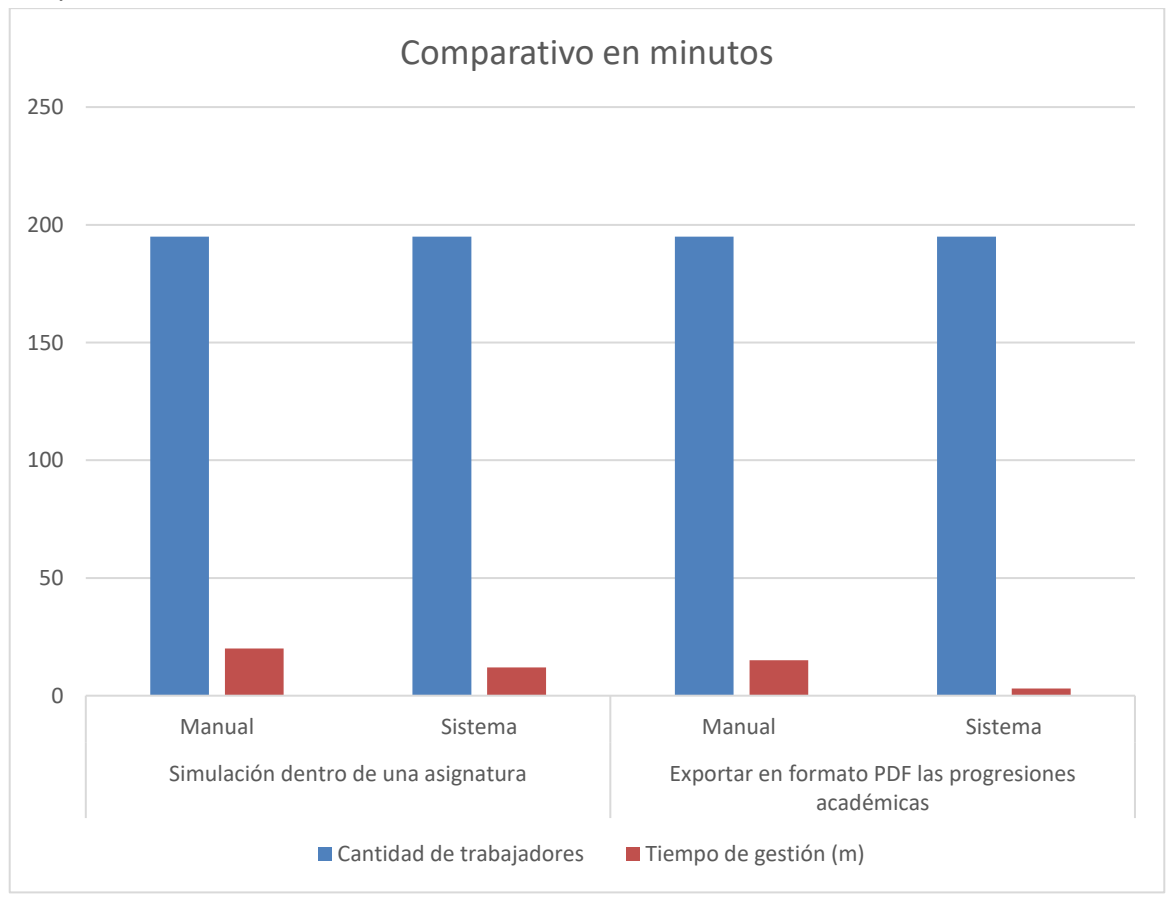

*Fuente:* Elaboración propia

Según la tabla 8, los tiempos requeridos para completar actividades utilizando las características incorporadas en el nuevo sistema web experimentaron una reducción significativa en comparación con el proceso manual que se llevaba a cabo previamente.

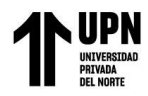

# **CAPÍTULO V. CONCLUSIONES Y RECOMENDACIONES**

### **5.1. Conclusiones**

### **Primera:**

En cuanto a los principales procesos del nuevo sistema web, se logró una reducción significativa en el tiempo de realización en comparación con el antiguo sistema. Los tiempos para completar los procesos mencionados se redujeron en 7, 11; 8, 103; 6, 124; 96 y 9 segundos, respectivamente.

### **Segunda:**

En cuanto a los indicadores principales del aplicativo web, se observaron mejoras significativas en términos de eficiencia, confiabilidad y usabilidad intuitiva en comparación con el antiguo sistema.

### **Tercera:**

El nuevo aplicativo web incorpora flujos que solían llevarse a cabo de forma manual, lo que ha resultado en una reducción de 12 y 3 unidades de tiempo para completar las actividades correspondientes.

### **5.2. Recomendaciones**

### **Primera:**

Se recomienda encarecidamente el uso del nuevo sistema web debido a su mayor eficiencia y confiabilidad, lo que conduce a la obtención de resultados más óptimos.

### **Segunda:**

Se recomienda a la empresa mantener las tecnologías utilizadas en el desarrollo de la aplicación actualizadas con el fin de preservar su eficiencia.

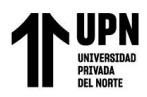

### **Tercera:**

Se recomienda a la empresa adquirir un completo conocimiento del proceso de gestión académica con el objetivo de agilizar la comprensión y el modelado de futuros requerimientos. Esto permitirá una mejor adaptación y respuesta a las necesidades del sistema.

# **Cuarta:**

Se sugiere continuar utilizando la metodología Scrum para futuros proyectos, ya que es una metodología ágil y flexible que permite gestionar los cambios de manera satisfactoria. Su enfoque ligero y adaptable facilita la adaptación a las necesidades cambiantes del proyecto y promueve una mayor colaboración y eficiencia en el equipo de desarrollo.

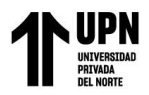

# **REFERENCIAS**

Abuchar Porra, A. (2023). *Metodologías ágiles para el desarrollo de software.*

- Abdón Montenegro, I. (2003). *Evaluación del desempeño docente.*
- Airas, M. A. (2017). *Aprendiendo programación Web con PHP y MySQL 2da Edición.* IT Campus Acadmey.
- Altman, H. (2018). *Scrum.*
- Ayoze Castillo, A. (2017). *Curso de programación Web .* IT Campus Academy.
- Bravo Santos, C., & Redondo Duque, M. Á. (2004). *Sistemas interactivos y colaborativos en la web.*
- Cadavid,, A. N., Fernández Martínez, J. D., & Morales Vélez, J. (2013). Metodologías ágiles para el desarrollo de software.
- Clark, W. (2020). *Metodología Scrum.*
- Cobo, A., Gomez, P., Daniel, P., & Rocha, R. (2005). *PHP y Mysql Tecnologías para el desarrollo de aplicaciones web.* España: Diaz de santos.
- Dávila Cuesta, J. (2018). Metodologías ágiles frente a las tradicionales en el proceso de desarrollo de software. *Espirales Revista Multidisciplinaria de Investigación* , 114-121.
- Dimes, T. (2015). *Conceptos Básicos De Scrum: Desarrollo De Software Agile Y Manejo De Proyectos Agile.*
- E. Kendall, K., & E. Kendall, J. (2005). *Análisis y diseño de sistemas.* México: Pearson Educación.
- Eíto-Brun, R. (2014). *Gestión de contenidos.*
- Eslava Muñoz, V. J. (2013). *El nuevo PHP. Conceptos avanzados.* España: Bubok Publishing .
- Framiñán Torres, J. M. (2008). *Introducción a la Arquitectura y Desarrollo de Sistemas de Información basados en la Web.*
- García García, C. (2014). *Gestión académica y calidad en la educación superior.* México: Ediciones Pirámide.
- Heurtel, O. (2016). *PHP 7, desarrollar un sitio web dinámico e interactivo.* España: Angel Belinchon Calleja.
- Innovación y cualificación. (2001). *JavaScript.* Málaga: Antakira Grafic.
- Jairo Rincon, J. (2023). *Desarrllo de uan tienda online con woocommerce y strorefron.* MARCOMBO SL.
- Jiménez, V., Llinás, P., & Piattini, M. (2010). *Diseño y desarrollo de sistemas web.* Novática.
- Laviña Orueta, J., & Del rey tapia, J. (2005). *Las tecnologias de la información y de las comunicaciones en la gestion de las universidades españolas.* Fundacion EOI.
- Lopez Barajas, J. M. (2022). *Gestión académica e innovación educativa.* México: Pagina seis .
- Lopez Quijado, J. (2014). *Domine PHP y MySQL.* Madrir: RA-MA.
- Luna, F. (2019). *Javascript, aprende a programar en el lenguaje de la web.* Buenos aires.
- Martí Parreño, J., & Martínez Romero, C. (2013). *Gestión del conocimiento en instituciones educativas.* Barcelona: Ediciones Octaedro.
- Martínez Normand, L., Segovia Pérez, F. J., & Alonso Amo, F. (2005). *Introducción a la Ingeniería del software.*
- Mathis, B. (2018). *Agile Project Management para Principiantes: Dominar los Conocimientos Básicos con Scrum.*
- McCarthy, R. (2021). *Agile y Scrum.*
- Molina Rios, J., & De las nieves Pedreira-Souto, M. (2019). *SWIRL, Metodologia para el diseño y desarrollo de aplicaiones web.*
- Montes Orozco, A. (2019). *Scrum para no informáticos.*
- Morales Martinez, M. (2010). *Analítica web para empresas.* Barcelona: UOC.
- Navarro Cadavid, A., Fernández Martínez, J. D., & Morales Vélez, J. (2013). Revisión de metodologías ágiles para el desarrollo de software. *Prospectiva*, 30-39.

Niño Camazón , J. (2011). *Sistemas operativos web (Aplicaciones web).*

Pacheco, L. (2008). *La universidad, desafíos en la gestión académica.*

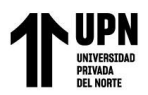

Perez Lindo, A. (2003). *Universidad, conocimiento y reconstruccion nacional.* Buenos Aires: Grafica Laf.

Prescott, P. (2016). *La programación javascript.*

Prieto, F., Garcia, C., & Mario, D. (2016). *Desarrollo de aplicaciones web.* Madrid: RA-MA Editorial. Ramírez Díaz, J. V. (1997). *La comunidad de conocimiento.*

Salas Rueda , R. A. (2016). *DISEÑO Y ANÁLISIS DE UN SISTEMA WEB EDUCATIVO CONSIDERANDO LOS ESTILOS DE APRENDIZAJE.*

Sanchez Morales, M. (2012). *Manual de desarrollo web.* USA.

Stasis, E. (2020). *Proyectos con Javascript.* Buenos aires.

Torres Remon, M. A. (2016). *Desarrollo de aplicaciones web con PHP y MySQL.* Lima: Macro EIRL.

You, E. (2014). *Vue.js: Un framework progresivo para construir interfaces de usuario.*

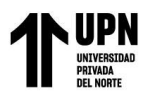

# **ANEXOS**

ANEXO N° 1. URL para ingresar al módulo de Gestión Académica.

### **Figura 26**

URL para ingresar al módulo de Gestión Académica

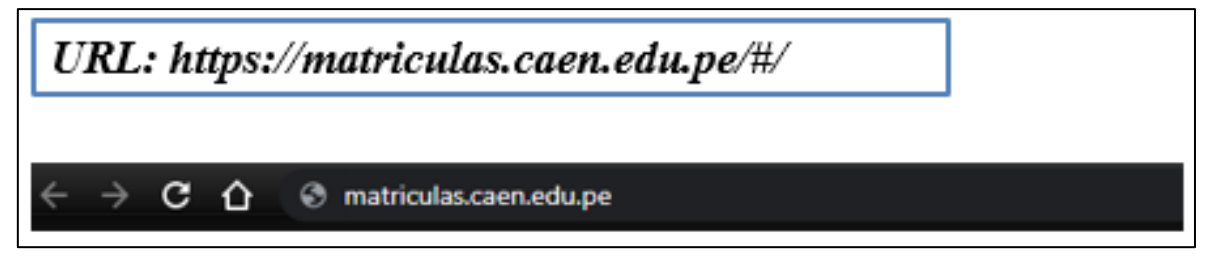

ANEXO N° 2. Login del módulo de Gestión Académica.

### **Figura 27**

Login del módulo de Gestión Académica.

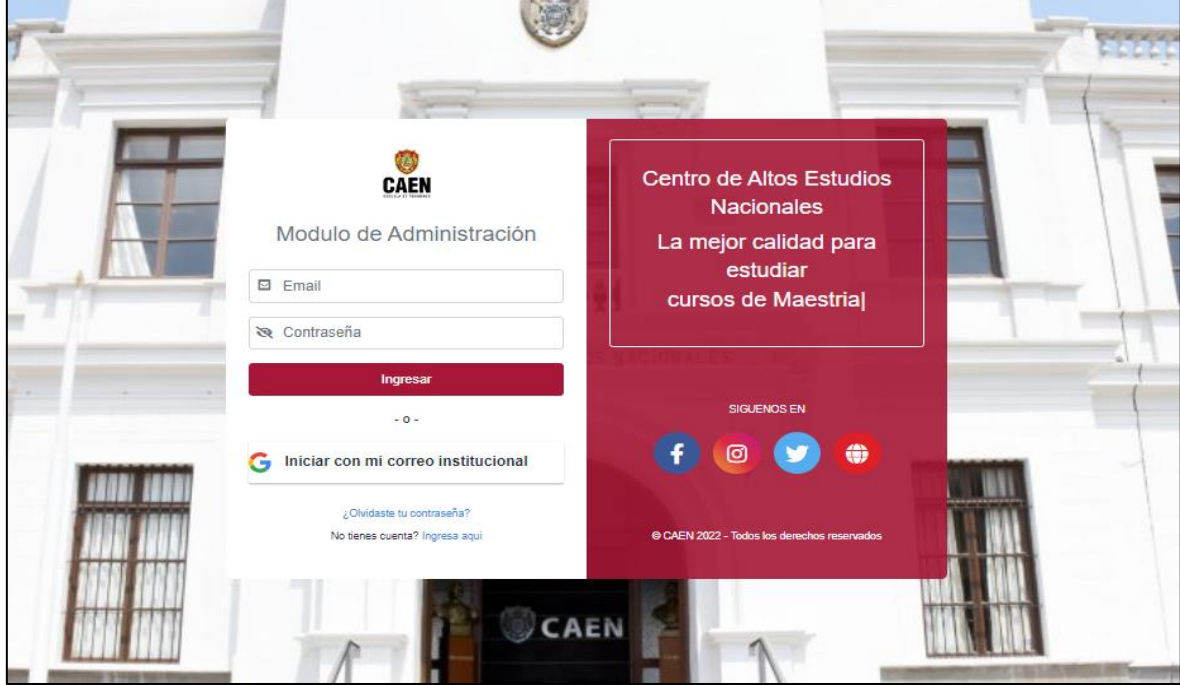

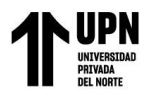

ANEXO N° 3. Selección de correo institucional para ingresar al módulo de Gestión Académica.

### **Figura 28**

Selección de correo institucional para ingresar al módulo de Gestión Académica.

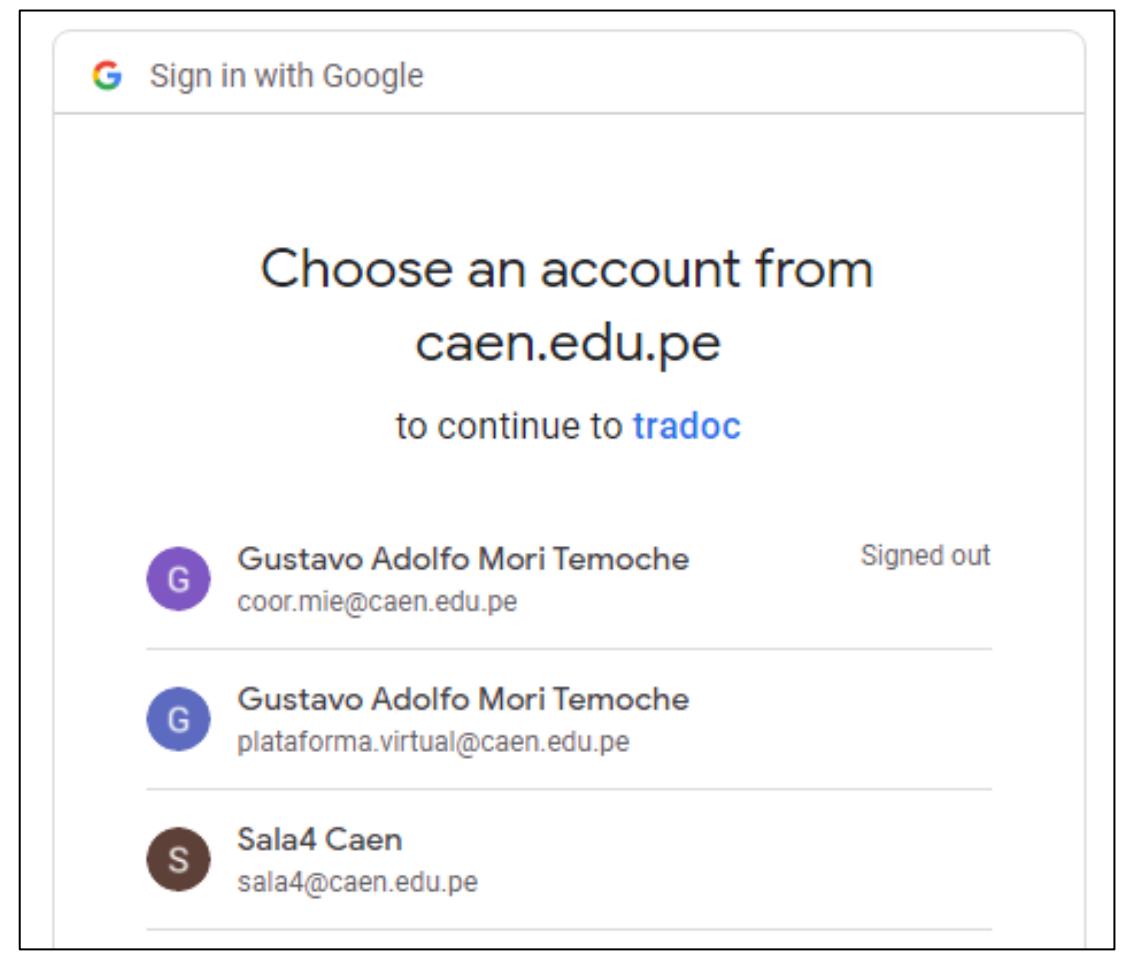

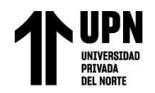

ANEXO N° 4. Página principal del módulo de Gestión Académica.

### $Figura 29$

Página principal del módulo de Gestión Académica.

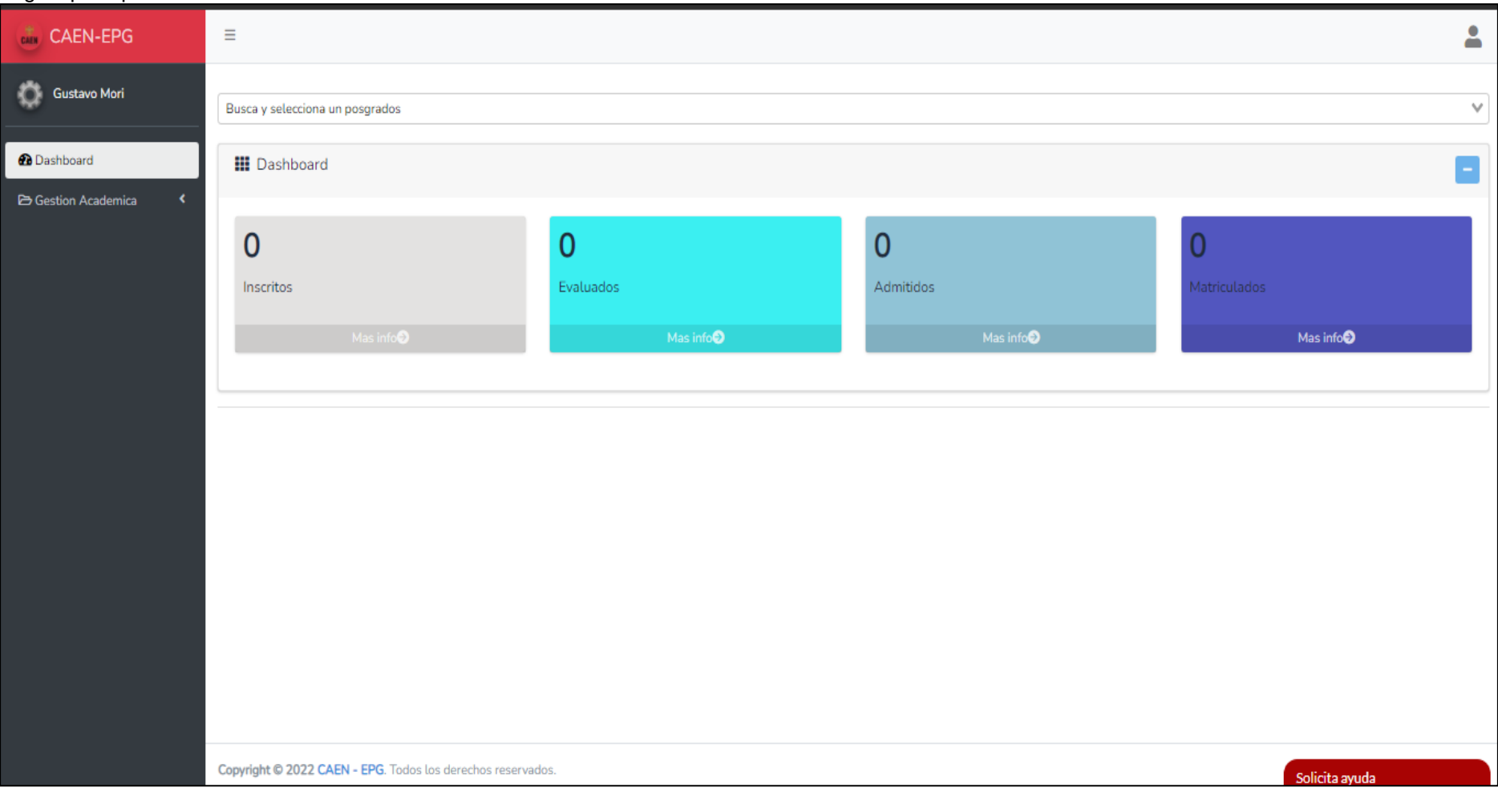

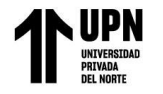

ANEXO N° 5. Pestaña "Gestión de docentes" del módulo de Gestión Académica.

### *Figura 30*

Pestaña "Gestión de docentes" del módulo de Gestión Académica.

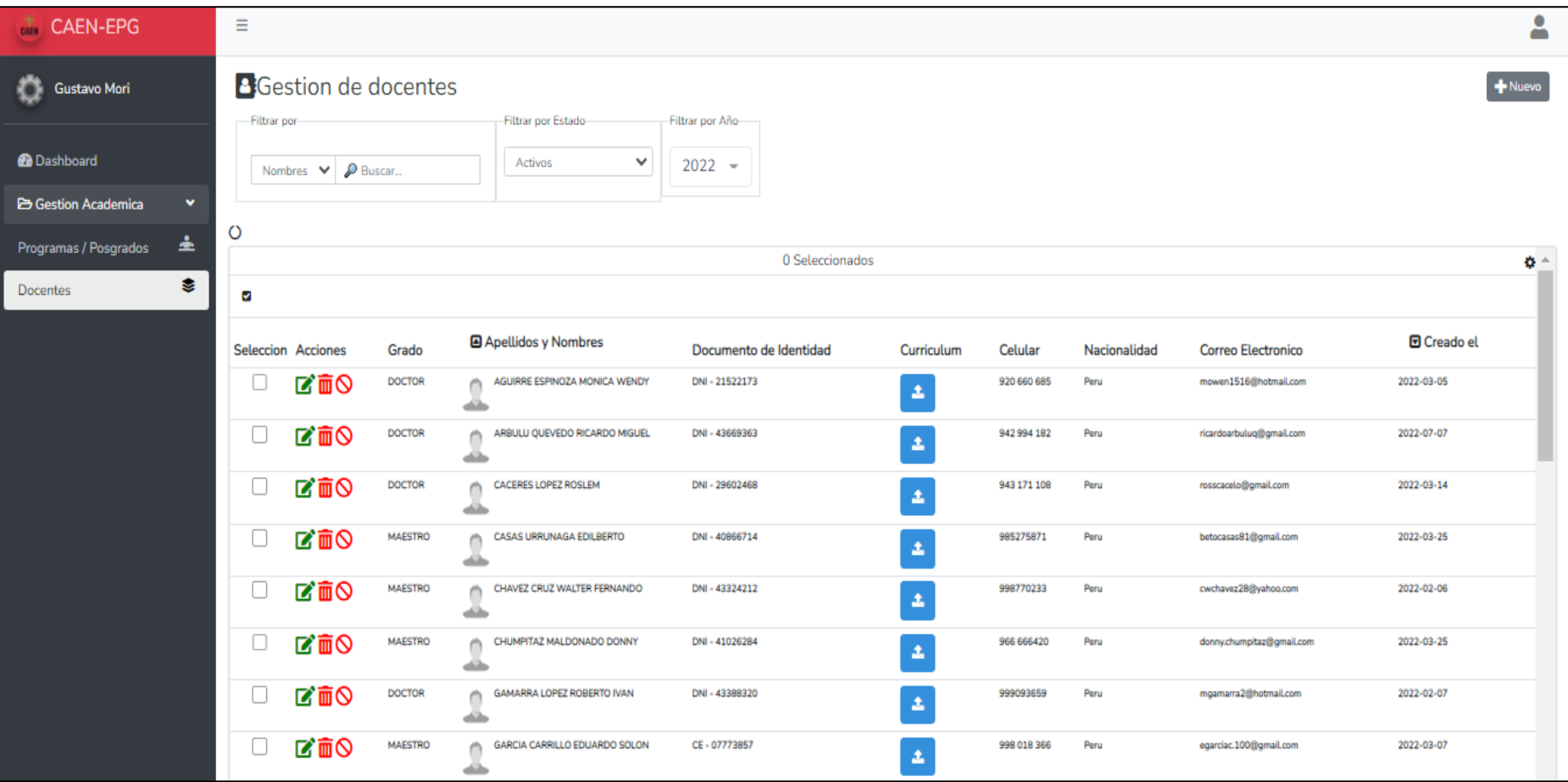

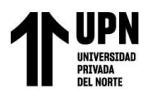

ANEXO N° 6. Pestaña "Registrar Docente" del módulo de Gestión Académica.

#### **Figura 31**

Pestaña "Registrar Docente" del módulo de Gestión Académica.

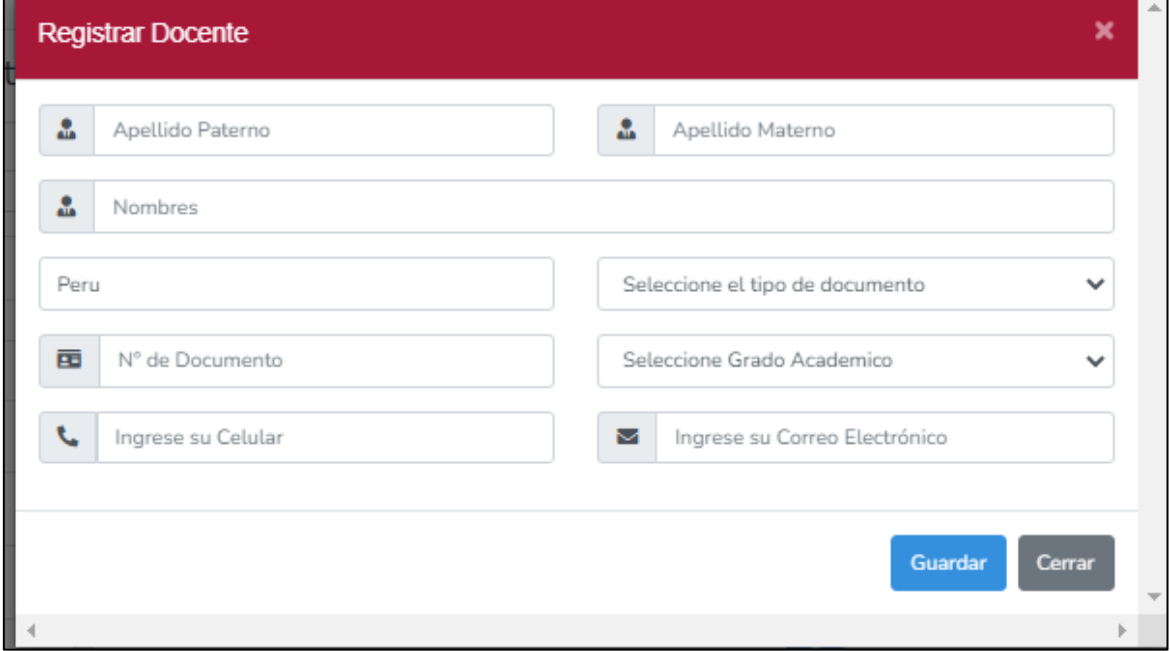

ANEXO N° 7. Mensaje de "Docente Registrado con éxito" en la pestaña "Gestión de docentes"

### **Figura 32**

Mensaje de "Docente Registrado con éxito" en la pestaña "Gestión de docentes"

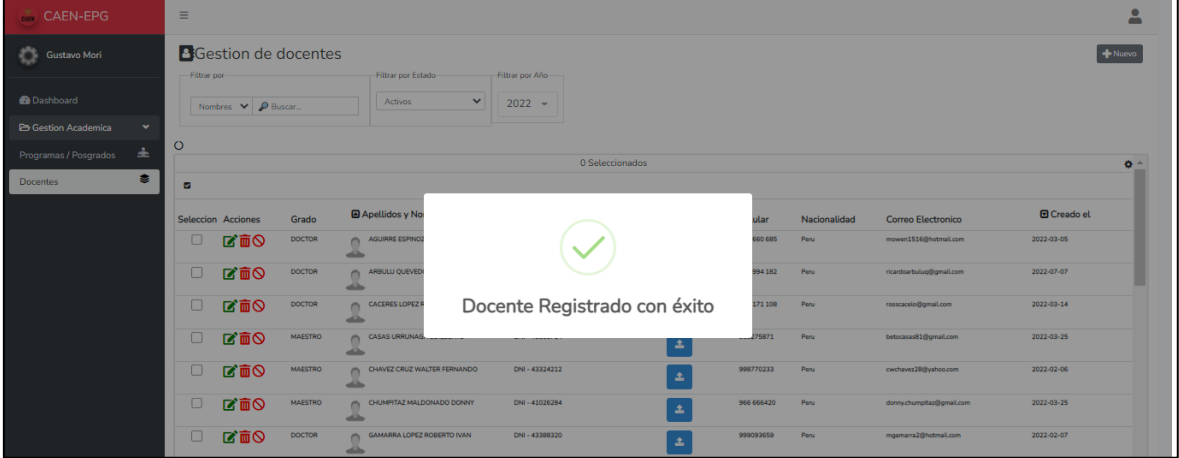

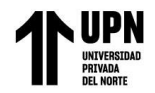

ANEXO N° 8. Sección "Buscar" en la pestaña "Gestión de docentes" del módulo de Gestión Académica.

### $Figura 33$

Sección "Buscar" en la pestaña "Gestión de docentes" del módulo de Gestión Académica.

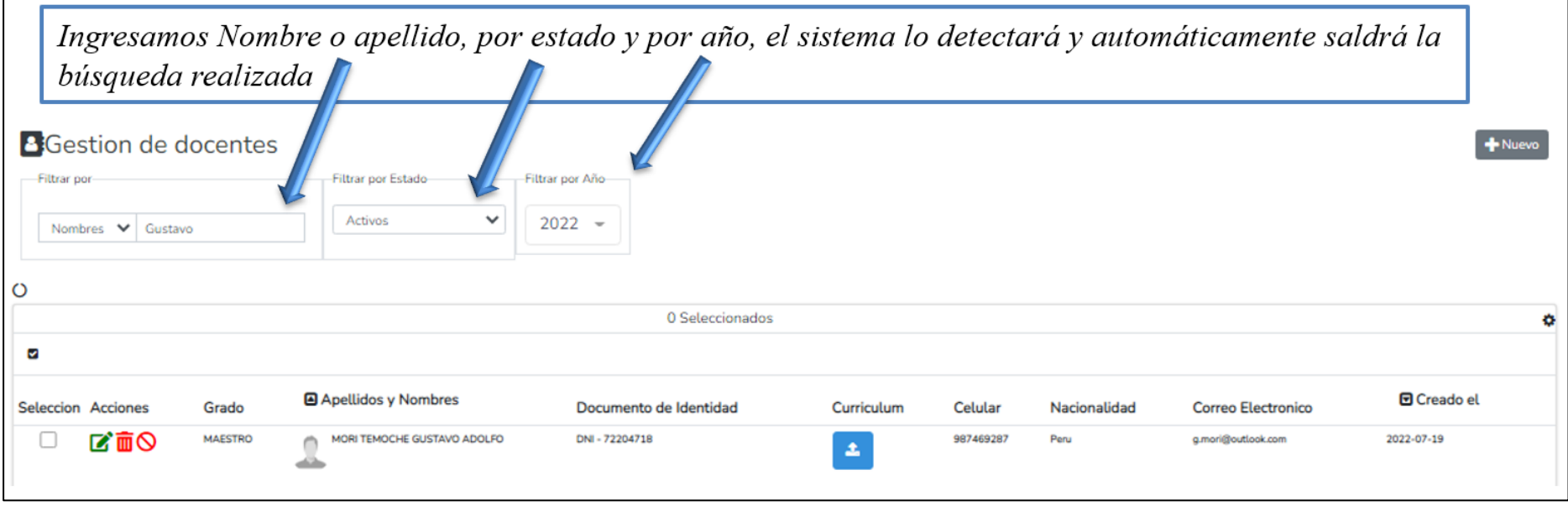

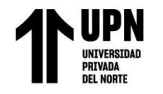

ANEXO N° 9. Sección "Modificar" en la pestaña "Gestión de docentes" del módulo de Gestión Académica.

### **Figura 34**

Sección "Modificar" en la pestaña "Gestión de docentes" del módulo de Gestión Académica.

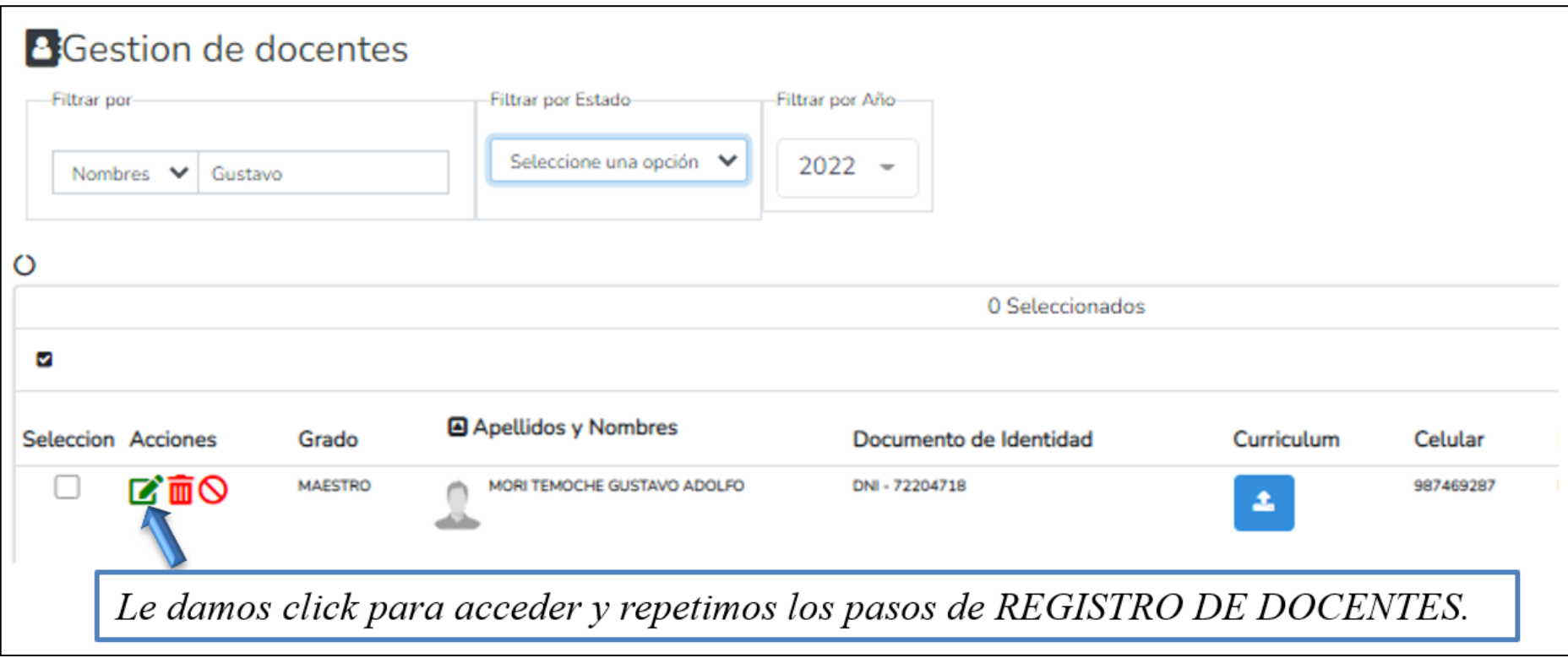

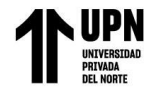

ANEXO N° 10. Sección "Borrar" en la pestaña "Gestión de docentes" del módulo de Gestión Académica.

### $Figura 35$

Sección "Borrar" en la pestaña "Gestión de docentes" del módulo de Gestión Académica.

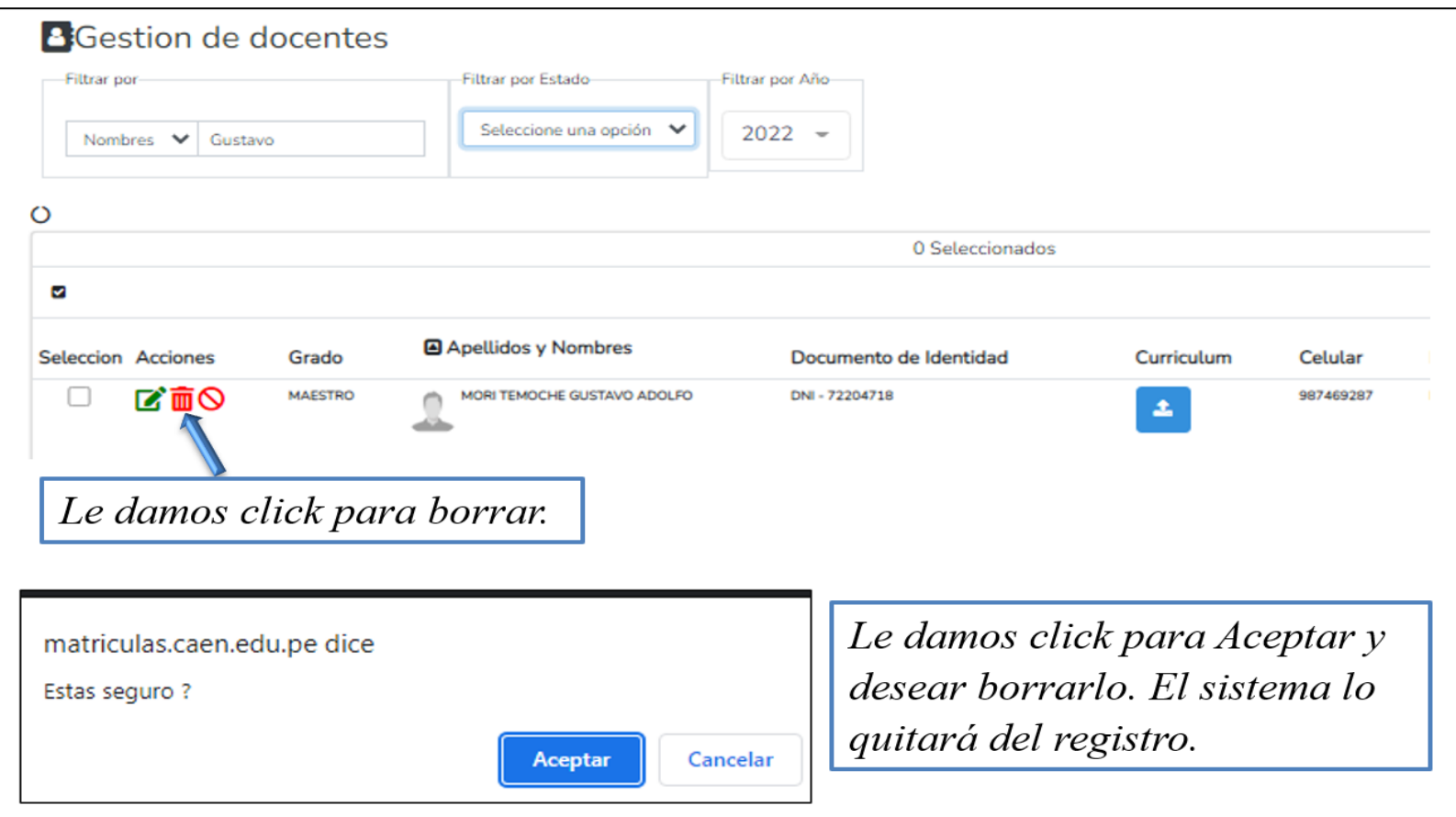

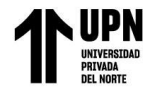

ANEXO N° 11. Sección "Deshabilitar" en la pestaña "Gestión de docentes" del módulo de Gestión Académica.

### *Figura 36*

Sección "Deshabilitar" en la pestaña "Gestión de docentes" del módulo de Gestión Académica.

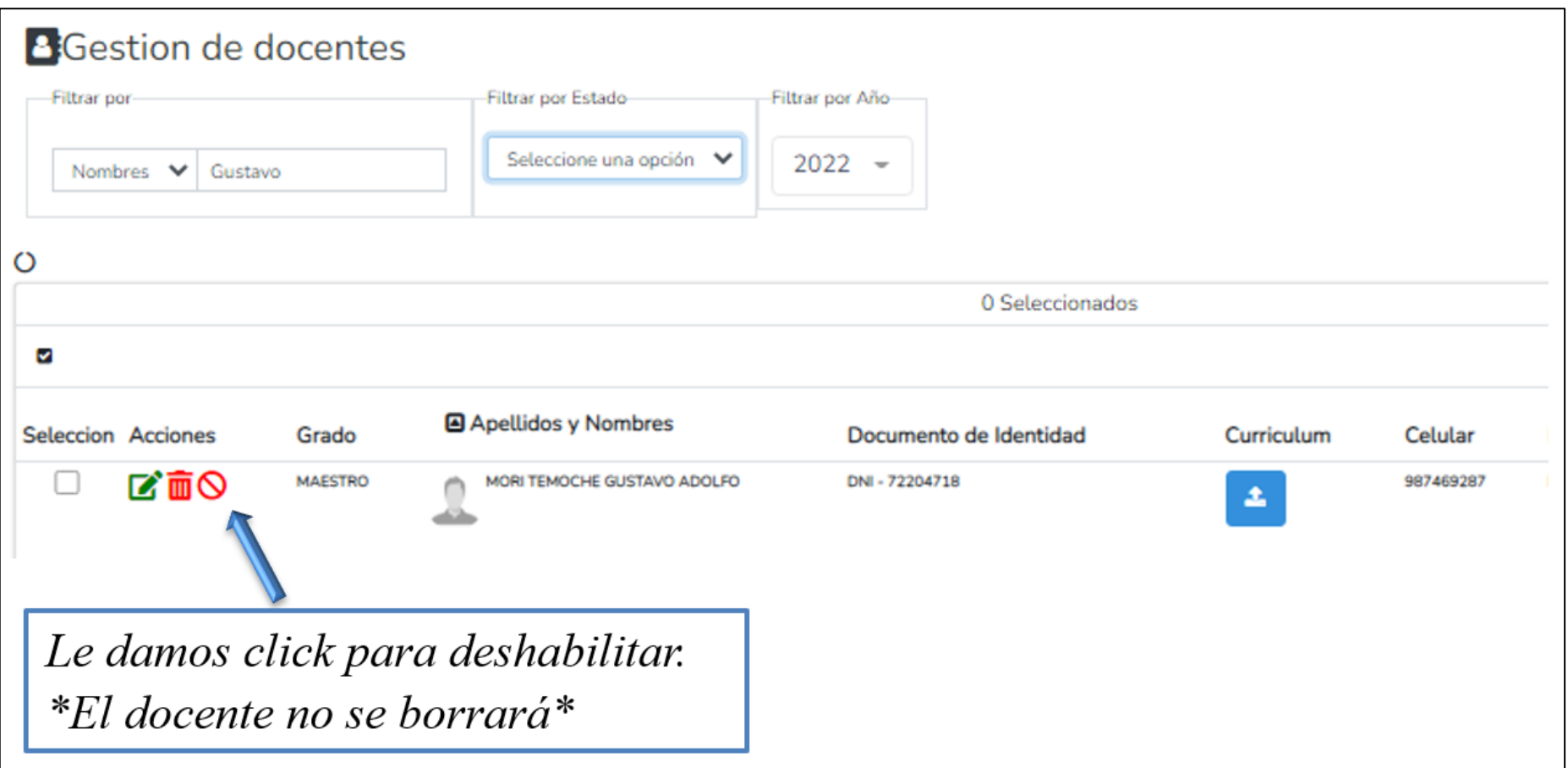

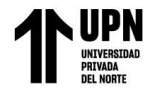

ANEXO N° 12. Pestaña "Gestión Posgrados" del módulo de Gestión Académica.

### *Figura 37*

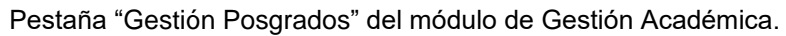

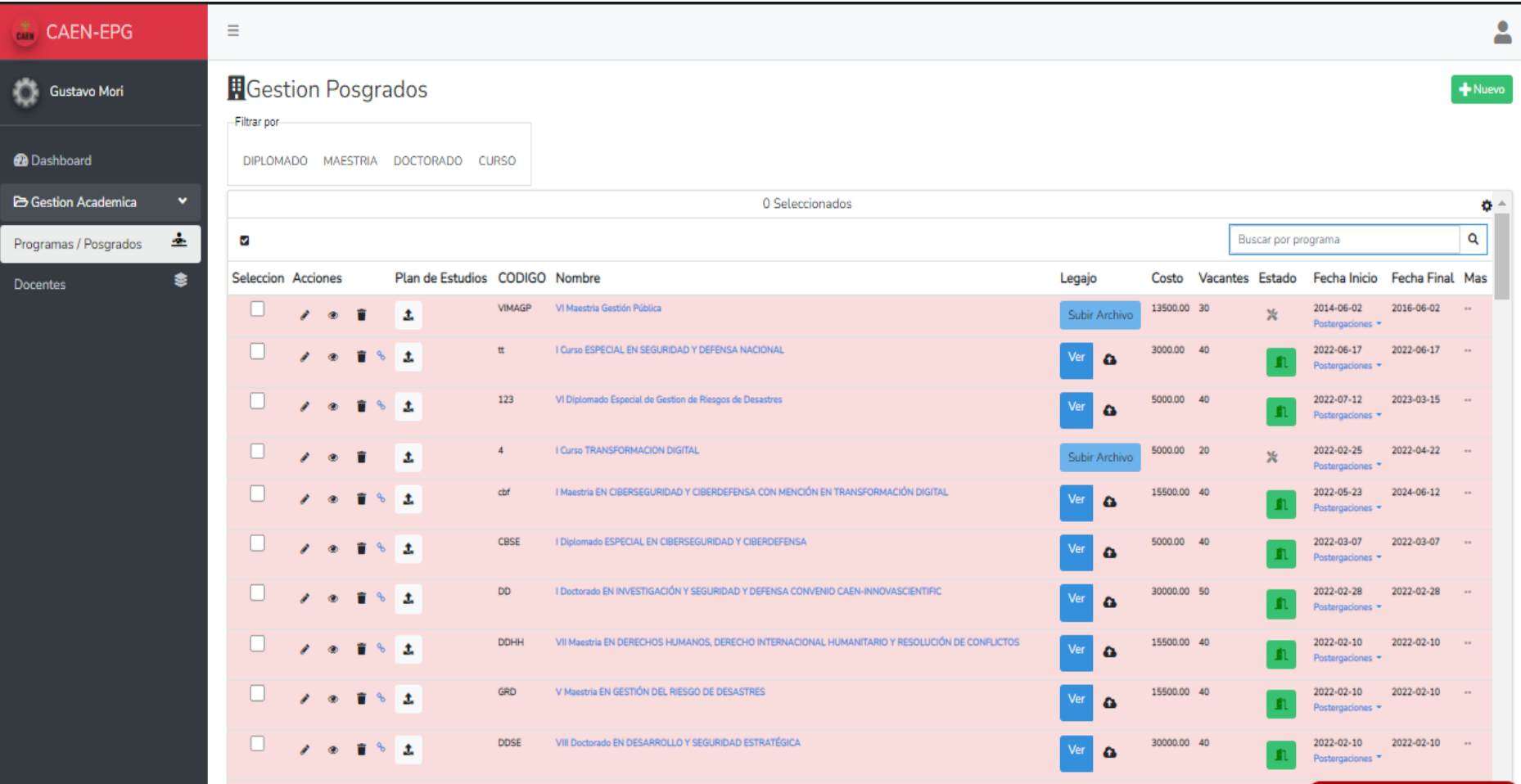

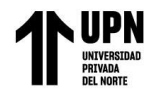

ANEXO N° 13. Pestaña "Crear Posgrado" del módulo de Gestión Académica.

### **Figura 38**

Pestaña "Crear Posgrado" del módulo de Gestión Académica.

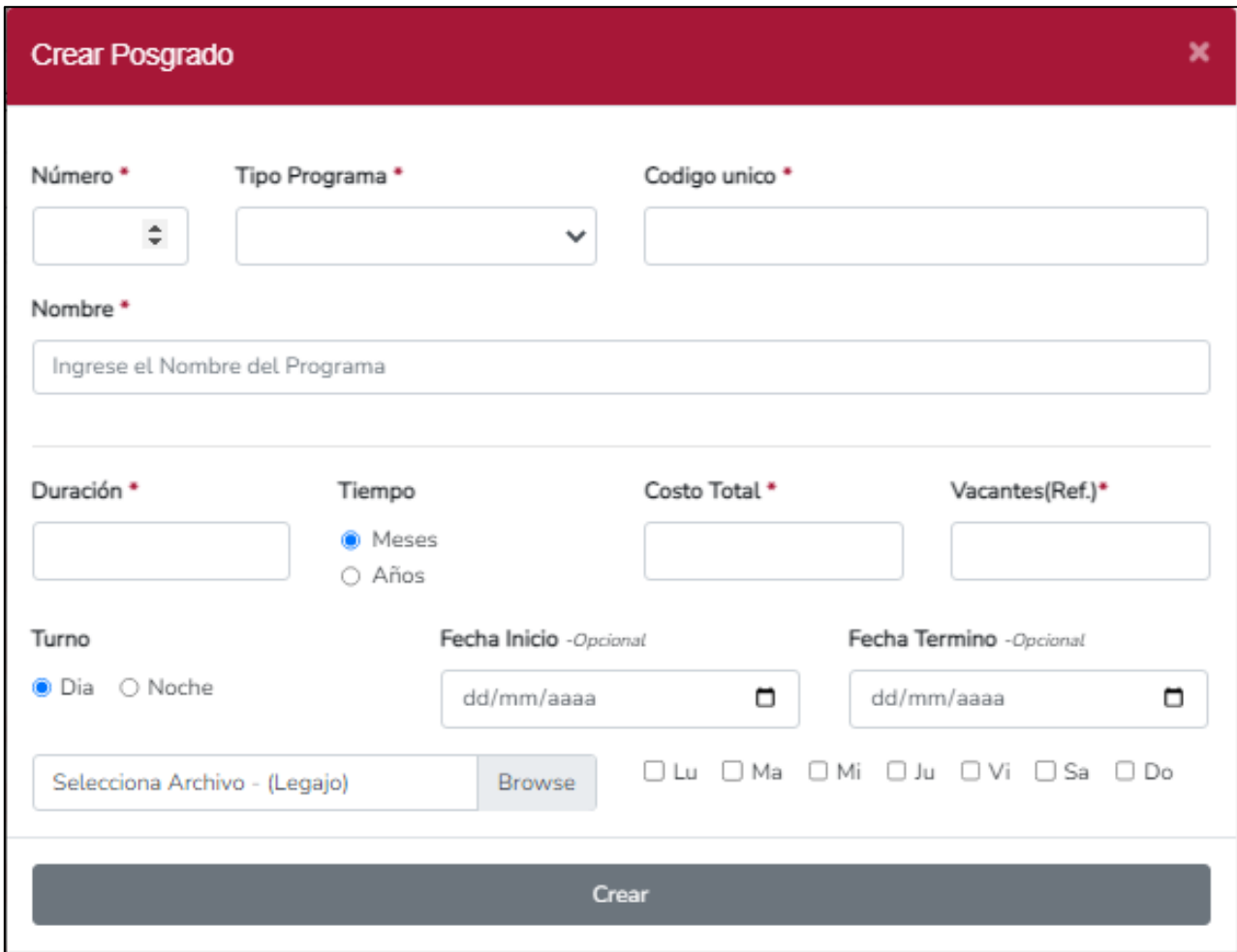

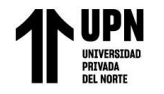

ANEXO N° 14. Sección "Buscar" en la pestaña "Gestión Posgrados" del módulo de Gestión Académica.

### $Figura 39$

Sección "Buscar" en la pestaña "Gestión Posgrados" del módulo de Gestión Académica.

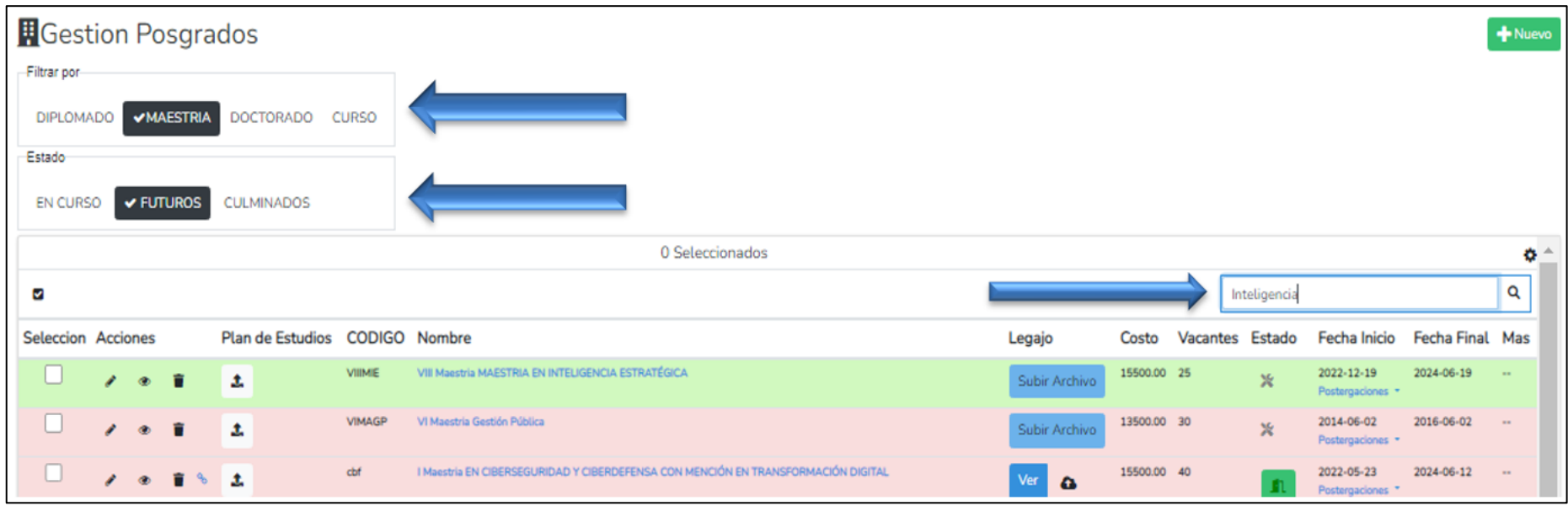

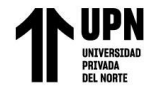

ANEXO N° 15. Sección "Modificar" en la pestaña "Gestión Posgrados" del módulo de Gestión Académica.

### $Figura 40$

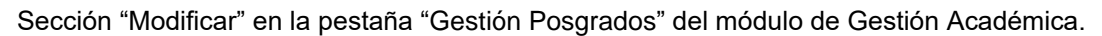

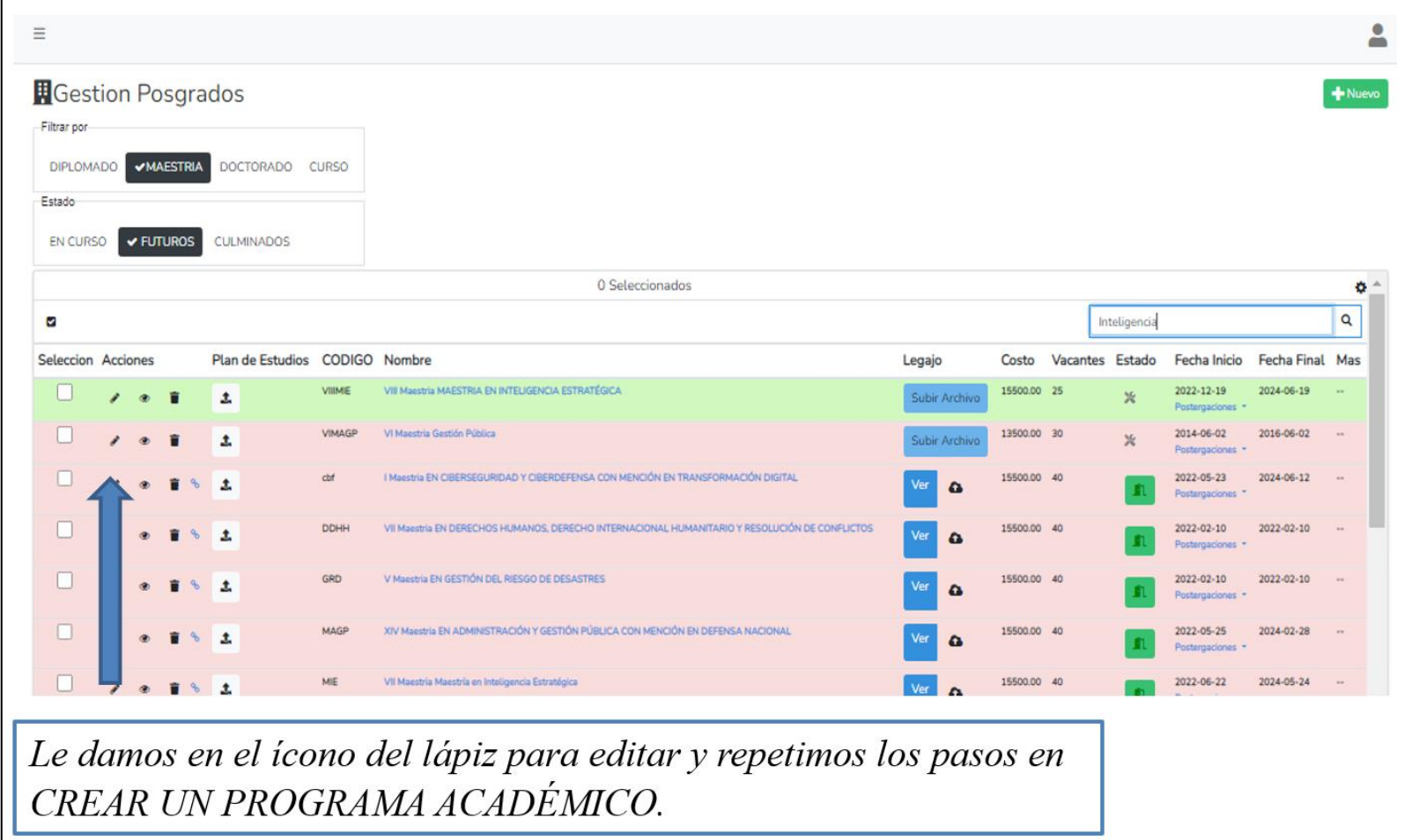

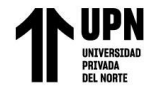

ANEXO N° 16. Sección "Borrar" en la pestaña "Gestión Posgrados" del módulo de Gestión Académica.

### $Figura 41$

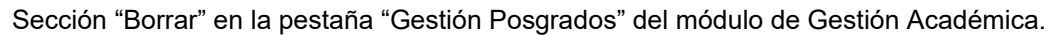

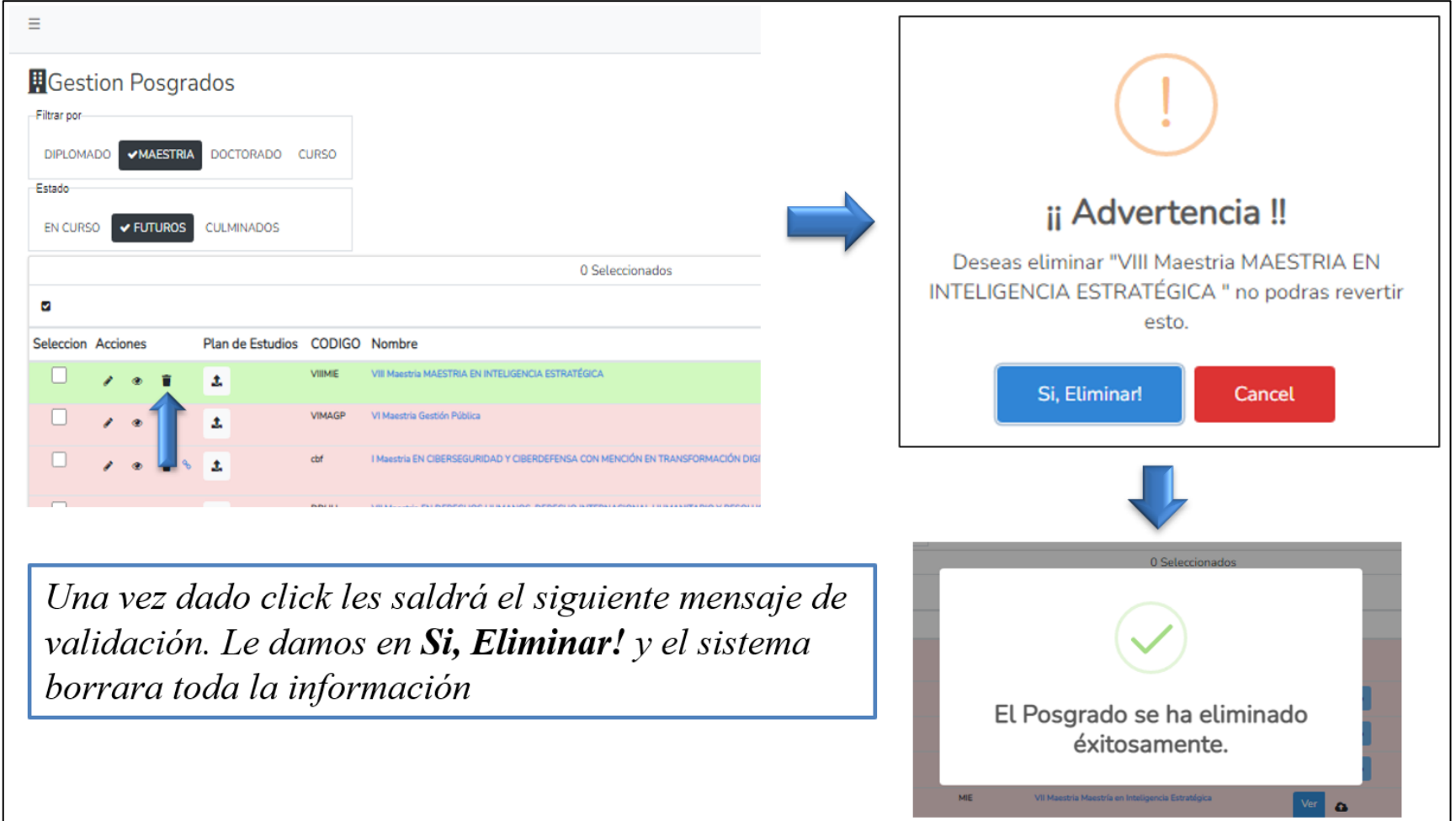

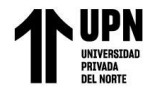

ANEXO N° 17. Se ingresa a cualquier programa académico en la pestaña "Gestión Posgrados" del módulo de Gestión Académica.

### *Figura 42*

Se ingresa a cualquier programa académico en la pestaña "Gestión Posgrados" del módulo de Gestión Académica.

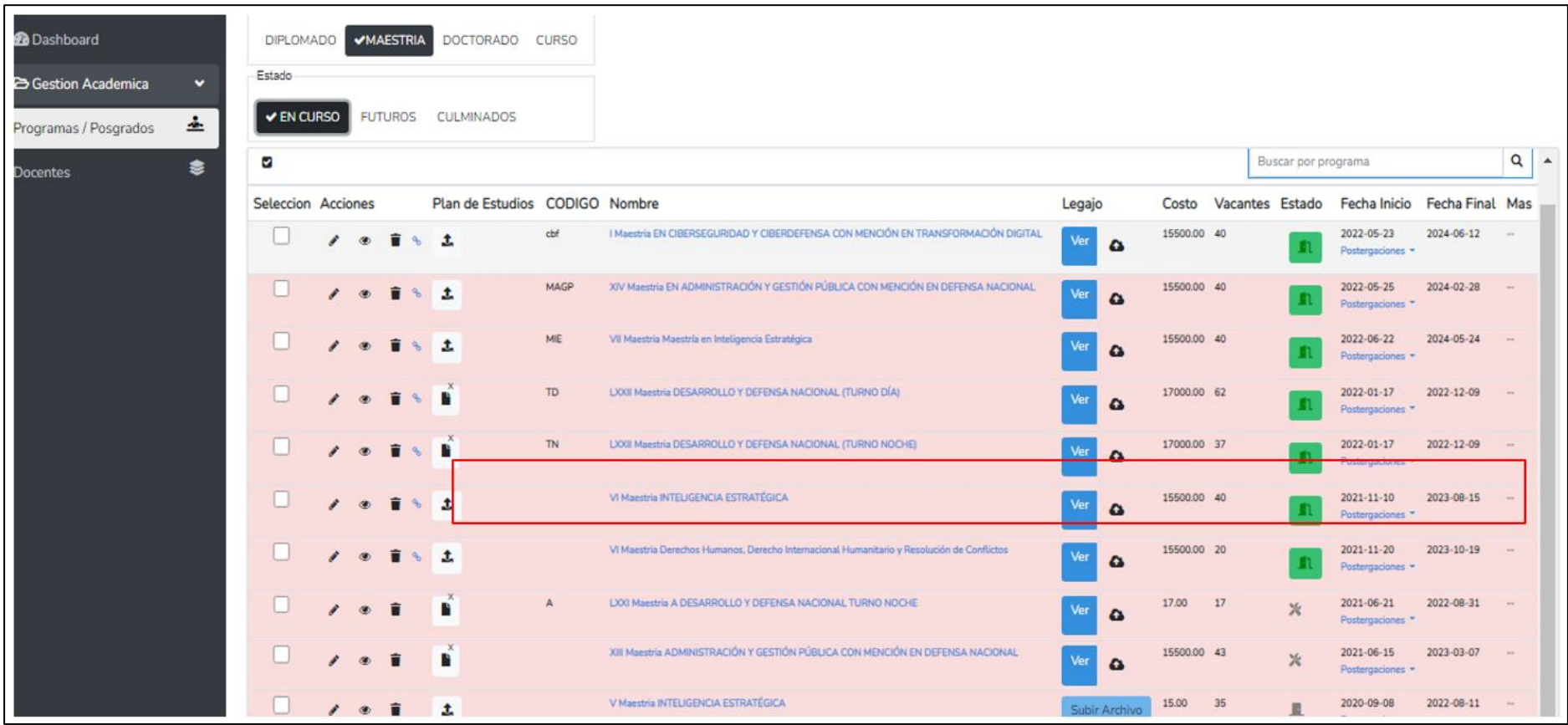

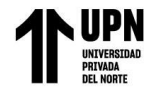

ANEXO N° 18. Vista del programa académico seleccionado en la pestaña "Gestión Posgrados" del módulo de Gestión Académica.

### **Figura 43**

Vista del programa académico seleccionado en la pestaña "Gestión Posgrados" del módulo de Gestión Académica.

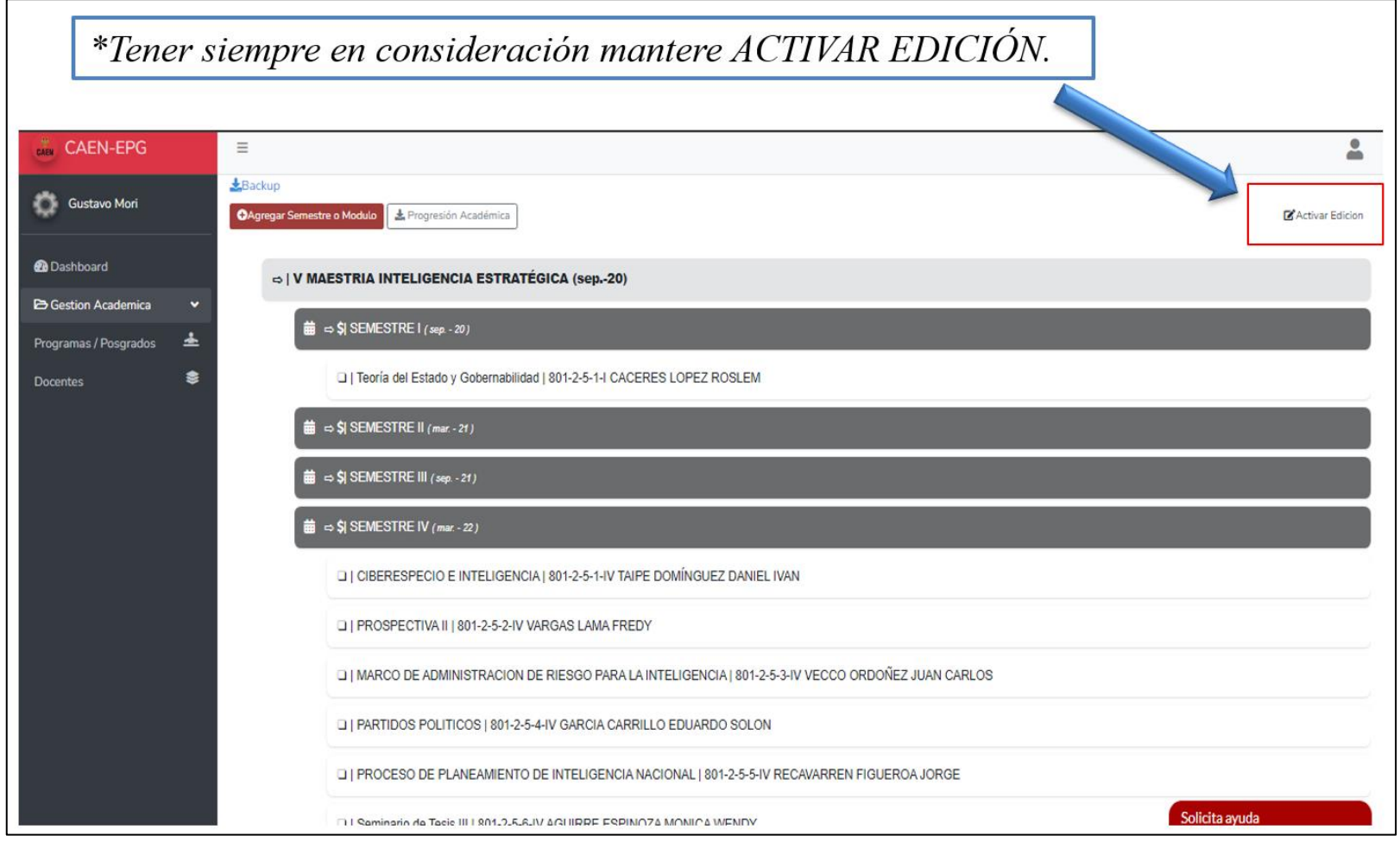

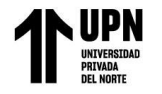

ANEXO N° 19. Seleccionar "Agregar Asignatura" del programa académico seleccionado en la pestaña "Gestión Posgrados" del módulo de Gestión Académica.

#### **Figura 44**

Seleccionar "Agregar Asignatura" del programa académico seleccionado en la pestaña "Gestión Posgrados" del módulo de Gestión Académica.

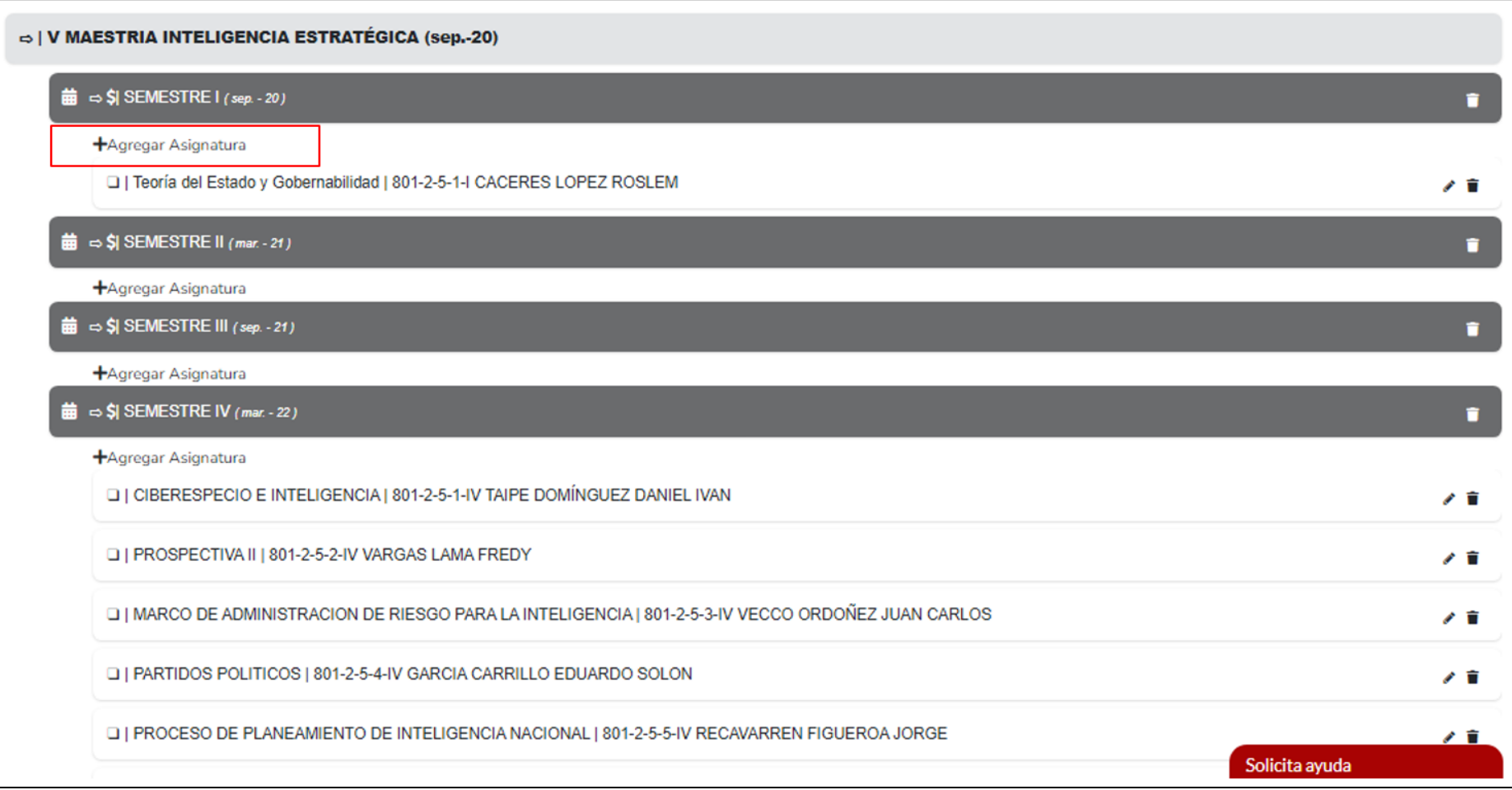

**Gustavo Adolfo Mori Temoche José Ricardo Lopez Marruffo Pág. 70**

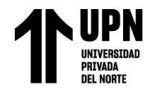

ANEXO N° 20. Pestaña "Registrar Asignatura" del módulo de Gestión Académica.

### **Figura 45**

Pestaña "Registrar Asignatura" del módulo de Gestión Académica.

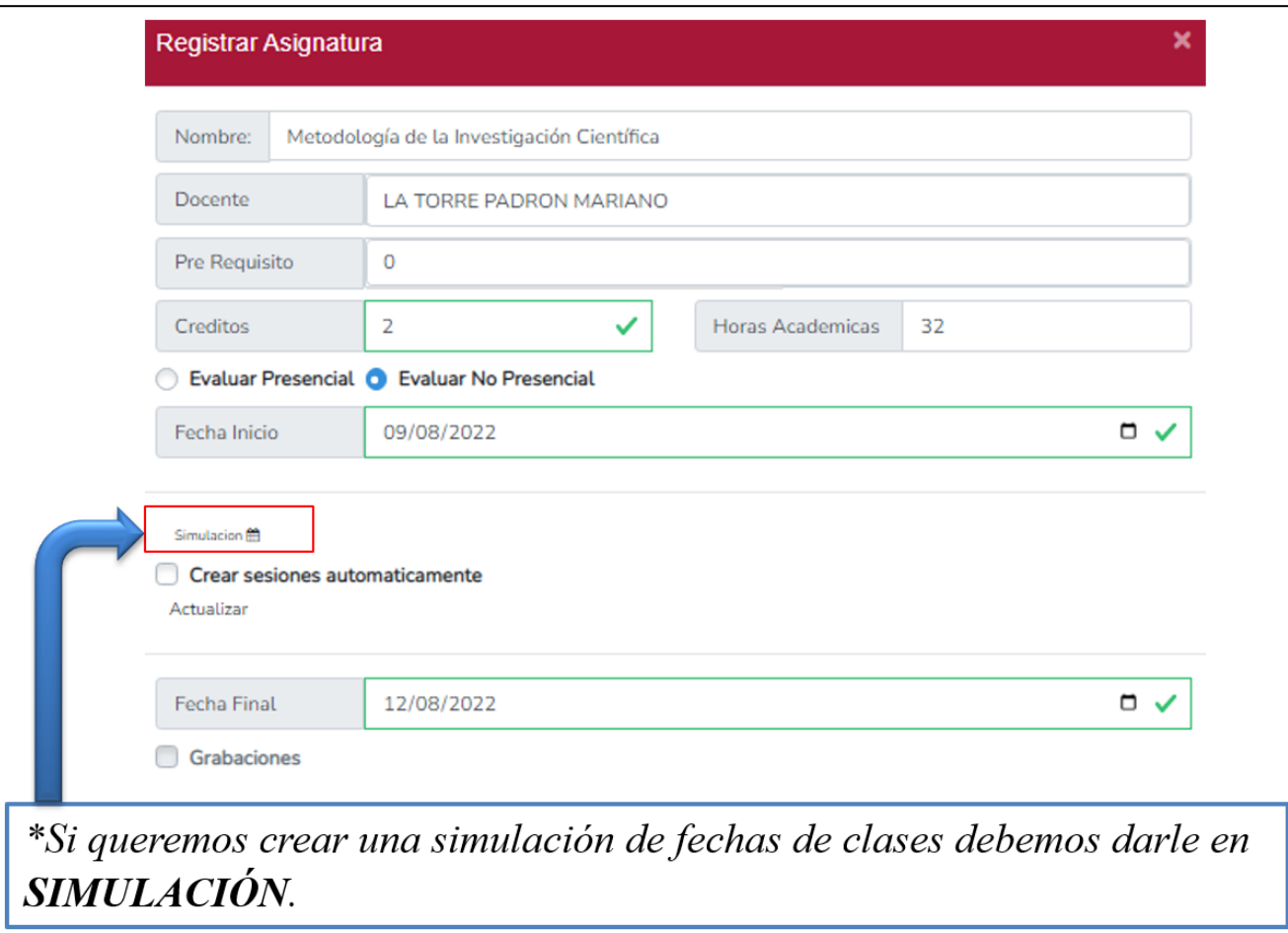

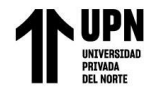

ANEXO N° 21. Pestaña de Simulación de la asignatura a registrar del módulo de Gestión Académica.

### **Figura 46**

Pestaña de Simulación de la asignatura a registrar del módulo de Gestión Académica.

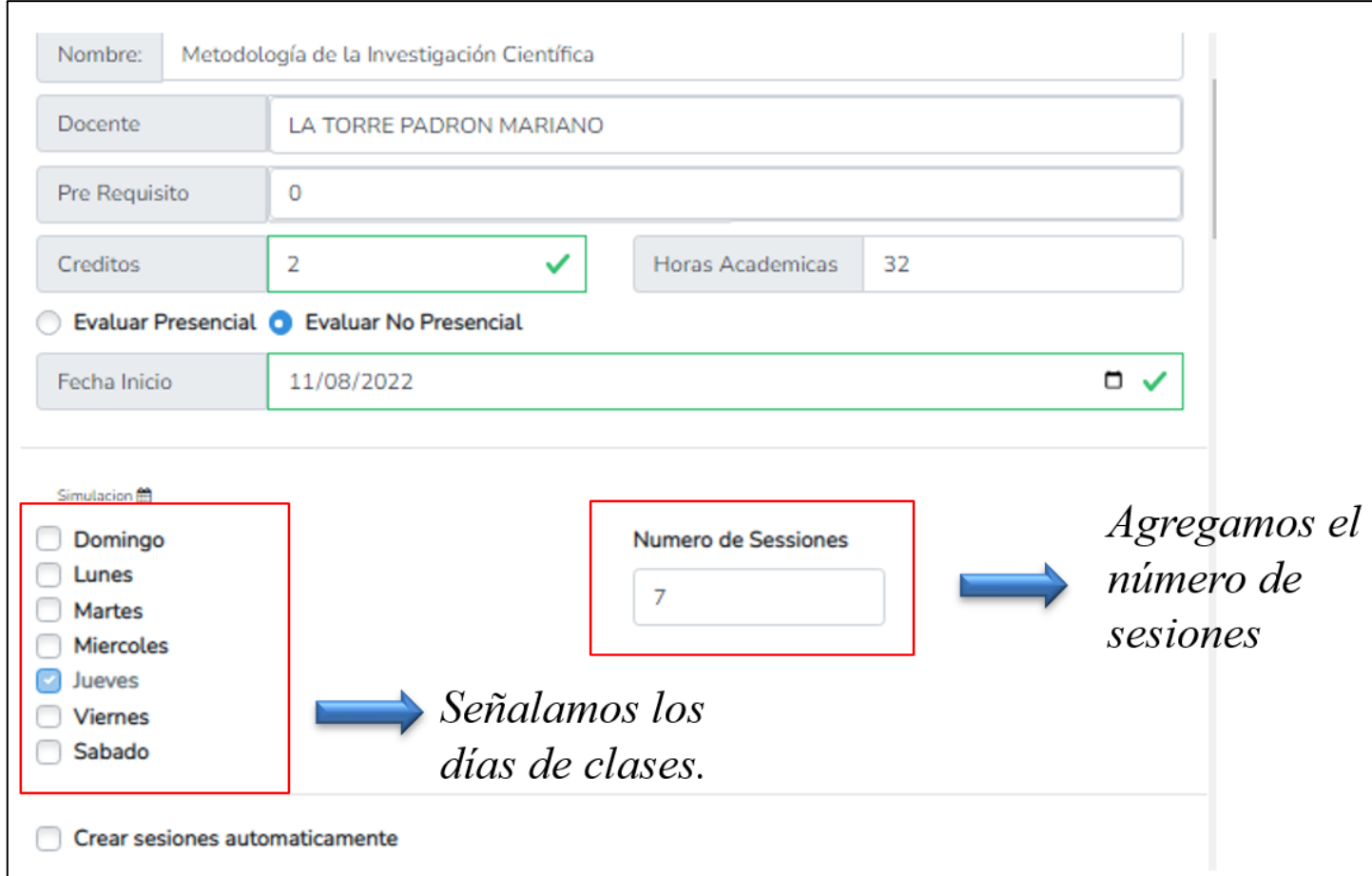
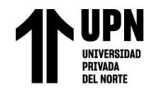

ANEXO N° 22. Simulación y visualización de fechas seleccionadas.

## *Figura 47*

Calendario de fechas señaladas en la pestaña de Simulación de la asignatura a registrar del módulo de Gestión Académica.

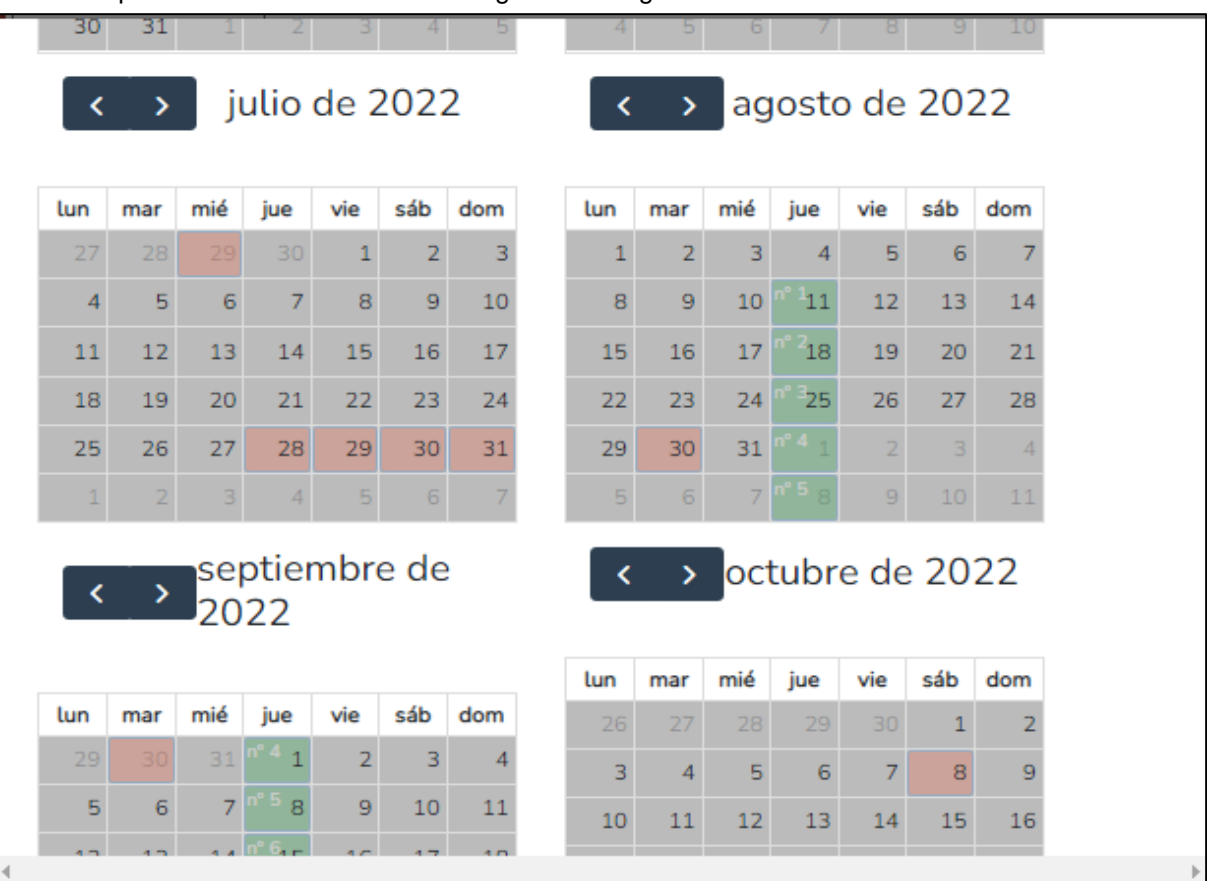

ANEXO N° 23. Mensaje de "Curso agregado correctamente" en la pestaña "Registrar Asignatura" del módulo de Gestión Académica.

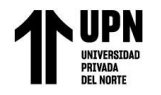

## **Figura 48**

Mensaje de "Curso agregado correctamente" en la pestaña "Registrar Asignatura" del módulo de Gestión Académica.

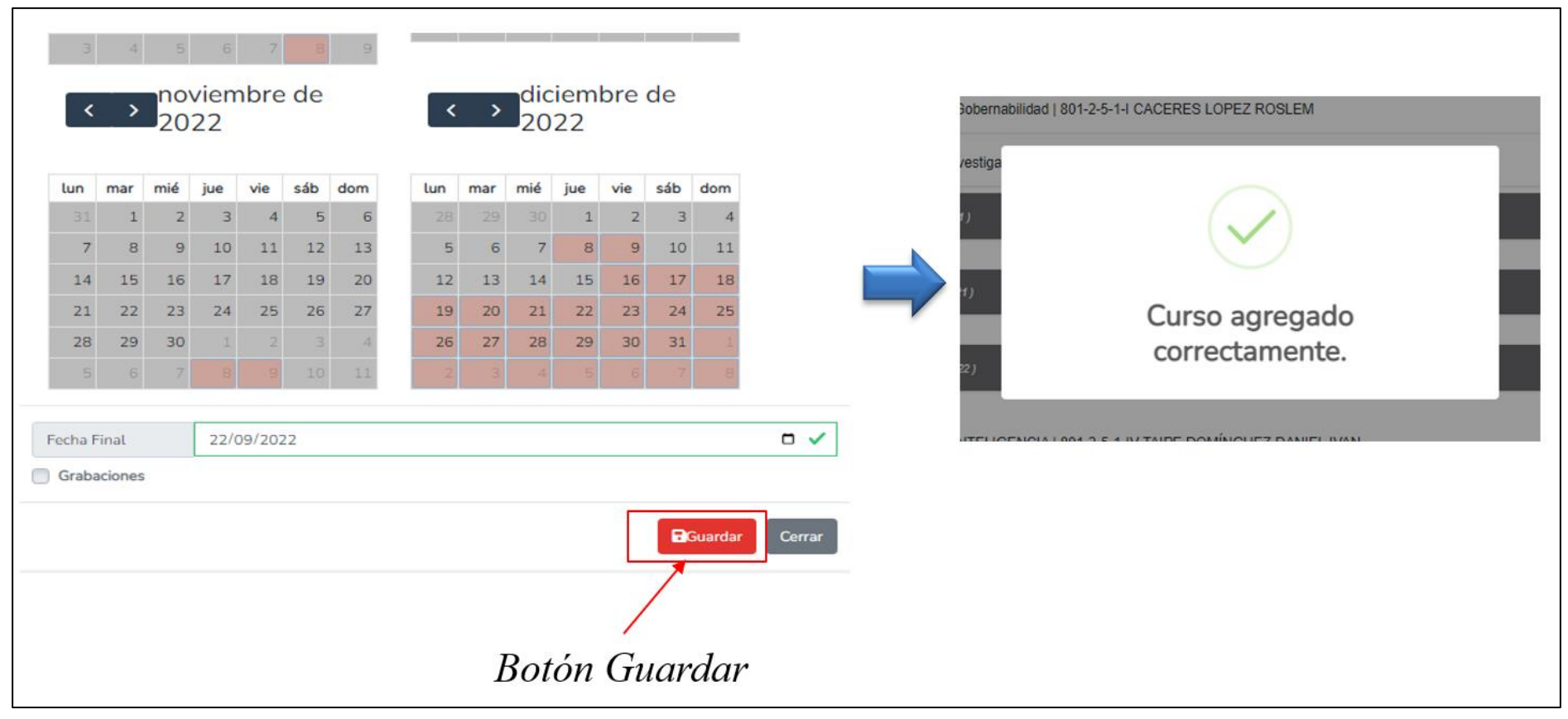